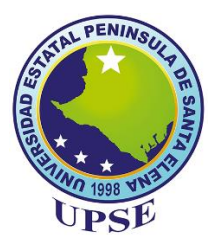

# **UNIVERSIDAD ESTATAL PENÍNSULA DE SANTA ELENA**

# **FACUTAD DE SISTEMAS Y TELECOMUNICACIONES**

# **CARRERA DE TECNOLOGÍAS DE LA INFORMACIÓN**

# **TRABAJO DE INTEGRACIÓN CURRICULAR**

previo a la obtención del Título de:

# **INGENIERO EN TECNOLOGÍAS DE LA INFORMACIÓN**

**TEMA: "Desarrollo de un sistema para medir y monitorear la calidad del agua de los tanques de producción de Larvas de camarón caso laboratorio de Larvas El Perla Negra del Mar"** 

> **AUTOR**  Vera Rivera Christian Jazmani

# **PROFESOR TUTOR**

Ing. Jimmy Rivera Ramírez, Mgt

LA LIBERTAD – ECUADOR PAO 2022-1

# **AGRADECIMIENTO**

<span id="page-1-0"></span>Agradezco a Dios por permitirme llegar a este punto de mi vida en el que puedo cumplir este objetivo.

A los docentes de la facultad de Sistema y Telecomunicaciones, por impartir sus conocimientos y ser parte de mi formación académica.

A mis padres por su apoyo incondicional y por motivarme a seguir con mis estudios y guiarme en la toma de decisiones.

A mis compañeros con los que realice actividades y trabajos de clases que fueron importantes durante el trascurso de cada semestre.

**Christian Jazmani Vera Rivera**

# **APROBACIÓN DEL TUTOR**

<span id="page-2-0"></span>En mi calidad de Tutor de trabajo de titulación denominado "Desarrollo de un sistema para medir y monitorear la calidad del agua de los tanques de producción de Larvas de camarón caso laboratorio de Larvas El Perla Negra del Mar ",elaborado por el estudiante Vera Rivera Christian Jazmani, de la carrera de Tecnologías de la Información de la Universidad Estatal Península de Santa Elena, me permito declarar que luego de haber orientado, estudiado y revisado, la apruebo en todas sus partes y autorizo al estudiante para que inicie los trámites legales correspondientes.

La libertad, agosto del 2022

Ing. Jimmy Rivera Ramírez, Mgt

# **TRIBUNAL DE GRADO**

<span id="page-3-0"></span>

Ing. Jaime Orozco Iguasnia, Mgt **DIRECTOR DE LA CARRERA DE** TECNOLOGÍAS DE LA INFORMACIÓN

Ing. Esther Gonzabay De La A, Mgt **DOCENTE ESPECIALISTA** 

Ing. Jimmy Rivera Ramírez, Mgt **DOCENTE TUTOR** 

ine au ou  $\overline{\mathfrak{n}}$ 

Ing. Marjorie Coronel Suárez, Mgti PROFESOR GUÍA UIC

# **RESUMEN**

<span id="page-4-0"></span>En este proyecto se desarrolla un prototipo utilizando tecnología IOT que medirá los parámetros de temperatura, pH y turbidez del agua de los tanques que se utilizan como criaderos artificiales de larvas de camarón en el laboratorio de Larvas "El perla negra del Mar" y la creación de un sistema web para visualizar la información recolectada por los sensores, debido a que en la institución no se controla el monitoreo ni la toma de datos, lo que debe ser fundamental para proporcionar un ambiente adecuado para el desarrollo de las larvas.

La metodología en Cascada permitió desarrollar los distintos procesos del proyecto en etapas, desde el análisis y recolección de la información hasta el funcionamiento del prototipo y sus pruebas. Mediante el envío de mensajes SMS se notificará al personal encargado cuando los parámetros no se encuentren dentro del rango indicado para el correcto desarrollo de las larvas y se podrá registrar y visualizar la información en el sistema.

# **ABSTRACT**

<span id="page-5-0"></span>In this project, a prototype is developed using IOT technology that will measure the parameters of temperature, pH and turbidity of the water in the tanks that are used as artificial breeding sites for shrimp larvae in the Larvae laboratory "El perla negra del Mar" and the creation of a web system to view the information collected by the sensors, because the institution does not control monitoring or data collection, which must be essential to provide an adequate environment for the development of the larvae.

The Cascade methodology allowed the different processes of the project to be developed in stages, from the analysis and collection of information to the operation of the prototype and its tests. By sending SMS messages, the personnel in charge of alerting will be notified when the parameters are not within the range indicated for the correct development of the larvae and the information can be recorded and displayed in the system.

# **DECLARACIÓN**

<span id="page-6-0"></span>El contenido del presente Trabajo de Graduación es de mi responsabilidad; el patrimonio intelectual del mismo pertenece a la Universidad Estatal Península de Santa Elena.

Christian Voa R . . . . . . . . . .

Christian Jazmani Vera Rivera

# **TABLA DE CONTENIDOS**

<span id="page-7-0"></span>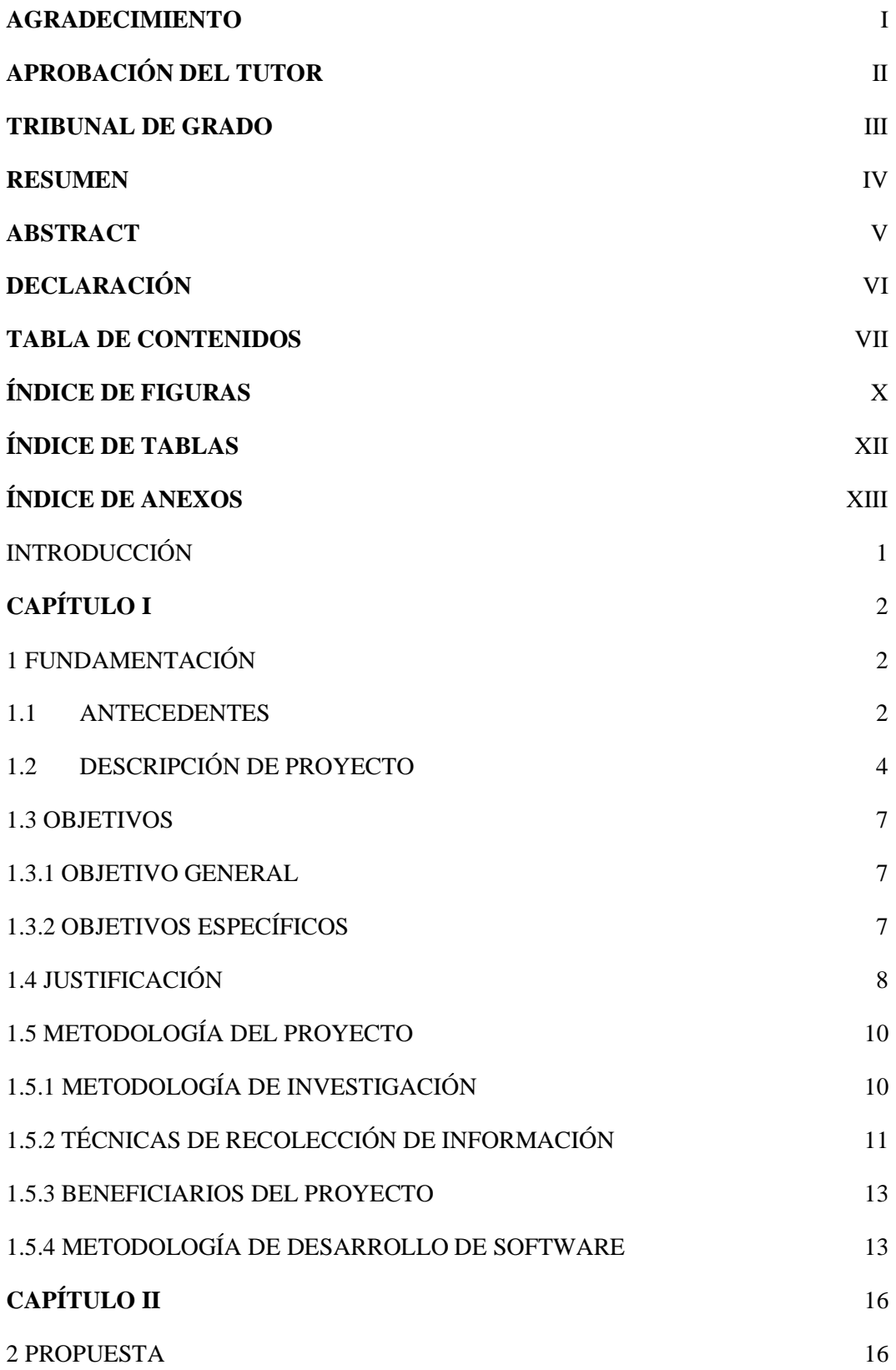

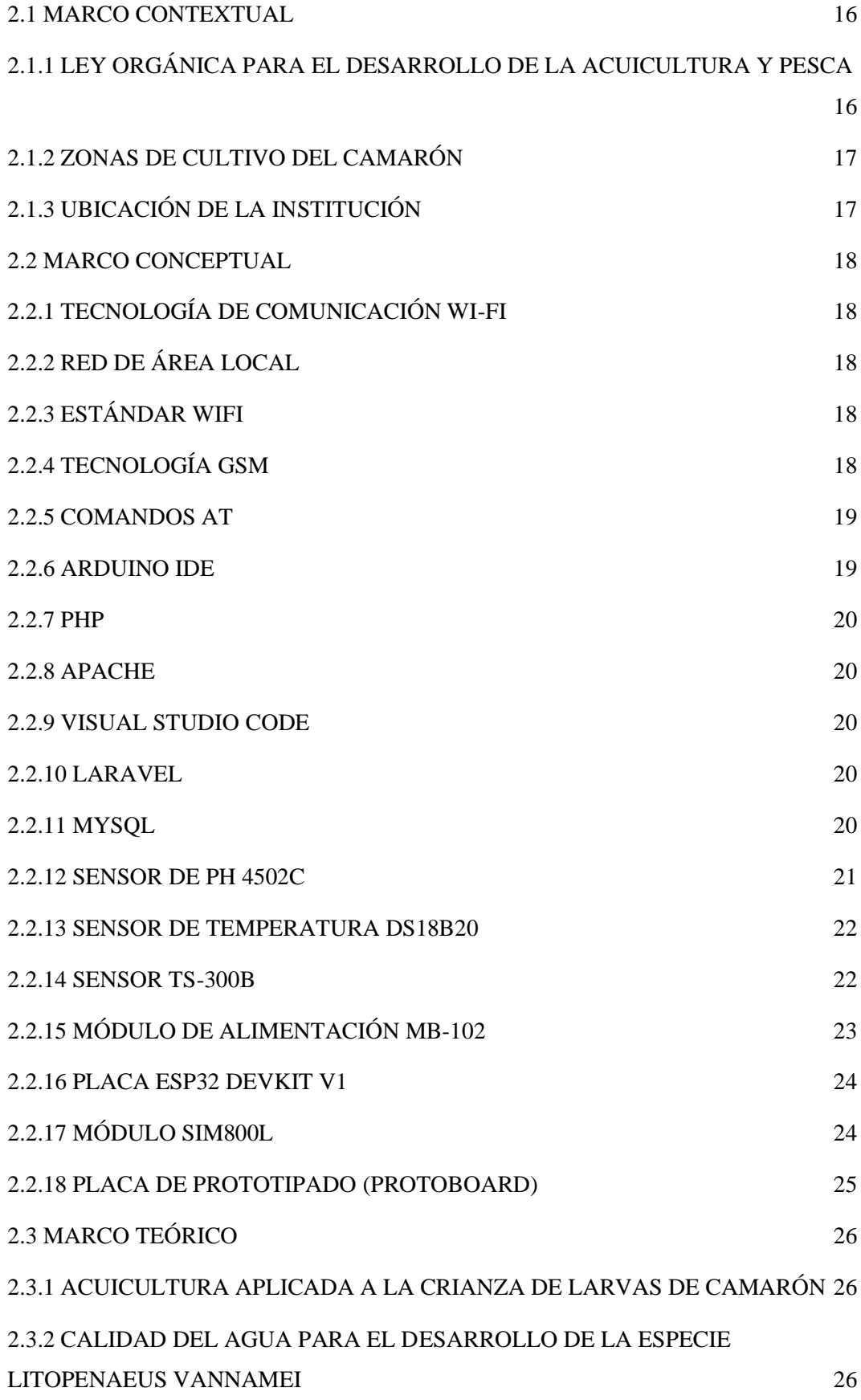

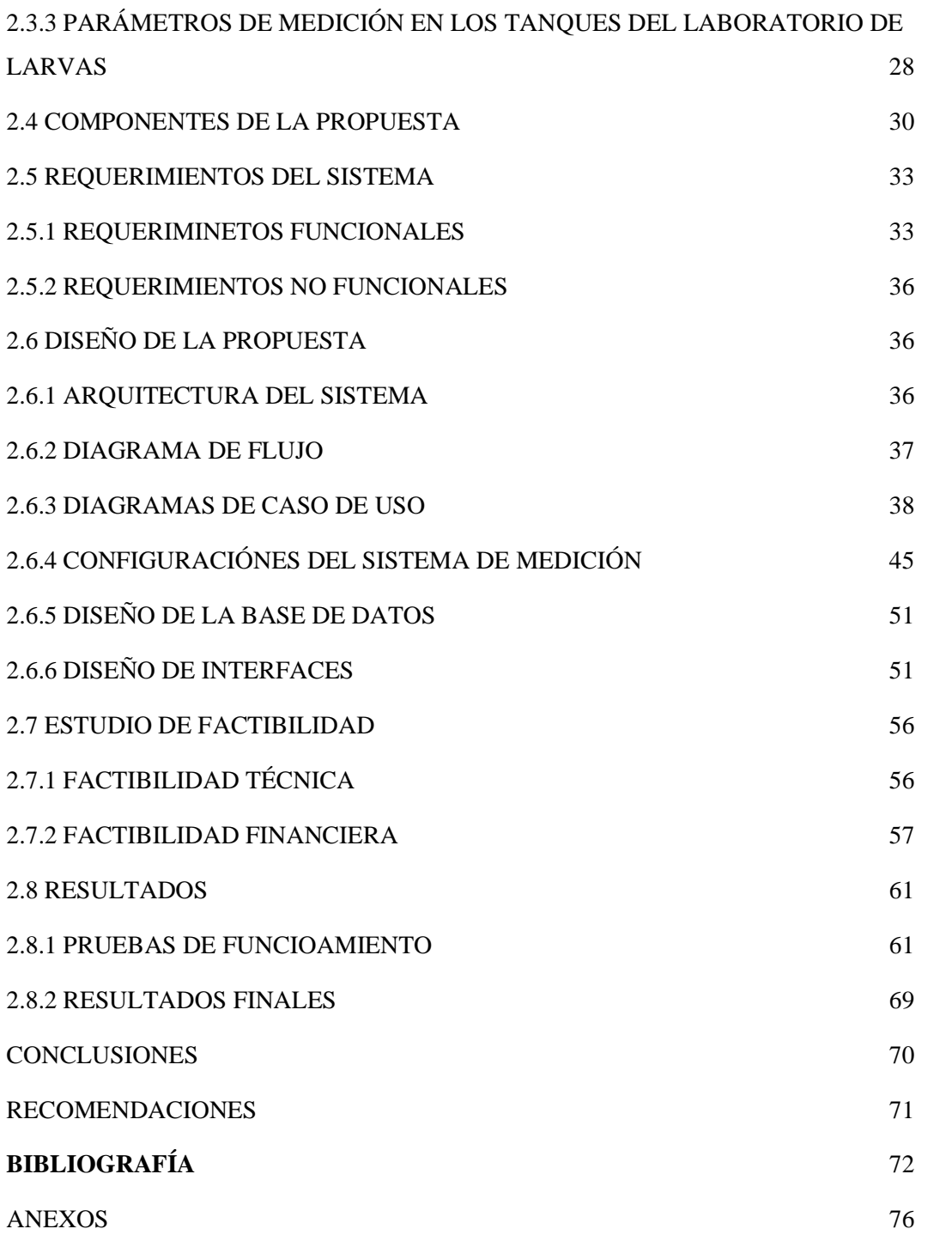

# **ÍNDICE DE FIGURAS**

<span id="page-10-0"></span>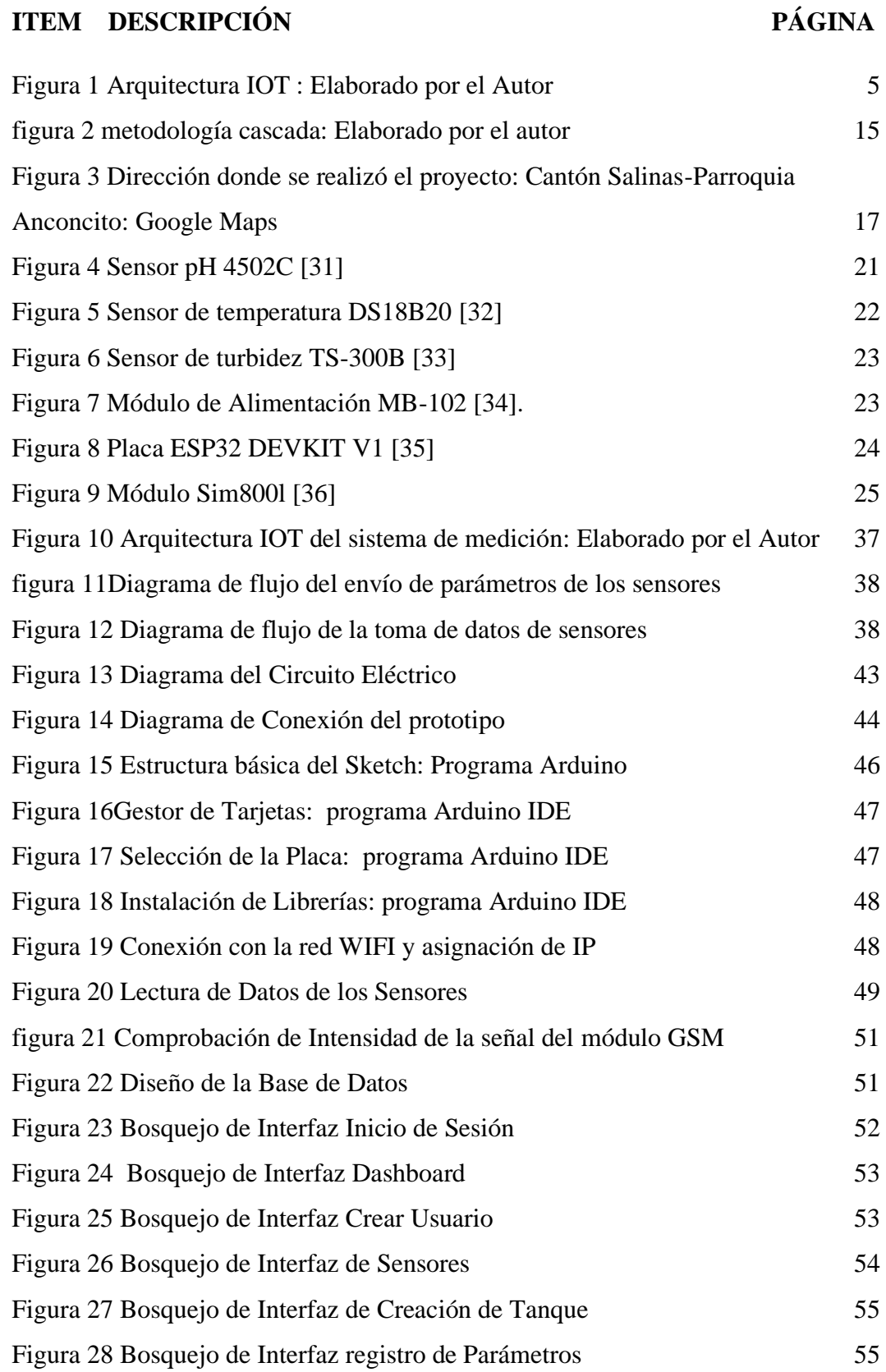

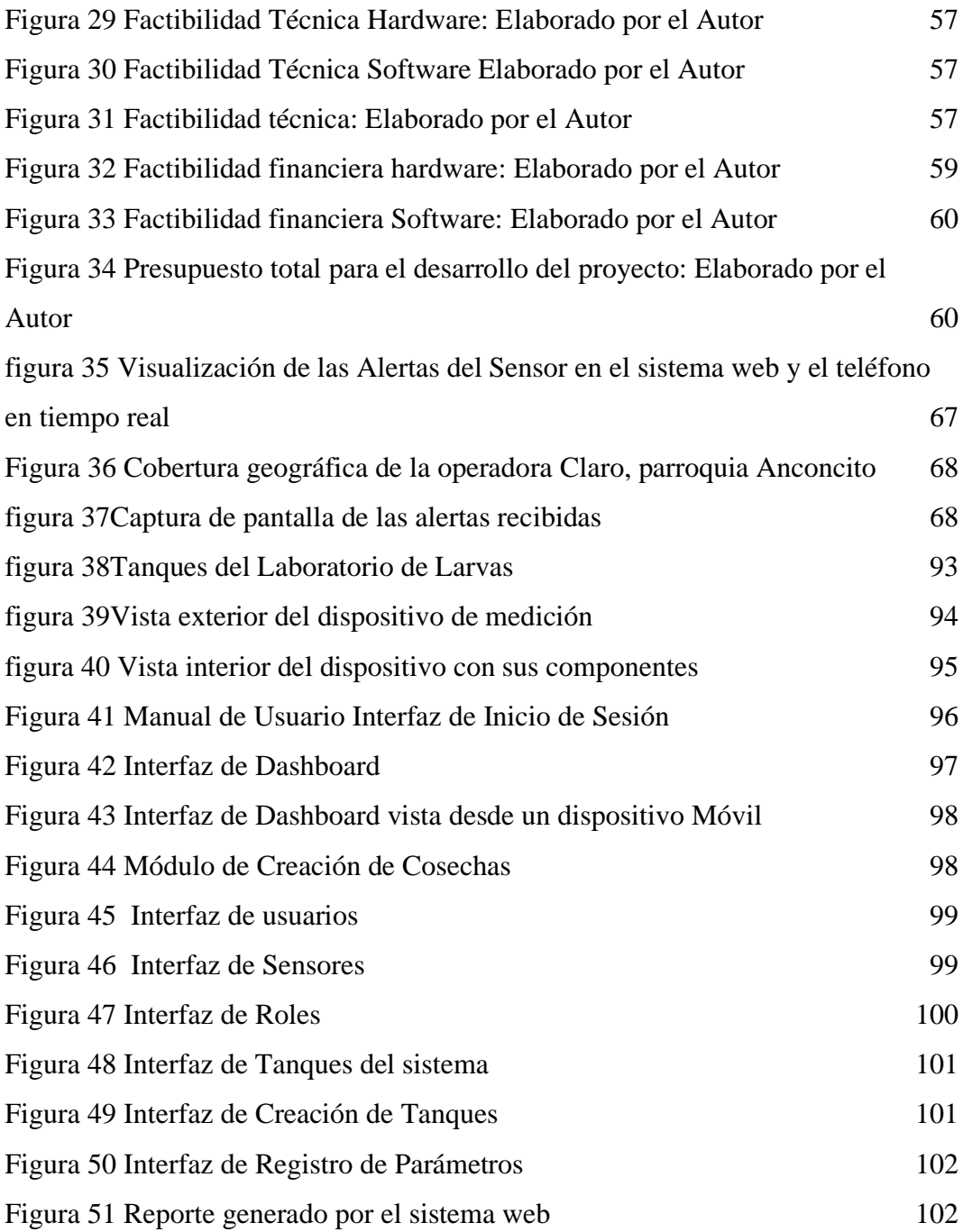

# **ÍNDICE DE TABLAS**

# <span id="page-12-0"></span>**ITEM DESCRIPCIÓN PÁGINA**

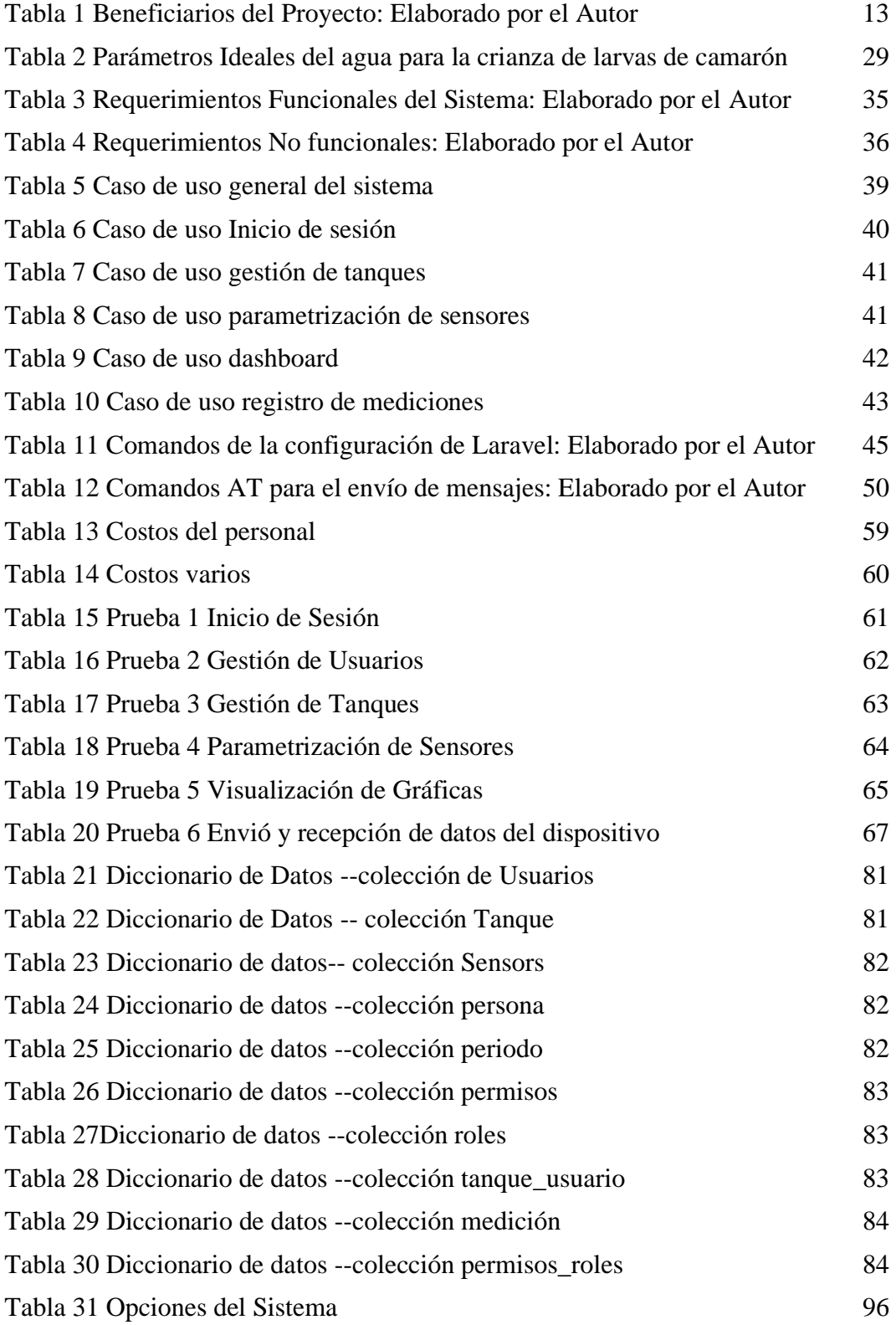

# **ÍNDICE DE ANEXOS**

# <span id="page-13-0"></span>**ITEM DESCRIPCIÓN PÁGINA**

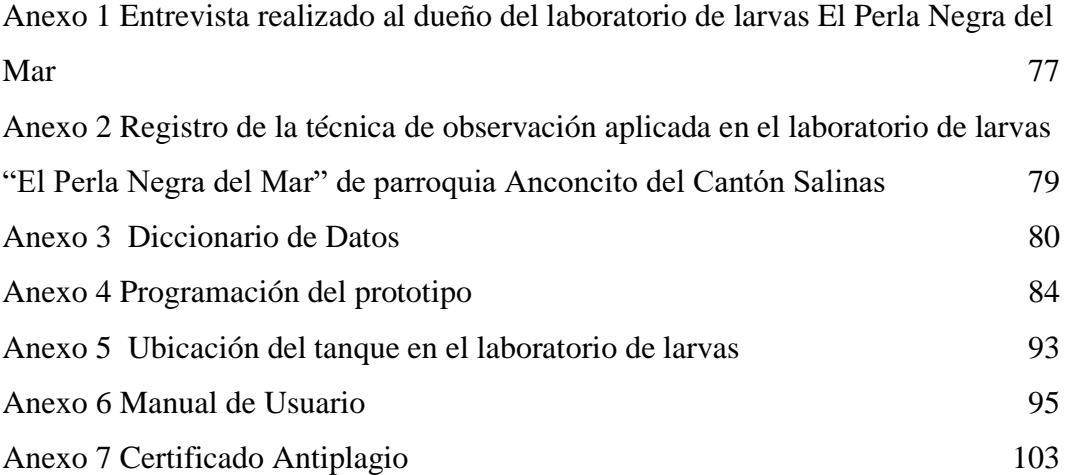

### <span id="page-14-0"></span>INTRODUCCIÓN

El desarrollo tecnológico ha permitido que las instituciones acuícolas puedan utilizar equipamientos de software y hardware para la recolección y procesamiento de la información, conocer en tiempo real los diversos parámetros del ambiente ayuda a controlar y aplicar las medidas correctivas, favoreciendo la toma de decisiones del personal administrativo.

Se desarrollo un prototipo que utiliza sensores eléctricos conectados a un microcontrolador para la medición de los parámetros del agua de los tanques del laboratorio de larvas, para el envío y recepción de la información a través de un medio inalámbrico para postreramente ser visualizado en tiempo real a través de un sistema web.

El sistema permitirá asignar el periodo de tiempo en el que se realizan las mediciones y alertará a los usuarios cuando los parámetros del agua no sean los adecuados para el desarrollo de las larvas, por medio del sistema o a través del envío de mensajes SMS.

El capítulo I describe la problemática que se presenta en el laboratorio de larvas, se desarrolla la descripción del proyecto, la arquitectura utilizada, el objetivo general, los objetivos específicos, la justificación, el alcance que tendrá el proyecto y la metodología.

El capítulo II está compuesto por el marco conceptual, marco contextual, las técnicas de recolección de información, se describe la solución a la problemática, los requerimientos que tiene el sistema tanto funcionales como no funcionales, los componentes de la propuesta, el diagrama de caso de uso, el diseño de las interfaces, diagrama de base de datos y las pruebas realizadas.

# <span id="page-15-0"></span>**CAPÍTULO I**

### <span id="page-15-1"></span>1 FUNDAMENTACIÓN

### <span id="page-15-2"></span>1.1 ANTECEDENTES

En entornos acuícolas, el crecimiento del camarón se ve afectado por las condiciones climáticas y la contaminación del agua, así mismo, la forma como se cultiva el camarón: su cría intensiva, uso indiscriminado de químicos, tóxicos y antibióticos ,influye directamente en la aparición de enfermedades; por esto es esencial que se realice un monitoreo continúo de parámetros ambientales y químicos para mantener la calidad del agua en niveles adecuados para el cultivo de las larvas del camarón; caso contrario, las enfermedades se pueden propagar rápidamente y generar una caída en los niveles de producción [1].

Las TIC´S abarcan un mundo completo de recursos, si se planteara estas referencias dentro del mercado del cultivo del camarón en los pequeños productores se daría la visibilidad de grandes cambios en la organización, el problema en el sector es que los pequeños productores o emprendedores desconocen el beneficio que trae consigo implementar las tecnologías de información y comunicación en el ámbito empresarial [2].

Según la entrevista realizada al dueño del laboratorio de larvas (Ver Anexo 1), la institución, fue creada el 27 de junio de junio del 2013, y su principal actividad económica es el cultivo de larvas de camarón y su venta al por mayor, se encuentra ubicada en la provincia de Santa Elena del Cantón Salinas de la Parroquia Anconcito, cuenta con alrededor de 20 tanques donde se realiza la crianza del camarón y en la actualidad tiene 23 empleados.

El laboratorio de larvas no cuenta con todas las herramientas para la medición de los parámetros del agua solo cuenta con un sensor para medir los parámetros de salinidad, sin embargo estos no son suficientes para controlar en su totalidad la calidad del agua , se necesitan medir más parámetros como el pH, temperatura y turbidez ya que estos son importantes para diagnosticar y regular los niveles a los que debería estar las variables físico-químicas del agua y brindar un ambiente adecuada para las larvas, de lo contrario podría influir de manera negativa en su desarrollo.

Uno de los problemas que existe en el laboratorio es que no se realiza el monitoreo de la calidad del agua regularmente, lo que podría ocasionar que no se controlen los parámetros en los tanques, cuando exista una variación de las variables fisicoquímicas en el agua que afecten al desarrollo de las larvas, lo que generaría una baja producción de larvas de camarón.

Se determinó que uno de los problemas que existen en el laboratorio es la pérdida de tiempo que conlleva realizar las mediciones de la calidad del agua con los pocos instrumentos de medición que se tiene (Ver Anexo 2), muchos de los parámetros tienen que ser medidos diariamente en cada tanque del laboratorio, lo que conlleva invertir gran cantidad de tiempo  en la generación de estos procesos que pueden ser aplicados en realizar otras actividades del laboratorio.

El trabajo consultado de México con el título "Prototipo para el monitoreo automatizado de parámetros de calidad del agua en una granja de camarón" en este proyecto el sistema está compuesto por tres nodos: un nodo sensor, un nodo coordinador y nodo de publicación, el nodo sensor hace uso de sensores, de placas de desarrollo, y una fuente de alimentación para el circuito, los cuales monitorean la calidad del agua y transmiten estos datos de forma inalámbrica al nodo coordinador, este nodo recibe y extrae los datos y los registra en una base de datos, en el nodo de publicación, los usuarios consultan los parámetros monitoreados mediante una página Web [3] . Sin embargo, el sistema no cuenta con un mecanismo para notificar al usuario cuando los parámetros no sean los adecuados para el desarrollo de las larvas de camarón.

Se consultó un trabajo similar al planteado en este proyecto, en Perú con el título "Uso de una red de sensores para el monitoreo en tiempo real de la calidad del agua en los estanques de alevinos de tilapia de la estación pesquera Ahuashiyacu – Tarapoto" implementó un sistema de monitoreo utilizando redes(WSN) y se evaluó influencia que tuvo la implementación del sistema en el control de la calidad del agua, los resultados que se obtuvieron indicaron que el sistema si contribuye al monitoreo de las variables físico químicas del agua en los estanques [4]. Pero el sistema está destinado a medir los parámetros adecuados para el desarrollo de alevinos de tilapia y estos parámetros no son los indicados para el desarrollo de las larvas de camarón.

El trabajo consultado que se realizó en la ciudad de Guayaquil con el título "Prototipo de una placa controladora basada en Arduino que monitoree el ambiente de las piscinas para la producción de camarones" creo un dispositivo que monitoree la calidad del agua en la que se está criando el camarón para que sea la adecuada y así la producción de este aumente, al implementar el dispositivo se redujo los tiempos para la toma de temperatura, turbidez y pH para medir la calidad del agua [5]. Sin embargo, este prototipo no envía los datos recolectados por los sensores por un medio inalámbrico, sino que se conecta por un medio de ethernet shield para conectar la placa Arduino a una red ethernet de forma física, por un cable UTP cat 5.

Con todos lo anteriormente expuesto se puede concluir que la creación de un sistema que monitoree el ambiente en los tanques que contienen las larvas de camarón podrían ayudar al área encargada a controlar las variables fisicoquímicas del agua, para que sean las adecuadas, orientadas al desarrollo de las larvas de camarón y de esta forma evitar afectar su metabolismo y otros procesos fisiológicos además ayudaría a prevenir cuantiosas pérdidas económicas a futuro.

### <span id="page-17-0"></span>1.2 DESCRIPCIÓN DE PROYECTO

El proyecto propuesto, es un sistema para monitorear la calidad del agua en los tanques de cultivo de larvas de camarón, la información recolectada por los sensores será almacenada en una base de datos y presentada a través en un sistema web, además permitirá enviar alertas por medio de mensajes SMS, hacia el celular del personal encargado, cuando los parámetros del agua no sean los adecuados para el desarrollo de las larvas, con el fin de ayudar a una rápido toma de decisiones.

Para el desarrollo del proyecto se utilizará la arquitectura IOT que garantiza que exista una correcta gestión en el sistema de medición, permite la recolección de los datos por medio de los sensores en un ambiente acuático. La arquitectura se compone por cuatro capas las cuales son: Capa de Aplicación, Capa de Servicios, Capa de Red y Capa de Dispositivo [6].

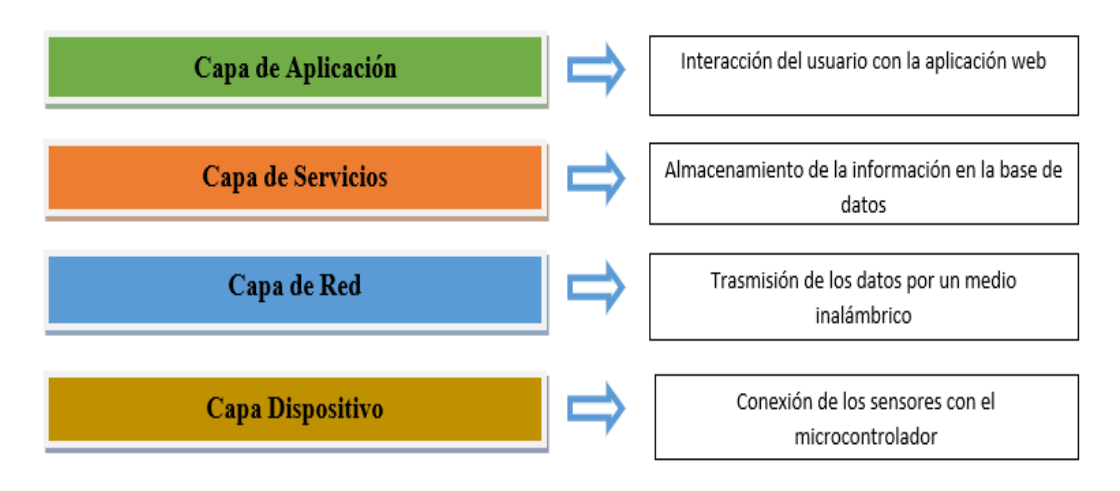

*Figura 1 Arquitectura IOT : Elaborado por el Autor*

### <span id="page-18-0"></span>**Capa de Aplicación**

Esta capa permite la interacción del usuario con el sistema web a través de interfaces en los que se visualiza los datos recolectados por los sensores en tiempo real con la finalidad de proveer información precisa de los parámetros de Turbidez, PH y Temperatura del agua de los tanques del laboratorio de larvas en intervalos de tiempo establecidos por el usuario.

#### **Capa de Servicios**

Para el procesamiento de la información y su almacenamiento se hará uso de un sistema web que se encontrará alojado en un servidor local y una base de datos que permitirá al acuicultor acceder al sistema web y almacenar la información de los sensores de PH, Turbidez y temperatura. También guardara la información de los usuarios que tienen acceso al sistema web.

#### **Capa de Red**

Mediante el módulo ESP32 con conectividad Wifi, se enviará los datos recolectados por los sensores. Esto permite que los dispositivos que estén conectados interiormente a la red del laboratorio de larvas puedan acceder a la información recolectada por los sensores.

Se usará el módulo GSM sim800l, para la emisión de alertas por medio de mensajes de texto que serán enviadas a los teléfonos móviles de los usuarios encargados del monitoreo y la administración cuando los parámetros del agua sobrepasen los valores adecuados para el correcto desarrollo de las larvas.

#### **Capa Dispositivo**

Para la medir la temperatura del agua se utilizará el sensor DS18B20 debido a que es un instrumento electrónico sumergible.

Mediante el sensor 4502C se medirá el nivel de potencial de hidrógeno (PH) y determinara si el agua de los tanques es acida, neutra o alcalina.

Para medir la turbidez del agua se ocupará el sensor TS-300B para detectar las partículas que se encuentran suspendidas en el agua de los tanques midiendo como se propaga la luz y la tasa de dispersión.

## **Las herramientas y componentes utilizados son:**

Softwares de código abierto, base de datos MySQL, framework Laravel, lenguaje de programación php y editores de texto: Visual Studio Code, Arduino IDE y sensores electrónicos como DS18B20, 4502C y TS-300B, módulo SIM800L y placa desarrolladora ESP32.

La línea de investigación de este proyecto está enmarcada en la carrera de Tecnologías de la Información en relación con el Desarrollo de Software (DSS) y su sublinea Desarrollo de algoritmos y visión artificial, que permitan generar información en tiempo real para la toma de decisiones [7].

# <span id="page-20-0"></span>1.3 OBJETIVOS

## <span id="page-20-1"></span>1.3.1 OBJETIVO GENERAL

Implementar un sistema de medición y monitoreo de la calidad del agua en los tanques del laboratorio de larvas de camarón, que permita el acceso a la información a través de una aplicación web, mediante el uso de sensores que transmitan los datos inalámbricamente.

# <span id="page-20-2"></span>1.3.2 OBJETIVOS ESPECÍFICOS

- Recopilar la información de las condiciones idóneas del agua para la generación de alertas y de reportes.
- Almacenar la información de forma automática de los sensores en un servidor, para que los registros puedan ser visualizados desde cualquier dispositivo conectado a la red de la institución.
- Establecer una conexión con la red GSM para él envió de alertas mediante mensajes SMS que notifique al usuario cuando se presente una variación en los parámetros del agua que afecte la supervivencia de las larvas de camarón.
- Generar reportes que ayuden para el análisis en la toma de decisiones del laboratorio de larvas.

### <span id="page-21-0"></span>1.4 JUSTIFICACIÓN

En los últimos tiempos el desarrollo tecnológico ha traído consigo una gran cantidad de equipamientos tanto de software, hardware y protocolos de comunicación que permiten obtener de forma automática los parámetros del agua almacenada en los tanques de cultivo y emitir información que ayude a la toma de decisiones de los productores o microempresarios de las granjas de acuicultura [8].

La acuicultura intensiva está en aumento a nivel mundial, conocer en tiempo real los diversos parámetros de la calidad del agua que afectan el crecimiento y desarrollo de las especies marinas es fundamental, ya que los operadores y el gerente de las granjas acuícolas requieren de información confiable y oportuna de las variables ambientales para planificar y ajustar los controles necesarios, evitando así pérdidas económicas [9].

El sistema propuesto permitirá el correcto monitoreo de los parámetros del agua en los tanques de larvas de camarón que garantice que la especie posea las condiciones adecuadas durante su desarrollo, por medio de una herramienta tecnológica que facilite la toma de datos y su almacenamiento, de esta manera poder disminuir las posibles enfermedades de los camarones y optimizar el proceso de crianza.

El sistema permitirá acceder a la información en tiempo real a través de cualquier dispositivo móvil con acceso a la red de la institución, lo que optimiza el tiempo que conlleva realizar las mediciones diarias que en la actualidad se realizan por el personal encargado del monitoreo en los tanques del laboratorio de larvas.

El sistema permite al encargado del criadero disponer de un reporte diario y por cosecha, en base a la información recolectada de los sensores, qué facilite la toma de decisiones por medio de la interpretación de los datos que se visualizarán en la aplicación web, cuando los parámetros del agua no sean los adecuados se emitirá una alerta que ayude a regularlos y de esta forma se proporcionara un mayor rendimiento en el proceso de producción de larvas de camarón.

Es un prototipo escalable lo que permitiría añadir más sensores que midan los parámetros del agua y aumentar el número de dispositivos de monitoreo, de acuerdo con los requerimientos que se presenten en el laboratorio larvas como puede ser la creación de nuevos tanques o reservorios, esto beneficiara a los encargados del área para que puedan hacer las adaptaciones de manera más rápida.

En la presente propuesta el beneficiario directo es el encargado del monitoreo del estado de las larvas de camarón, porque se efectuará la monitorización diaria de los parámetros del pH, temperatura y nivel de turbidez, que le ayudará mejorar la calidad del agua y evitar la baja producción de larvas de camarón.

El tema propuesto está alineado a los objetivos del Plan de Creación de Oportunidades específicamente los siguientes:

### **Objetivos del eje económico.**

**Objetivo 3**.- Fomentar la productividad y competitividad en los sectores agrícola, industrial, acuícola y pesquero, bajo el enfoque de la economía circular [10].**Política 3.1**.- "*Mejorar la competitividad y productividad agrícola, acuícola, pesquera e industrial, incentivando el acceso a infraestructura adecuada, insumos y uso de tecnologías modernas y limpias* [10]".

**Política 3.1**.- "*Mejorar la competitividad y productividad agrícola, acuícola, pesquera e industrial, incentivando el acceso a infraestructura adecuada, insumos y uso de tecnologías modernas y limpias* [10]".

**Objetivo 5.-** Proteger a las familias, garantizar sus derechos y servicios, erradicar la pobreza y promover la inclusión social [10].

**Política 5.6.-** "*Mejorar la conectividad digital y el acceso a nuevas tecnologías de la población"* [10].

# **Lineamiento territorial**

**Política 5.4** 

**A4.-**Fortalecer la conectividad y el acceso a las TIC como una vía para mejorar el acceso a otros servicios [10].

Existen diversos parámetros que se deben medir en el agua, para determinar los factores que puedan afectarel correcto desarrollo de las larvas de camarón, sin embargo, en este proyecto, solo se medirán los parámetros de PH, temperatura y turbidez.

Es importante resaltar que la efectividad de las medidas correctivas depende directamente del actuar de los responsables del monitoreo de la calidad del agua, debido a que el sistema se limita a ser solo un proveedor de información. No se desarrollará un dispositivo para cada tanque de larvas de camarón del laboratorio, se limitará a desarrollarse un único prototipo que será colocado en uno de los tanques para poder realizar las mediciones.

# <span id="page-23-0"></span>1.5 METODOLOGÍA DEL PROYECTO

# <span id="page-23-1"></span>1.5.1 METODOLOGÍA DE INVESTIGACIÓN

Debido a que no se dispone de suficiente información que proporcione conocimientos del control en las mediciones de la calidad del agua en los tanques del laboratorio, se utilizara la metodología de investigación de tipo exploratorio [11]. Es por esto que se realizara la revisión de trabajos similares a lo establecido en este proyecto, sin embargo, en la institución no existe una herramienta tecnológica igual a la que se plantea en este proyecto.

El estudio Exploratorio se realizará en el laboratorio de larvas el Perla Negra del Mar, para la obtención de información, de los parámetros adecuados para el desarrollo de las larvas de camarón, los sensores que se ocupan para realizar las mediciones y las medidas preventivas que toman cuando los parámetros no son los adecuados, además de la información que disponen para la toma de decisiones.

El estudio diagnostico ofrece información útil para la resolución de problemas o la trasformación de una situación, además sirve para hacer una apreciación relativa a la situación actual de la empresa en base a la obtención de información que se

desea [12]. Este trabajo recolectó información del estado inicial de la institución para conocer sus dificultades en el control de los parámetros de la calidad del agua.

# <span id="page-24-0"></span>1.5.2 TÉCNICAS DE RECOLECCIÓN DE INFORMACIÓN

Para la recolección de información se utilizó la técnica de observación de los procesos que se realizan en la institución y de la entrevista dirigida al dueño del laboratorio de larvas de camarón.

Con la ayuda de estas dos técnicas de investigación: la observación y la entrevista se pudo determinar la situación actual de los procesos de control de los parámetros del agua de los tanques del laboratorio de larvas, con el fin de optimizar este proceso y de generar reportes, que podrán ser visualizados desde cualquier dispositivo con acceso a la red de la institución.

# ANÁLISIS DE LA ENTREVISTA

Se realizaron una serie de preguntas dirigidas al dueño del laboratorio de Larvas (Anexo 1), encargado de delegar y administrar las actividades que se realizan en la institución con el fin de obtener información de las herramientas que se utilizan para las mediciones y tratamiento del agua y los procesos de crianza de larvas de camarón.

Antes de colocar las larvas de camarón se tiene que tratar químicamente el agua que es almacenada en el reservorio del laboratorio, este proceso puede duran entre uno o dos días, sin embargo, por la falta de sensores no se puede saber si los parámetros del agua propician un ambiente adecuado para el desarrollo de la especie lo que podría ocasionar la mortalidad del animal.

El cambio de agua se realiza con el objetivo de mejorar sus condiciones, evitando que se desarrollen residuos o suciedad que propicien la aparición de bacterias que puedan enfermar a las larvas de camarón ya que se ha presentado problemas anteriormente en la institución, que han ocasionado la depreciación del producto a nivel comercial.

En el laboratorio el recambio de agua se realiza según las especificaciones del técnico y se debe considerar varios factos como lo son: las dimensiones del tanque, el estadio en el que se encuentra la especie y tiempo el que se realizó el último cambio además que la misma cantidad de agua que se extrae se debe colocar de nuevo en el tanque, este proceso se realiza a través de tubos que trasportan el agua.

El dueño de la institución considera importante regularizar el tiempo de toma de datos de los parámetros en el agua y su almacenamiento para poder generar información que ayuden a actuar de forma instantánea ante la presencia de irregularidades que pongan en peligro el cultivo de larvas.

## ANÁLISIS DE LA OBSERVACIÓN DIRECTA

Para obtener información por medio de la observación se acudió al laboratorio para recabar información de los procesos que se realizan en relación con el tratamiento de agua y el cultivo de las larvas de camarón, se identificó el área donde se encuentran los tanques que actúan como criaderos artificiales de larvas de camarón y las herramientas que se utilizan para las mediciones.

El proceso de cultivo se inicia cuando la larva se encuentra en su primer estadio conocido como nauplio, y son distribuidos en los diferentes tanques y a partir de este punto las larvas son alimentadas con algas que son importantes su desarrollo hasta que las larvas alcancen el estado de post-larvas. Todos los días se añade agua tratada con químicos a los tanques que se extra del reservorio, también se utiliza el agua para la crianza de las algas que se cultivan en tanques diferentes.

Los tanques están cubiertos con un plástico traslucido que y cuando la temperatura aumenta se coloca una maya que cubre cada tanque con el fin de regular la temperatura, lo que es importante para que la especie se mantengan en las condiciones adecuadas para que no las larvas no presenten atrasos morfológicos, sin embargo, las mediciones de temperatura no son tomadas regularmente por cada tanque, generalmente el proceso se realiza a mediodía cuando la radiación solar en más intensa.

En el último estadio de las larvas se realiza un recambio de agua en cada uno de los tanques en los que se encuentra la especie, para poder limpiar y oxigenar el ambiente y a partir de este punto se suele realizar el recambio de agua regularmente. Sin embargo, en el laboratorio solo se cultiva hasta el estadio de post Larvas, para luego ser comercializados.

### <span id="page-26-0"></span>1.5.3 BENEFICIARIOS DEL PROYECTO

Se beneficiará al área encargada del control del estado de las larvas, que está conformado por los trabajadores que realizan las mediciones y el cambio de agua en los criaderos de larvas.

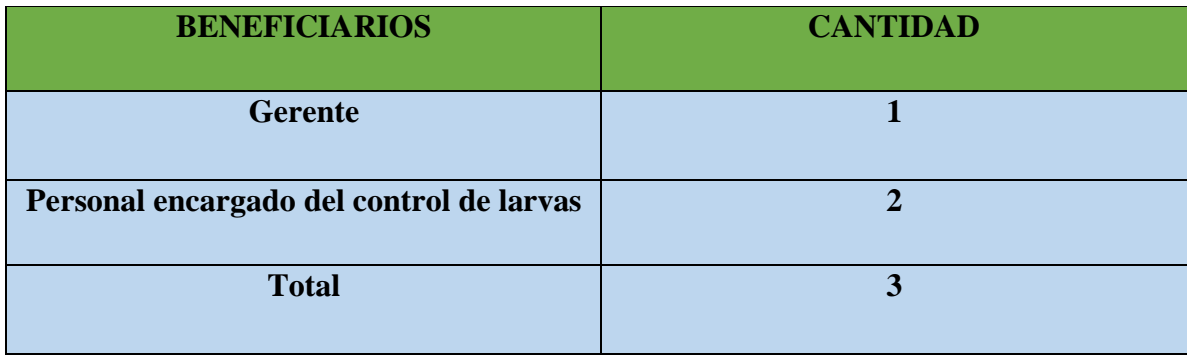

<span id="page-26-2"></span>*Tabla 1 Beneficiarios del Proyecto: Elaborado por el Autor*

# <span id="page-26-1"></span>1.5.4 METODOLOGÍA DE DESARROLLO DE SOFTWARE

Para el desarrollo del sistema de medición de la calidad del agua en el laboratorio, se usará el modelo en Cascada debido a los distintos procesos que serán desarrollados y divididos en cada etapa, este modelo es uno de los más extendido y utilizado en los proyectos de gestión, debido a su adaptabilidad [13]. Sus principales etapas se convierten en actividades fundamentales de desarrollo.

La metodología que se usara para la creación del sistema se compone de Cinco fases: Análisis y Definición de Requerimientos, Diseño del Sistema, Implementación y pruebas de Unidades, Integración y pruebas del Sistema, Funcionamiento y Mantenimiento**.**

#### **Análisis y definición de requerimientos:**

Mediante esta etapa se recopilará información de los procesos de cultivo de las larvas de camarón, los parámetros del agua adecuada para el desarrollo de las larvas, además de identificar las necesidades del acuicultor encargado del monitoreo, con el propósito de determinar los requerimientos del sistema y las tecnologías que servirán para dar solución a la problemática como los sensores, módulos, componentes eléctricos y definir el tipo de software para el desarrollo del proyecto.

#### **Diseño del sistema:**

En esta etapa se realiza el diseño de las conexiones de los dispositivos que permitirán la comunicación de los sensores de Turbidez, Temperatura y pH con la placa ESP32 DevKit V1. La información recolectada se enviará y almacenará en una base de datos por medio del módulo Wifi, y por medio de la conexión con el módulo SIM800l permitirá enviar alertas, en esta etapa también se determinará la arquitectura con la que se desarrollará el proyecto.

#### **Implementación y pruebas de unidades:**

En esta etapa se escribe el código en el IDE de Arduino para realizar las peticiones, el procesamiento y la trasmisión de los datos de manera inalámbrica, primero se declaran las todas librerías que se necesitan y después se desarrolla las funciones para procesar y leer los datos y la función para efectuar la trasmisión además se definirá en el código el intervalo de tiempo en el que se activaran cada sensor. También se necesitará escribir el código necesario para realizar la aplicación web para que la información pueda ser visualizada por el usuario y le ayude a la toma de decisiones.

#### **Integración y prueba del sistema:**

En esta etapa se podrá verificará el funcionamiento del dispositivo por medio de pruebas de los sensores y del código, con el fin de comprobar que exista una correcta comunicación y que las mediciones de los parámetros del agua sean las adecuadas para el desarrollo de las larvas, y evitar que se produzcan posibles problemas con el almacenamiento de la información en la base de datos.

## **Funcionamiento y Mantenimiento:**

El sistema permitirá visualizar la información recolectada por los sensores, por medio de reportes y la generación de listado de las mediciones por periodos de tiempo que el usuario podrá ingresar, además de notificar al personal encargado del monitoreo cuando los parámetros del agua no sean los adecuados para el cultivo de las larvas de camarón. Una vez que se ha realizado el diseño y las pruebas correspondientes del prototipo se realizara la instalación en uno de los tanques de larvas del laboratorio para determinar su ejecución y comportamiento en el entorno en el que se ubicó y poder corregir algún error si se llegase a presentar.

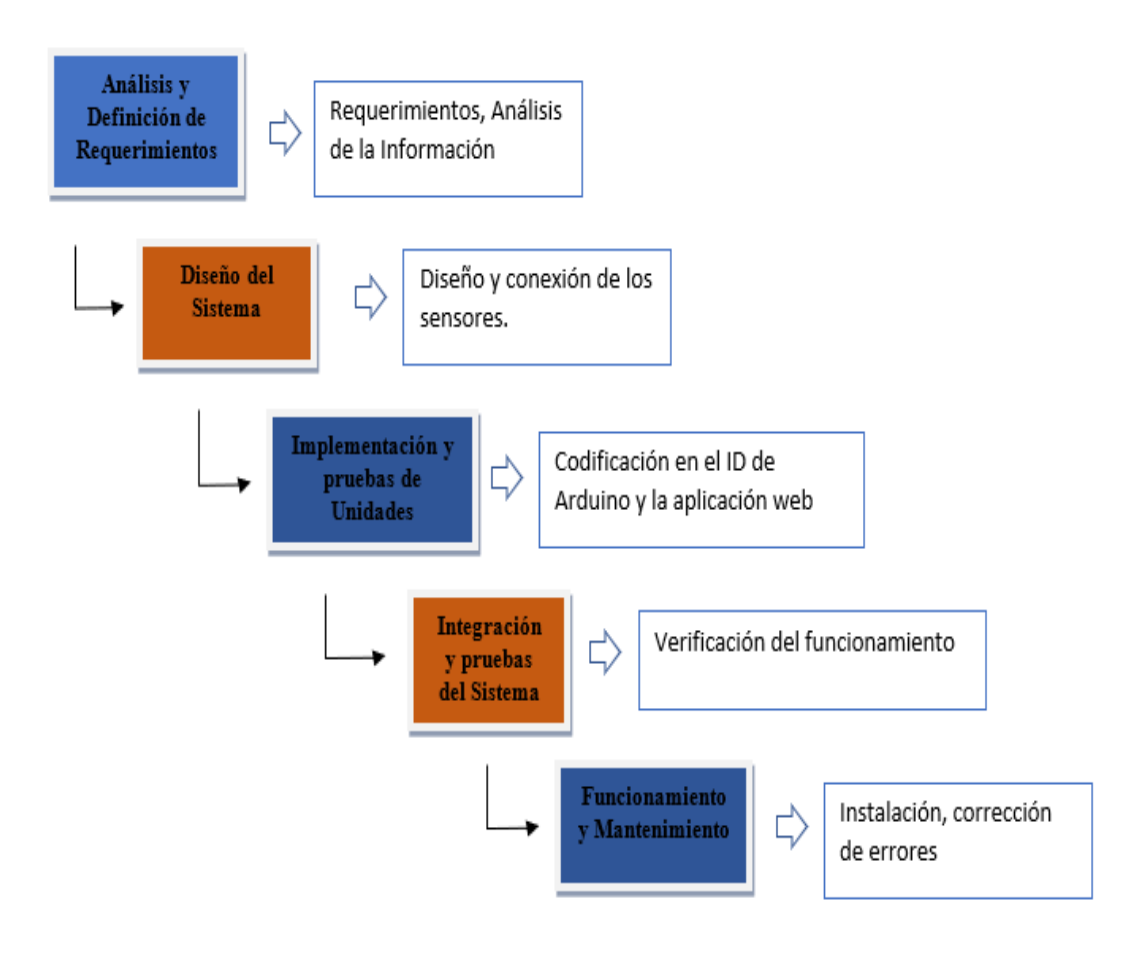

<span id="page-28-0"></span>*figura 2 metodología cascada: Elaborado por el autor*

# <span id="page-29-0"></span>**CAPÍTULO II**

### <span id="page-29-2"></span><span id="page-29-1"></span>2 PROPUESTA

### <span id="page-29-3"></span>2.1 MARCO CONTEXTUAL

# 2.1.1 LEY ORGÁNICA PARA EL DESARROLLO DE LA ACUICULTURA Y **PESCA**

La presente Ley Orgánica tiene por objeto establecer un régimen jurídico para el desarrollo de la acuicultura y la pesca en todas sus etapas de extracción, recolección, reproducción, cultivo, crianza, procesamiento, almacenamiento, distribución, comercialización interna y externa y actividades conexas como promover la producción de alimentos saludables, la conservación, investigación, desarrollo y utilización de los recursos acuáticos y sus ecosistemas [14].

**Artículo 31.- Normas de control de sanidad acuícola y pesquera.** Será función del ente rector de la política acuícola y pesquera nacional, expedir las normas para control sanitario y sanidad acuícola y pesquera, sobre la cadena productiva y sus actividades conexas [15] . Verificar el cumplimiento de estándares de calidad e inocuidad de los productos de acuicultura y pesca, así como en los insumos relacionados [16].

**Artículo 32.- Sanidad Animal Acuícola**. Se establecerá el Plan Nacional de Sanidad Animal Acuícola para diagnosticar, caracterizar, vigilar y controlar el estado de salud de los cultivos acuícolas que puedan poner en riesgo la sostenibilidad del recurso, prevenir o controlar enfermedades potenciales, se deberá diagnosticar y caracterizar la salud mediante el análisis de la información obtenida del monitoreo a través de la toma de muestra representativa a nivel nacional y vigilar y controlar, mediante el análisis de laboratorio de las muestras, según se establezca en el Plan de Sanidad Animal Acuícola [14].

**Artículo 54.- Ordenamiento Acuícola**. Las fases de reproducción, cría y cultivo de especies hidrobiológicas podrán efectuarse en cuerpos de agua dulce o marina, zonas de playa y bahía, y en tierras privadas, conforme con lo establecido en la presente Ley, su reglamento y demás normativa secundaria [14].

# <span id="page-30-0"></span>2.1.2 ZONAS DE CULTIVO DEL CAMARÓN

En el país en la actualidad existen alrededor de 210 000 hectáreas dedicadas al cultivo de camarón; de estas el 60% está en Guayas, el 15% en El Oro, el 9% en Esmeraldas, 9% está en Manabí y 7% en Santa Elena [17].

En las costa ecuatoriana se encuentran grandes áreas rodeadas de manglares que actúan como criaderos naturales para varios organismos acuáticos especialmente de las especies de P vannamei y P stylirostris, lo que ha despertado el interés en las empresas por el desarrollo de la cría del camarón en lagunas o estanques artificiales construidos en amplias zonas desprovistas de vegetación y cercanas a los estuarios [18].

# <span id="page-30-1"></span>2.1.3 UBICACIÓN DE LA INSTITUCIÓN

La propuesta planteada se efectuó en el laboratorio de Larvas "El Perla Negra del Mar", ubicado en la parroquia Anconcito, Cantón Salinas, provincia de Santa Elena. Dirigido al sector acuícola con el fin de ofrecer una herramienta tecnológica que permita realizar las mediciones y ayude a mantener los parámetros adecuados para la crianza de larvas de camarones.

<span id="page-30-2"></span>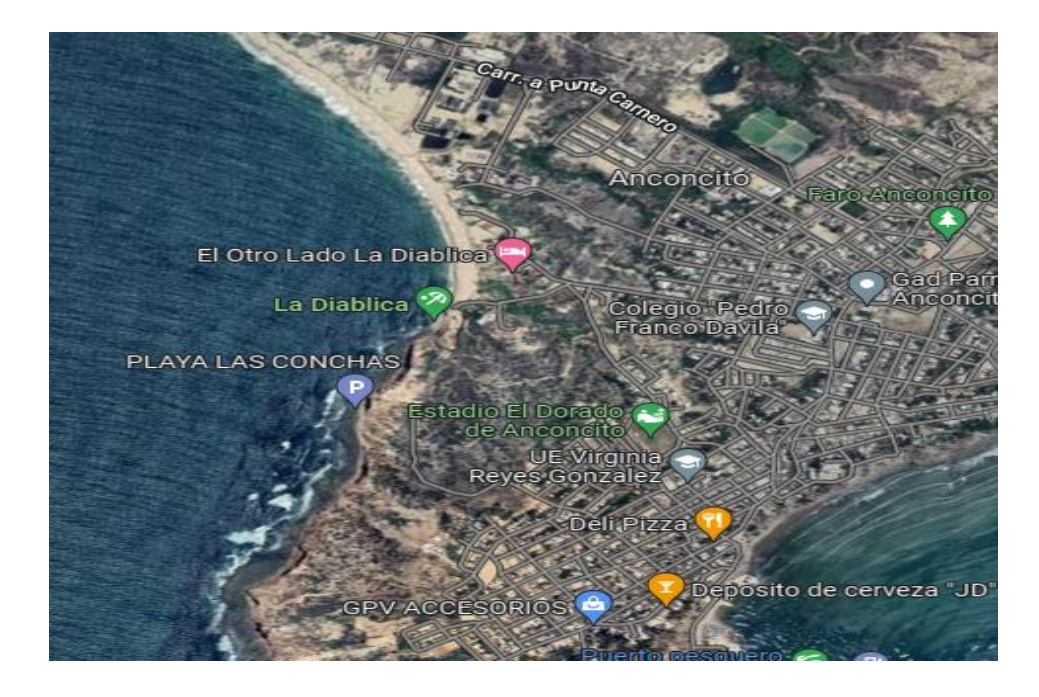

*Figura 3 Dirección donde se realizó el proyecto: Cantón Salinas-Parroquia Anconcito: Google Maps*

#### <span id="page-31-0"></span>2.2 MARCO CONCEPTUAL

# <span id="page-31-1"></span>2.2.1 TECNOLOGÍA DE COMUNICACIÓN WI-FI

Esta es una tecnología que permite conectar una gran cantidad de dispositivos informáticos sin usar cables, la principal aplicación que está teniendo el WI-FI en la actualidad es permitir que varios dispositivos informáticos puedan tener acceso a internet, lo que posibilita la creación de una red entre los distintos equipos y de esta forma compartir recursos [19].

### <span id="page-31-2"></span>2.2.2 RED DE ÁREA LOCAL

Una red es un conjunto de equipos interconectados y cuando los dispositivos se encuentran en un entorno cercano como una sala o edificio se le conoce como red de área local, esta red necesita de un conjunto de protocolos conocidos como TCP/IP, que le permite identificar a cada dispositivo, establecer una conexión entre ellos, trasportar la información y dar por terminado la comunicación [19].

# <span id="page-31-3"></span>2.2.3 ESTÁNDAR WIFI

Las redes y dispositivos con conexión WI-FI utilizan el estándar IEEE 802.11, creado para la comunicación de dispositivos por un medio inalámbrico y esta subdivido en 802.11 b/a/g/n, este estándar utiliza las capas del modelo OSI para establecer un enlace inalámbrico a través de ondas electromagnéticas [20] .Para el desarrollo del proyecto se usará la placa de desarrollo ESP32 que dispone del estándar 802.11 b/g/n con una velocidad máxima de hasta 150Mbit/s a 2.4GHz, utilizada para la trasmisión de datos, además cuenta con múltiples modos de seguridad como WPA o WPA2 [21].

# <span id="page-31-4"></span>2.2.4 TECNOLOGÍA GSM

GMS (Sistema Global de Comunicaciones Móviles), es un sistema estándar que está constituido por una estación y un terminal Móvil, siendo la primera una tarjeta SIM y la segunda el dispositivo del usuario, la tarjeta SIM permite identificar de forma única al usuario independientemente de la terminal que utilice para establecer comunicación con la estación base [22].La comunicación entre la estación móvil y la estación base tienen el nombre de interfaz de aire, que consiste en un vínculo radial [22]. Este sistema será utilizado para él envió de alertas hacia el usuario administrador.

### <span id="page-32-0"></span>2.2.5 COMANDOS AT

Los comandos AT son instrucciones que se utilizan para controlar un módem, sin embargo, muchos de los comandos que se emplean para controlar módems de acceso telefónico cableados, también son compatibles con módems GSM/GPRS y teléfonos móviles, además de este conjunto de comandos AT comunes, los módems GSM/GPRS y los teléfonos móviles admiten un conjunto de comandos AT que es específico de la tecnología GSM, que incluye comandos relacionados con SMS como AT+CMGS (Enviar mensaje SMS), AT+CMSS (Enviar mensaje SMS desde el almacenamiento), AT+CMGL (Lista de mensajes SMS) y AT+CMGR (Leer mensajes SMS), el módulo SIM800L utilizara estos comandos para él envió de alertas [23].

Para el desarrollo del sistema web se usarán softwares libres que serán detallados a continuación:

#### <span id="page-32-1"></span>2.2.6 ARDUINO IDE

Es una herramienta de desarrollo de código abierto que se puede utilizar con cualquier placa Arduino, contiene un editor de texto para escribir código, un área de mensajes, una consola de texto, una barra de herramientas con botones para funciones comunes y una serie de menús, se conecta al hardware Arduino para cargar programas y comunicarse con ellos [24].

Para el desarrollo del sistema web se usarán softwares libres que serán detallados a continuación. 

#### <span id="page-33-0"></span>2.2.7 PHP

Es un lenguaje de propósito general que utiliza scripts al lado del servidor; de alto nivel tipo Open Source, es especialista para crear páginas web dinámicas; el código esta embebido en páginas HTML, utilizando tags, o etiquetas propias para PHP, las páginas que contengan código PHP se deben ejecutar en un servidor Web [25].

#### <span id="page-33-1"></span>2.2.8 APACHE

 Apache Software Foundation brinda soporte para más de 350 proyectos Apache y sus comunidades, lo que promueve su misión de proporcionar software de código abierto para el bien público, los proyectos Apache se definen por[procesos](https://www.apache.org/theapacheway)  [colaborativos basados en consenso ,](https://www.apache.org/theapacheway) una licencia de software abierta y pragmática y el deseo de crear software de alta calidad [26].

#### <span id="page-33-2"></span>2.2.9 VISUAL STUDIO CODE

es un editor de código fuente ligero pero potente que se ejecuta en su escritorio y está disponible para Windows, macOS y Linux. Viene con soporte incorporado para JavaScript, TypeScript y Node.js y tiene un rico ecosistema de extensiones para otros lenguajes (como C ++, C #, Java, Python, PHP, Go) y tiempos de ejecución (como .NET y Unity) [27].

#### <span id="page-33-3"></span>2.2.10 LARAVEL

Es un framework de aplicación web con una sintaxis elegante y expresiva, un marco web proporciona una estructura y un punto de partida para crear aplicaciones, brinda herramientas sólidas para la inyección de dependencias, pruebas unitarias, cola y eventos en tiempo real [28].

#### <span id="page-33-4"></span>2.2.11 MYSQL

Es el sistema de gestión de bases de datos de código abierto más popular del mundo y es conocido por su rendimiento y fiabilidad, la mayoría de los sitios de alto tráfico, como las redes sociales y muchos portales comunitarios, usan MySQL pesado para alcanzar ese nivel de rendimiento [29].

## **SENSORES**

Un sensor es un dispositivo capaz de detectar magnitudes físicas o Químicas, que son llamadas variables de Instrumentación y transformarlas a señales o variables eléctricas, las variables de instrumentación pueden ser: temperatura, intensidad, distancia, aceleración, inclinación, desplazamiento, fuerza, humedad, presión y torsión [30].

Los sensores que se utilizarán en el desarrollo del prototipo son:

# <span id="page-34-0"></span>2.2.12 SENSOR DE PH 4502C

Es un sensor que determina el nivel o grado de acidez o alcalinidad de una sustancia, el sensor está conectado a la interfaz BNC y el electrodo tiene un único cilindro que facilita la conexión a la terminal de ingreso de un controlador o medidor de pH [31].

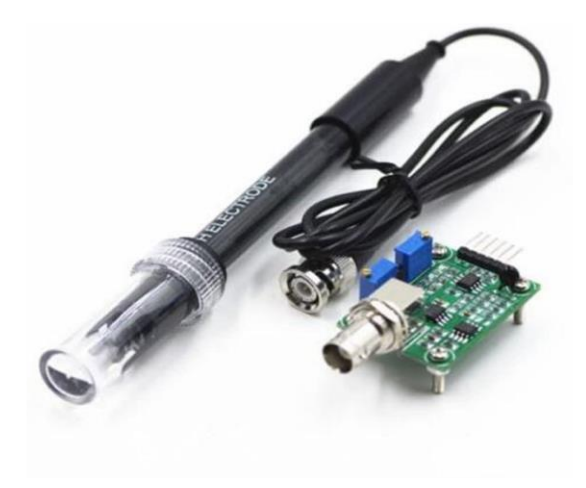

*Figura 4 Sensor pH 4502C [31]*

## <span id="page-34-1"></span>**Especificaciones**

- 1 módulo de detección de pH
- 1 sensor de sonda de electrodo de pH
- Voltaje de funcionamiento 5±0.2V
- Rango de PH 0-14
- Tiempo de respuesta menor a 5 segundos.
- Output: salida de señal análoga

#### <span id="page-35-0"></span>2.2.13 SENSOR DE TEMPERATURA DS18B20

Es un sensor de temperatura sumergible que puede convertir directamente la señal de temperatura en señales digitales en serie para el procesamiento por computadora, no necesita de componentes externos y es resistente al agua, se puede medir temperatura desde los -55°C hasta los 125°C y con una resolución programable desde 9 bits hasta 12 bits [32].

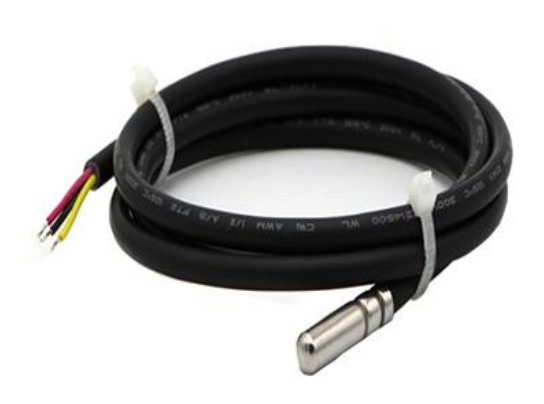

*Figura 5 Sensor de temperatura DS18B20 [32]*

### <span id="page-35-2"></span>**Especificaciones**

- Voltaje de funcionamiento de 3,0 -5.0 V
- Rango de medición de -55 a 125 °C
- modo de conexión por colores: Negro: GND, Amarillo: DATOS, Rojo: VDD+.

### <span id="page-35-1"></span>2.2.14 SENSOR TS-300B

Es un sensor de turbidez con señal de salida analógica, utiliza el principio óptico para determinar exhaustivamente la turbidez por la transmitancia y la tasa de dispersión en la solución, cuenta con una tarjeta acondicionadora, su voltaje de funcionamiento es de 5,00 V CC, con un tiempo de respuesta menor a 500ms, y un potenciómetro en el módulo para cambiar el umbral de medición [33].
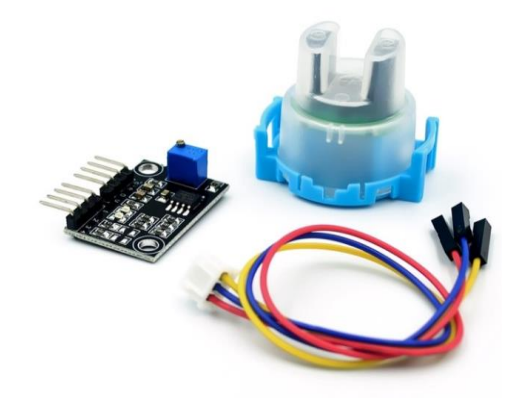

*Figura 6 Sensor de turbidez TS-300B [33]*

## **Especificaciones**

- 1 módulo de detección de turbidez
- Voltaje de funcionamiento de 5.0 V
- Tiempo de respuesta menor a 500 milisegundos.
- Output: salida de señal análoga de 0 -4,5V
- Rango de Turbidez:0-1000±30

# 2.2.15 MÓDULO DE ALIMENTACIÓN MB-102

Es un módulo de fuente de alimentación de Breadboard con diodo en serie e inversión de polaridad. El módulo puede tomar una entrada de 6,5 V a 12 V y puede producir 3,3 V y +5 V. Este es un módulo de fuente de alimentación imprescindible para los experimentadores que tienen que probar/prototipar componentes electrónicos [34].

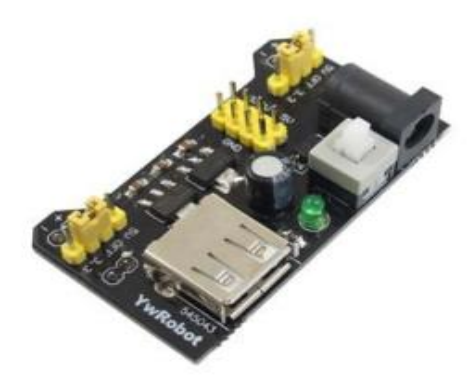

*Figura 7 Módulo de Alimentación MB-102 [34].*

# **Especificaciones**

- Voltaje de entrada: 6,5-12 V (CC) o fuente de alimentación USB de 5 V.
- Voltaje de salida: 3,3 V y 5 V
- Interruptor ON/OFF de tensión de entrada externa.

### 2.2.16 PLACA ESP32 DEVKIT V1

Es una placa de desarrollo que utiliza tecnología de baja potencia y propiedades de RF, contiene un chip Wi-Fi de modo dual de 2,4 GHz, es escalable para muchas aplicaciones, está diseñada para dispositivos móviles, dispositivos electrónicos portátiles y aplicaciones IoT [35].

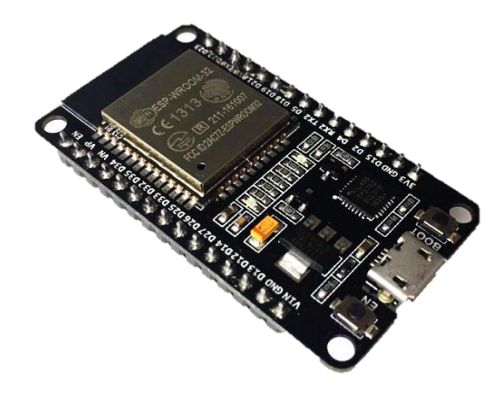

*Figura 8 Placa ESP32 DEVKIT V1 [35]*

### **Especificaciones**

- Contiene un Módulo WIFI y bluetooth
- Voltaje de funcionamiento de 5V
- Voltaje de Salida de 3V
- Contiene 24 pines Digitales GPIO y 16 pines PWN,

# 2.2.17 MÓDULO SIM800L

Es un módulo GSM que brinda funcionalidad GSM a cualquier microcontrolador, lo que significa que puede conectarse a la red móvil para recibir llamadas y enviar y recibir mensajes de texto, y también conectarse a Internet mediante GPRS, TCP o IP. Otra ventaja es que la placa utiliza las frecuencias móviles existentes, lo que significa que se puede utilizar en cualquier parte del mundo [36].

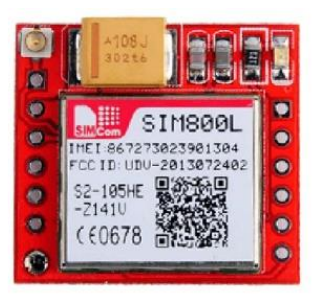

*Figura 9 Módulo Sim800l [36]*

#### **Especificaciones**

- Voltaje de funcionamiento de 3.4 4.4 V
- Bandas de frecuencia: poseen 4 bandas que pueden ser configuradas por comandos AT.
- Contiene una antena al pin de Red.
- La entrada de datos: PIN(RXD).
- Salida de datos: PIN(TXD).

## 2.2.18 PLACA DE PROTOTIPADO (PROTOBOARD)

es una placa perforada con conexione internas en las que se insertan los pines de los componentes electrónicos que permiten realizar conexiones de circuitos sin la necesidad de soldar, tiene el objetivo de montar prototipos funcionales y poder modificarlos fácilmente cuando sea necesario. Este compuesto por buses, que se localizan en ambas partes del protoboard. Allí se conectarán (en cualquiera de sus puntos) las fuentes de alimentación externa, también se compone por nodos que se encuentran en la parte central del protoboard se presentan con gran cantidad de agujeros y su cantidad varía según el modelo [37].

## 2.3 MARCO TEÓRICO

# 2.3.1 ACUICULTURA APLICADA A LA CRIANZA DE LARVAS DE CAMARÓN

La acuicultura es la práctica de criar, cultivar o producir productos en el agua o en sistemas de agua administrados, los productos de la acuicultura incluyen plantas, crustáceos, bivalvos y peces, y cualquier otra cosa que crezca en el agua, la acuicultura en un ambiente marino o de agua salada se llama maricultura [38].También se puede clasificar por el grado de intervención que se requiera para el cultivo, de esta forma se distinguen los siguientes tipos de acuicultura:

- **Extensiva**: Explota al máximo los recursos naturales, siempre en aguas marinas o fluviales [39].
- **Semintensiva**: La explotación de los recursos se efectúa en espacios cerrados, en lagunas y estanques [39].
- **Intensiva**: Utiliza estructuras artificiales, péquelos estanques y jaulas [39].

# 2.3.2 CALIDAD DEL AGUA PARA EL DESARROLLO DE LA ESPECIE LITOPENAEUS VANNAMEI

El agua es el constituyente más importante en los organismos vivos debido a que influye en los procesos bioquímicos que ocurren en la naturaleza, este efecto se debe no solo a sus propiedades físicas y químicas como molécula bipolar, sino también a los componentes orgánicos e inorgánicos allí presentes, la calidad en las masas de agua es determinada por las propiedades fisicoquímicas, hidrológicas y biológicas, las características hidrológicas indican el origen, el tiempo de permanencia y cantidad del agua, existen otros factores importantes como la temperatura y la cantidad que influyen al momento de analizar las causas para que el agua tenga una buena o mala calidad [40].

El monitoreo de la calidad del agua en laboratorios de larvas debe involucrar:

- a) Medición de los parámetros fisicoquímicos del agua
- b) Elaborar y mantener los registros con los valores obtenidos

c) Análisis e interpretación frecuente de los datos extraídos

d) Aplicación de resultados con el fin de mejorar las prácticas de cultivo

Se deben establecer puntos específicos para la medición de los parámetros en cada estanque, con el fin de mantener condiciones similares en el tiempo y que no se afecten los datos obtenidos en los muestreos. Las muestras que van a ser sometidas a pruebas de laboratorio deben ser manejadas adecuadamente hasta el momento de su análisis [41].

Las condiciones climáticas del Ecuador permiten que la industria camaronera tome un auge en la producción de este marisco, ya que las zonas en donde se realiza la actividad camaronera constan con propiedades adecuadas para la producción [42].

En el Ecuador se producen dos tipos de variedades de Camarón:

1. Camarón Litopenaeus vannamei (Camarón Blanco)

2. Camarón Litopenaeus stylirostris(Camarón Rojo)

El L. vannamei muestra una tasa de crecimiento en tanques bastante rápida. Puede crecer de 15 a 20 gramos en 4 a 5 meses, es eurihalino y crece bien en una salinidad de 15- 30 ppt, las hembras y larvas de esta especie son fáciles de obtener en estado silvestre; Tiene un precio muy alto en el mercado internacional, por otra parte, la espcecie L stylirostris crece más rápido y tiene un tamaño mayor que el L vannamei durante el mismo período de cultivo, pero su tasa de supervivencia en piscinas es muy baja y contribuyó solamente del 1-2% de la producción total de las piscinas [43].

Sin embargo en el laboratorio de larvas solo se cultivan el camarón blanco utilizando la técnica Intensiva en estanques de hormigón donde el cambio del agua se realiza de acuerdo a las especificaciones del técnico encargado, esta especie necesita un ambiente adecuado para desarrollarse ,debido a que las variables del medio pueden afectar la supervivencia, la productividad y el crecimiento de las larvas, es por esto que es importante que el acuicultor tenga

presente que los parámetros del agua deben estar reguladas en base a la especie de camarón que se encuentre en los tanque.

# 2.3.3 PARÁMETROS DE MEDICIÓN EN LOS TANQUES DEL LABORATORIO DE LARVAS

#### **Temperatura:**

La temperatura tiene alto impacto en los procesos químicos y biológicos, el crecimiento y respiración de las larvas se duplican, en general, por cada 10 °C que aumenta la temperatura. Esto significa que el camarón crece dos veces más rápido y la temperatura consume el doble de oxígeno a 30 °C que a 20 °C, por lo que el requerimiento de oxígeno disuelto es más crítico en temperaturas cálidas que en las frías, por ello los factores ambientales, y en particular las variables de calidad del agua son más críticos conforme aumenta la temperatura [44]. Para la especie Litopenaeus vannamei, la temperatura óptima se encuentra entre los 25°C y 30°C y para la especie Litopenaeus. stylirostris las condiciones adecuadas deben estar entre los 22–24°C [45].

**Oxígeno disuelto**: Si el oxígeno pasa bajo de 4–5 mm, puede moderar el crecimiento de los camarones, la concentración puede ser letal, menos de 1 ppm indica que se encuentra en condiciones normales de cría, en caso de agua sin aeración, conteniendo mucho fitoplancton, el oxígeno puede bajar al final de la noche hasta 2 ppm, lo cual debe evitarse [45].

PH: puede variar de 0 a 14 y está relacionado con la concentración de ion hidrógeno (un ácido fuerte) en el agua del tanque. El agua puede ser ácida (pH < 7,0), neutral (pH = 7,0) o alcalina (pH > 7,0). [46] pero para las especies L. vannamei y L. stylirostris, se considera un pH del agua adecuado entre 6.5 y 9, esto a su vez tiende a ser un indicador de la cantidad presente de fitoplastón en el agua y se recomienda que las variaciones del pH no sean bruscas debido a puede traer efectos adversos en la crianza de las larvas [47].Los estanques de agua salobre generalmente tienen un pH de 7 u 8 por la mañana, pero en la tarde generalmente suben a 8 ó 9, la fluctuación diaria del pH en los estanques resulta de los cambios en la fotosíntesis del fitoplancton y otras plantas acuáticas [44].

**Turbidez**: se mide en unidades Nefelométricas de Turbidez (NTU) existen diversos instrumentos con los que se mide como lo son El disco Secchi y nefelómetro o turbidímetro. Según las normas de calidad del agua emitido por China en 1990 que se utilizan principalmente para controlar la contaminación del agua en acuicultura y garantizar el crecimiento y la reproducción normales de peces, camarones y algas marinas nos dice que la turbidez debe ser menor o igual a 10 NTU ya que sobrepasada esta cantidad las especies presentan problemas en su crecimiento y alimentación [48].

Según lo establecido en el manual para la producción de larvas de camarones de mar de las especies (Litopenaeus vannamei y Litopenaeus stylirostris) de Organización de las Naciones Unidas para la Alimentación y la Agricultura en la sección 1.2.3. *Preparación y control del medio de cultivo*, los controles de rutina que se deben realizar de forma diaria son de los parámetros de PH, Temperatura, Turbidez y Oxígeno Disuelto, también se deben realizar observaciones de las especies en los tanques y la limpieza de las mallas de filtración de la entrada y salida del agua sin embargo no se tomará en consideración el parámetro de Oxígeno disuelto.

# **Parámetros Ideales en el agua para la crianza de larvas de camarón de la especie L Vannamei.**

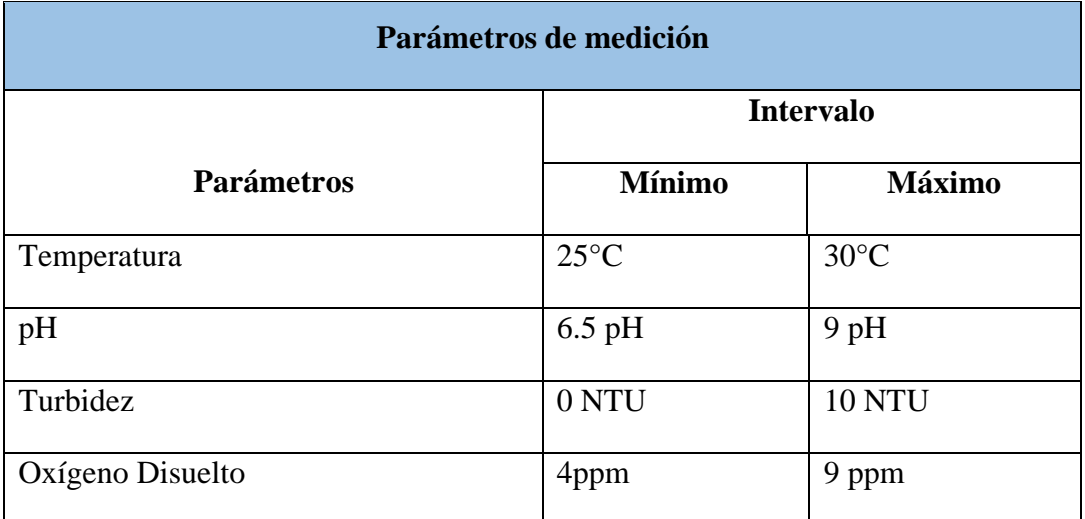

*Tabla 2 Parámetros Ideales del agua para la crianza de larvas de camarón*

Cuando los datos recolectados por los sensores se encuentren dentro de los límites establecidos por el usuario, el parámetro será considerado normal, pero cuando los datos sobrepasen los límites, el parámetro será Alto y los datos que estén por debajo de lo establecido serán Bajos.

### 2.4 COMPONENTES DE LA PROPUESTA

#### **Capas de la composición del sistema basado en la arquitectura IOT**

#### **Capa de Aplicación**

La capa de aplicación de la arquitectura IOT corresponde a la visualización de los interfaces del sistema web y procesamiento de los datos recolectados, la información será presentada a través de módulos que serán detallados a continuación:

#### • **Módulo de acceso**

Permitirá tanto al administrador como al usuario encargado de las mediciones, ingresar al sistema web, por medio de la autentificación de sus credenciales como contraseña y nombre de usuario, para proteger la información almacenada, también contará con una opción para restablecer la contraseña, que hará uso del correo electrónico del usuario.

#### • **Módulo de Dashboard**

Las mediciones por cosecha corresponden a la representación de los datos de las cosechas por medio de graficas de barras de cada sensor, y mostrará los valores mínimos, máximos, así como el promedio de los datos, por cada semana, también se podrá descarga la información en un archivo en formato PDF.

Las mediciones diarias permitirán visualizar graficas lineales y conforme se van registrando los datos en la base de datos se podrán visualizar en tiempo real, además permite alertar al usuario a través de un mensaje que estará colocado arriba de cada gráfica, también se podrá descarga la información en un archivo en formato PDF.

### • **Módulo de Usuarios**

Mediante este módulo se administrará los usuarios del sistema, permitirá ingresar, editar, eliminar los datos personales y el rol del usuario, así como sus credenciales de acceso (contraseña y username).

## • **Módulo de Sensores**

En este módulo se asignará el tiempo de medición en minutos para la toma de datos por cada sensor y se registrara el intervalo mínimo y máximo en el que los datos se deben mantener, en el caso de que los datos almacenados no se encuentren dentro del intervalo establecido, se emitirá unas alertas por medio de mensajes SMS que será enviada hacia los usuarios a los que se les fue asignado uno o más tanques.

## • **Módulo de Tanque**

Este módulo permitirá el registro de los tanques, ingresando el lugar en el que encuentra ubicado en el laboratorio de larvas y una descripción que permita identificar las características del tanque, también se podrá editar la información y eliminar los tanques.). En este módulo se asignará los usuarios para el control de los parámetros de la calidad del agua, se desplegará una tabla con información (Nombres, Apellidos y Teléfono) de cada usuario que podrá ser seleccionado por medio de un checkbox.

### • **Módulo de Registros de Parámetros**

Los datos serán representados por medio de una tabla en el que se debe seleccionar el tanque y se mostraran la información correspondiente a las medidas además permitirá filtrar la información por cosecha.

### **Capa de Servicios**

La capa de servicio corresponde al almacenamiento de los datos necesarios para el funcionamiento del sistema.

Se usará la base de datos relacional MySQL para resguardar la información de los usuarios, debido a que proporcionarán información importante para el control de los parámetros, como la información personal que ayudaran a identificar al usuario y asignar los tanques, el número celular será utilizado para él envió de alertas SMS, las credenciales contraseña y username permitirá el acceso al sistema. La información correspondiente a los tanques servirá para identificar el ambiente en el que se encuentra el agua, los campos de almacenamiento de los sensores permitirán que el usuario visualice en tiempo real las mediciones que se presentan y poder controlar los parámetros.

#### **Capa de Red**

En esta capa se especifica la interconexión del dispositivo físico con el sistema para garanticen la trasmisión de los datos recolectados por los sensores.

El módulo WIFI que tiene la placa de desarrollo ESP32 DevKit V1 utiliza el protocolo de comunicación 802.11 b/g/n para el envío y recepción de información de forma inalámbrica y es compatible con las funciones de seguridad WFA, WPA/WPA2, el sistema web recepta los datos a través de una dirección IP de las mediciones proporcionadas por los sensores de pH, turbidez y temperatura, para posteriormente ser visualizadas por el usuario que esté conectado a la red local del laboratorio de Larvas.

#### **Capa de Dispositivo**

Esta capa permite identificar los sensores que se utilizaran para la recolección de los datos del agua, tales como el sensor de temperatura, pH y Turbidez y su conexión con los acondicionadores y la placa de desarrollo y el módulo GSM, se utilizara una placa de alimentación y un protoboard para realizar las conexiones cableadas.

# 2.5 REQUERIMIENTOS DEL SISTEMA

Después de la recolección de información del proceso de medición de la calidad del agua en los tanques del laboratorio de larvas, se establecieron los requerimientos tanto funcionales como no funcionales que debe tener el sistema para su funcionamiento.

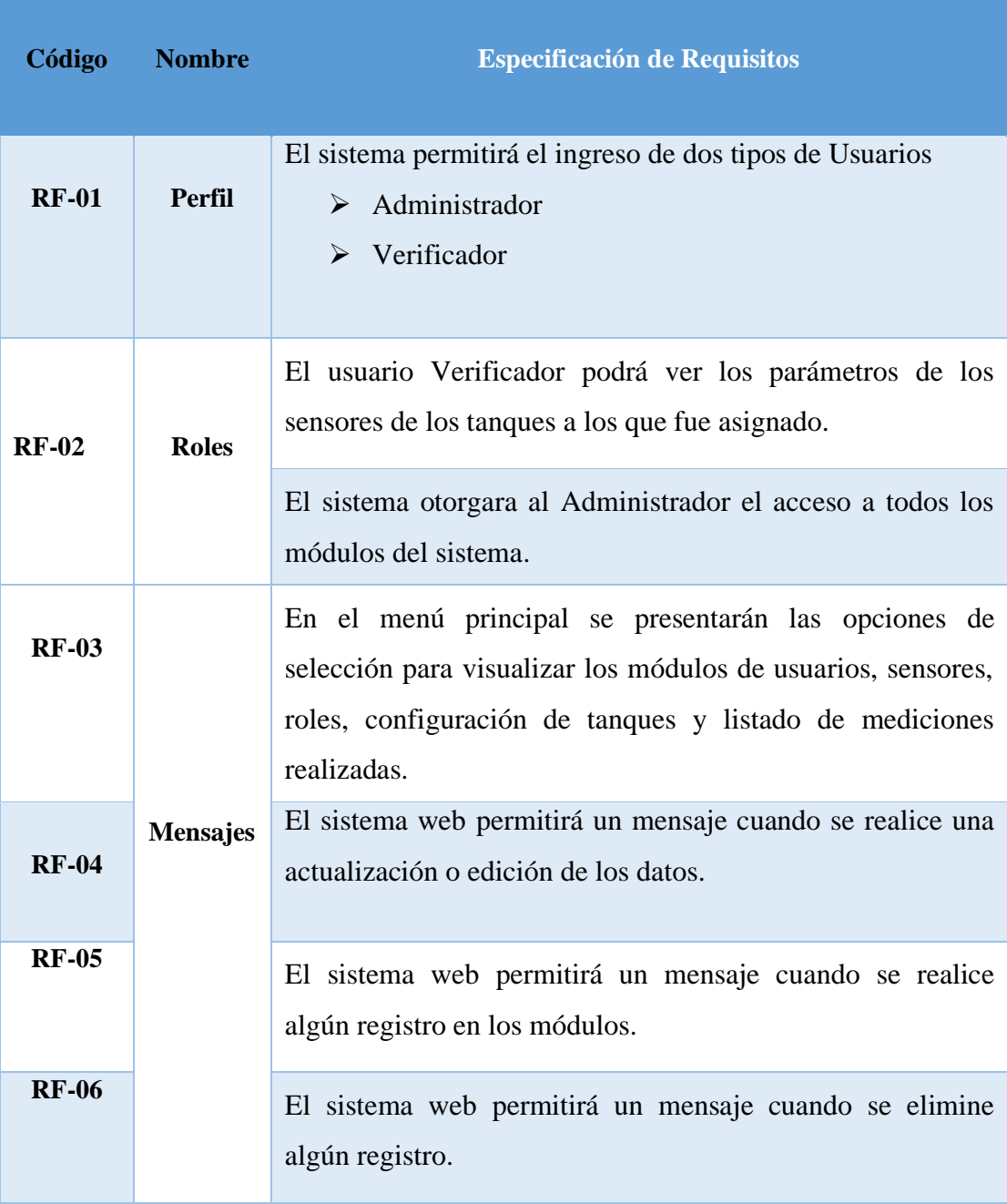

# 2.5.1 REQUERIMINETOS FUNCIONALES

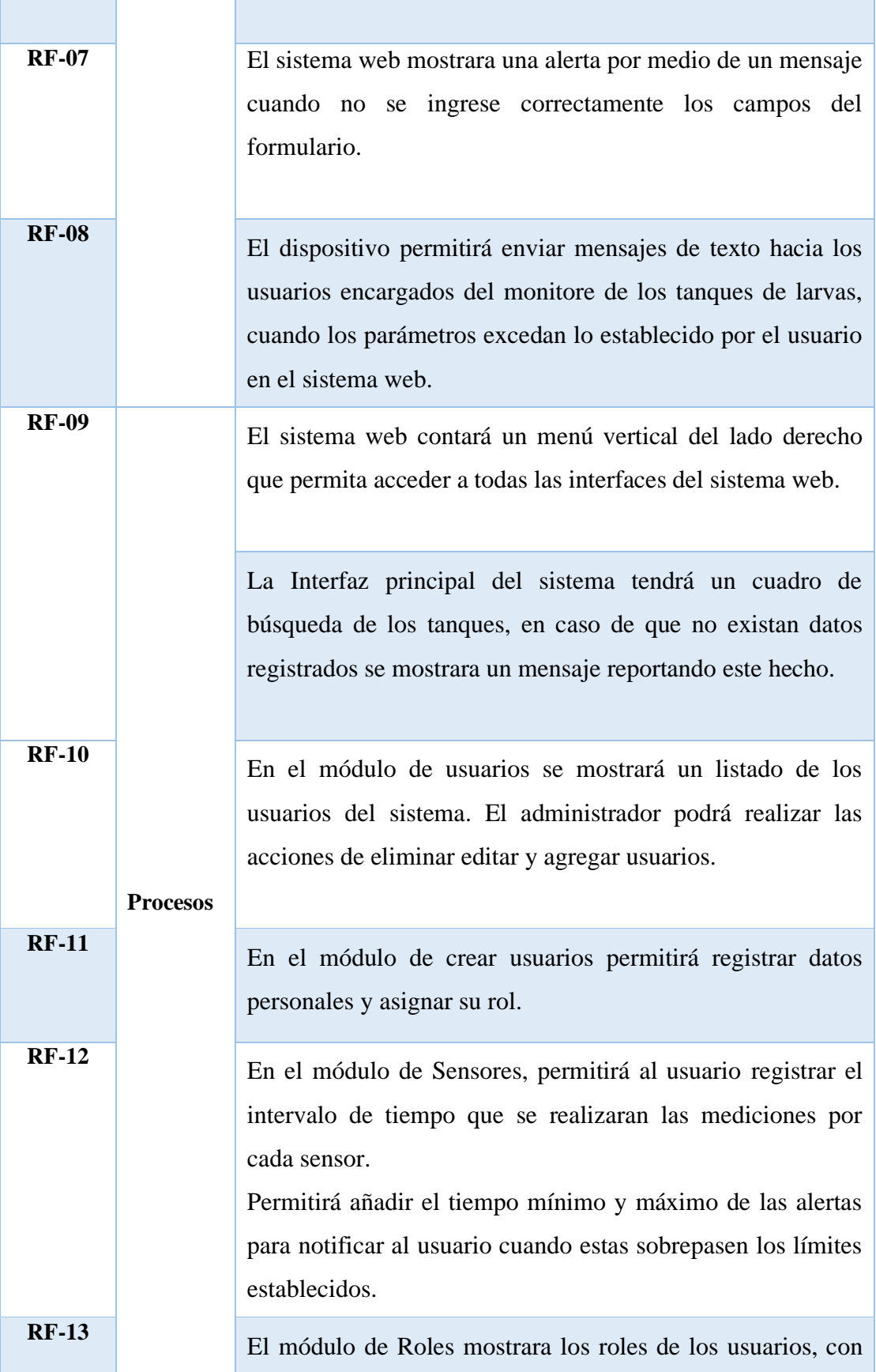

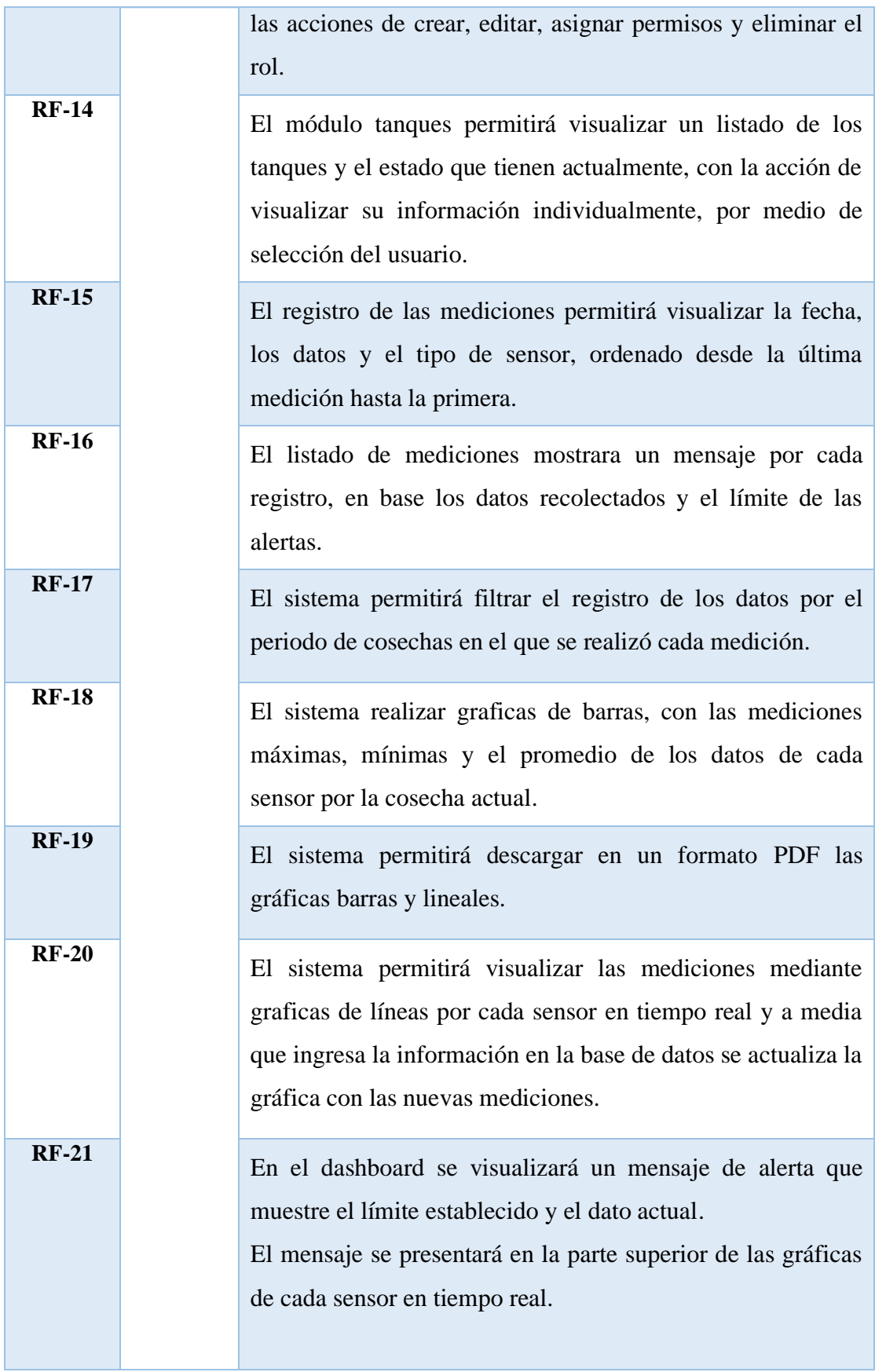

*Tabla 3 Requerimientos Funcionales del Sistema: Elaborado por el Autor*

# 2.5.2 REQUERIMIENTOS NO FUNCIONALES

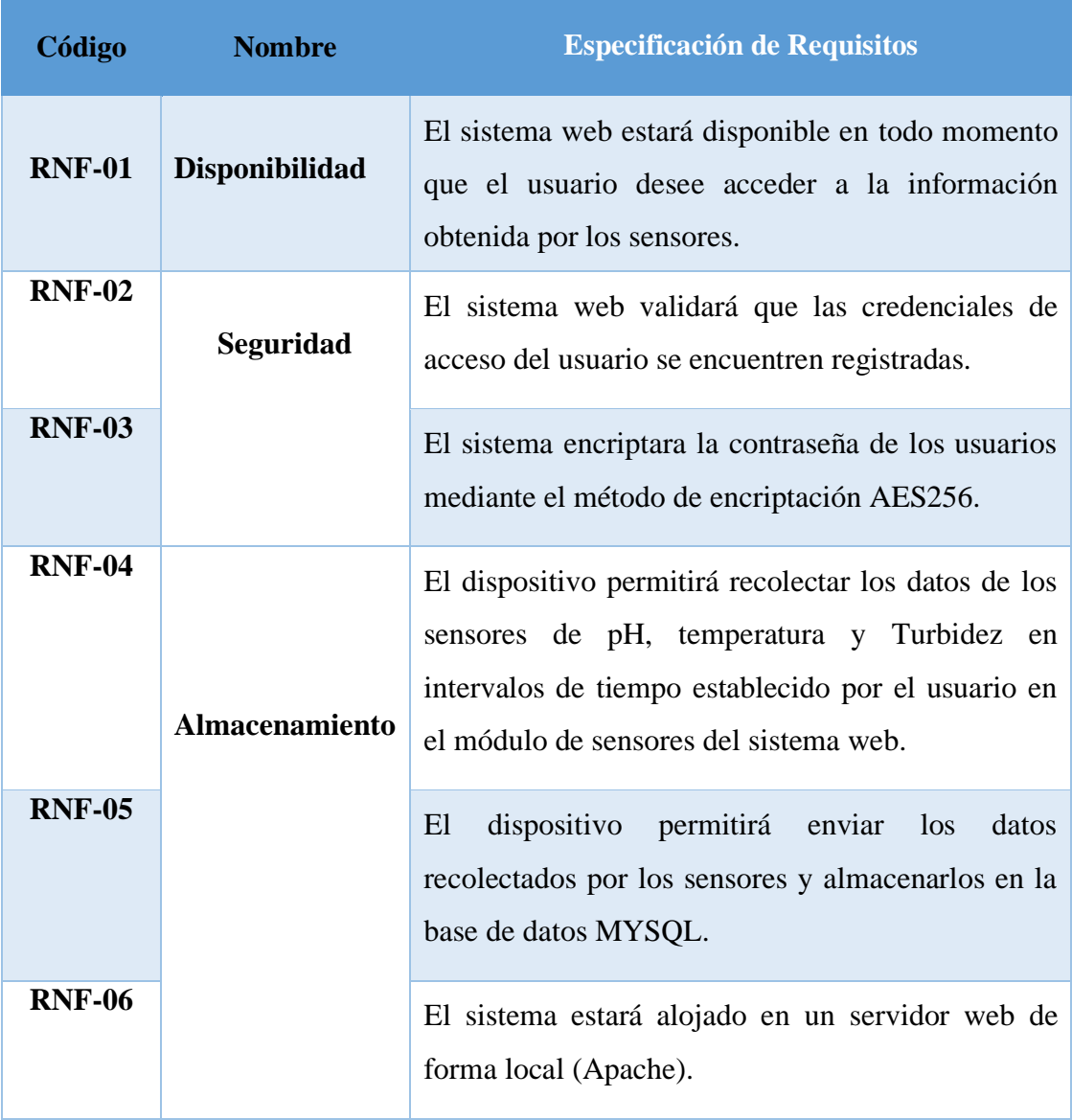

*Tabla 4 Requerimientos No funcionales: Elaborado por el Autor*

# 2.6 DISEÑO DE LA PROPUESTA

# 2.6.1 ARQUITECTURA DEL SISTEMA

El diseño de la arquitectura del sistema comprenderá software (módulos del sistema web de monitoreo) y hardware (placa desarrolladora y los sensores).

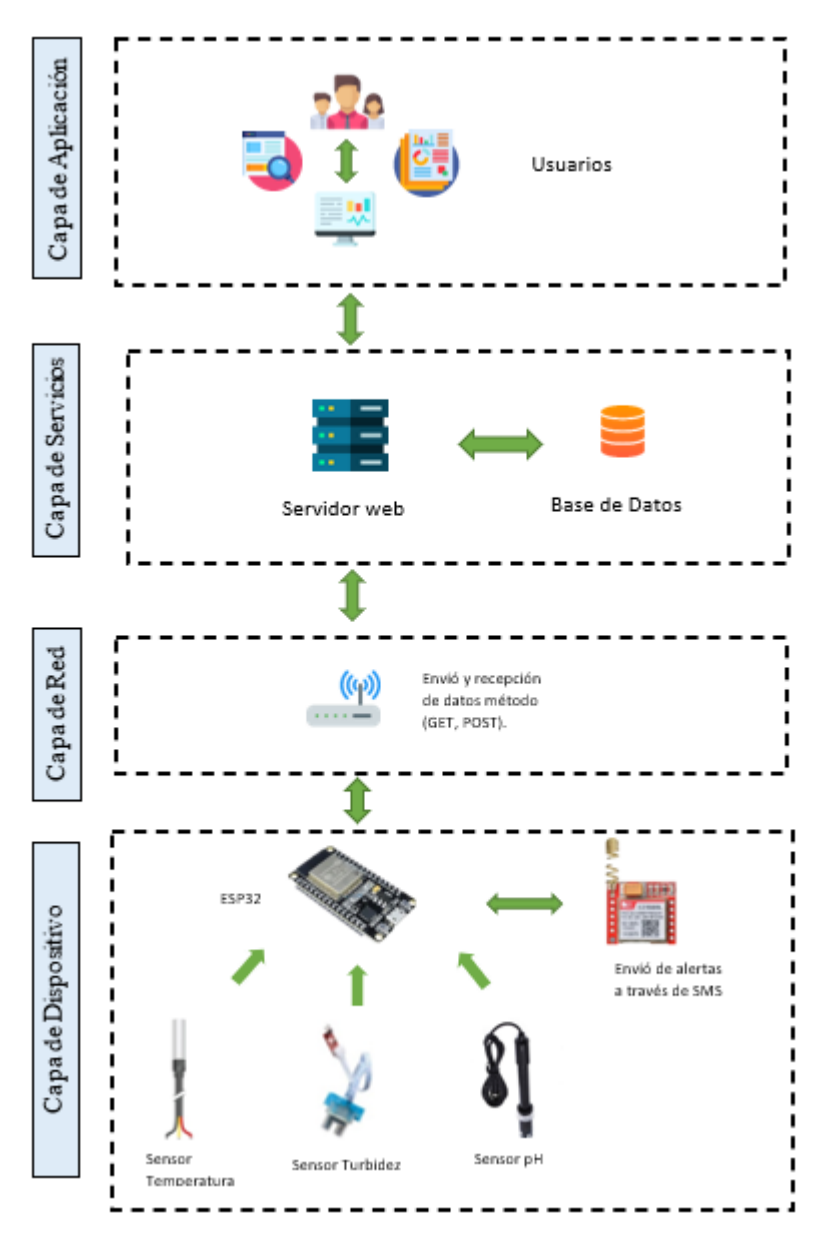

 *Figura 10 Arquitectura IOT del sistema de medición: Elaborado por el Autor*

### 2.6.2 DIAGRAMA DE FLUJO

En este diagrama se representa el proceso de toma de datos de los sensores de temperatura, pH y Turbidez y su posterior almacenamiento, cuando un dato sobrepase lo establecido, se envía un mensaje de Alerta hacia el encargado del control de las mediciones.

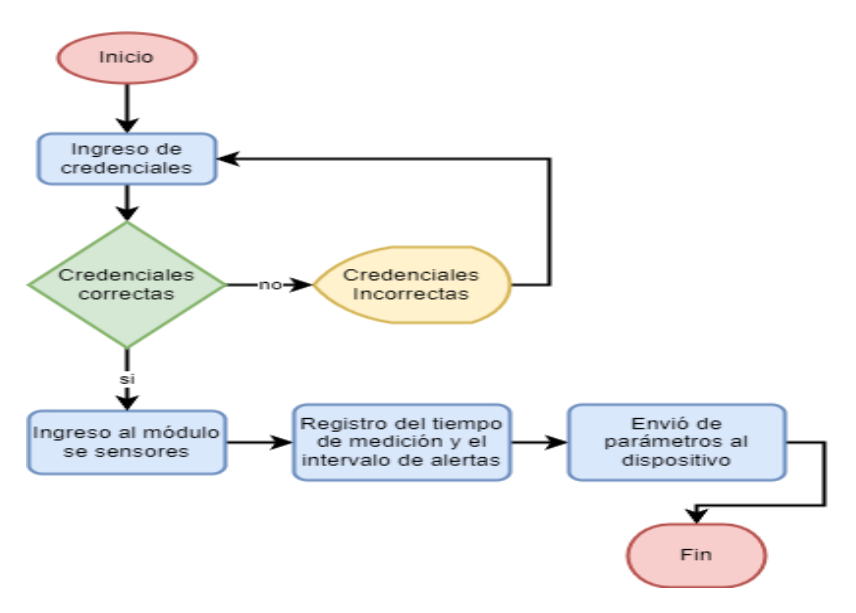

*figura 11Diagrama de flujo del envío de parámetros de los sensores*

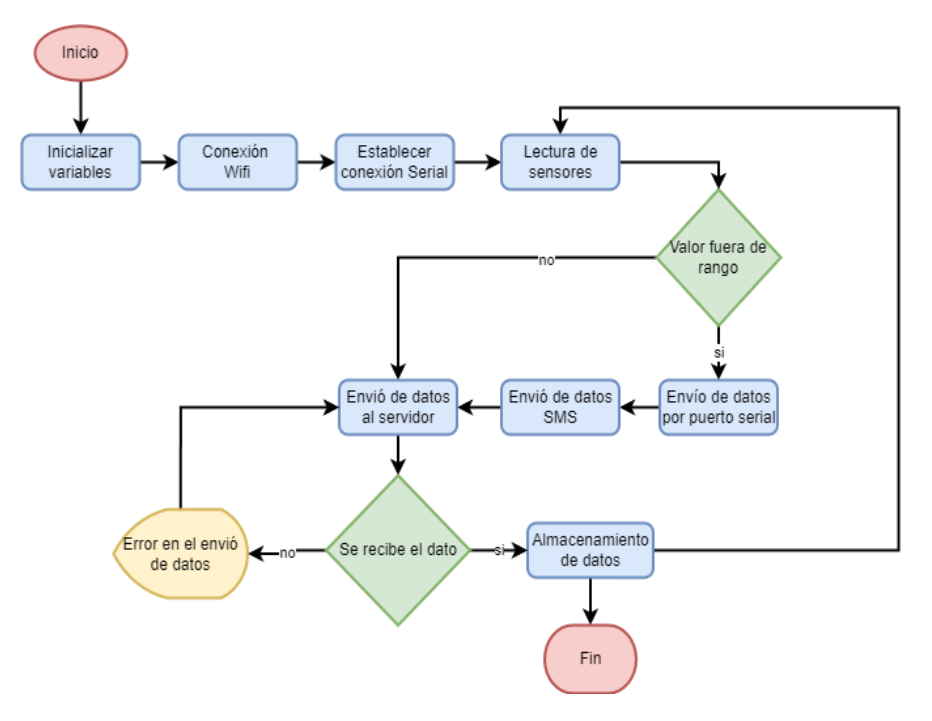

*Figura 12 Diagrama de flujo de la toma de datos de sensores*

### 2.6.3 DIAGRAMAS DE CASO DE USO

#### **Diagramas de caso de uso del sistema**

El diagrama de casos de uso representa las principales interacciones entre los usuarios y el sistema, mostrando las distintas operaciones y cómo se relacionan con su entorno [49].

#### **Caso de uso: General**

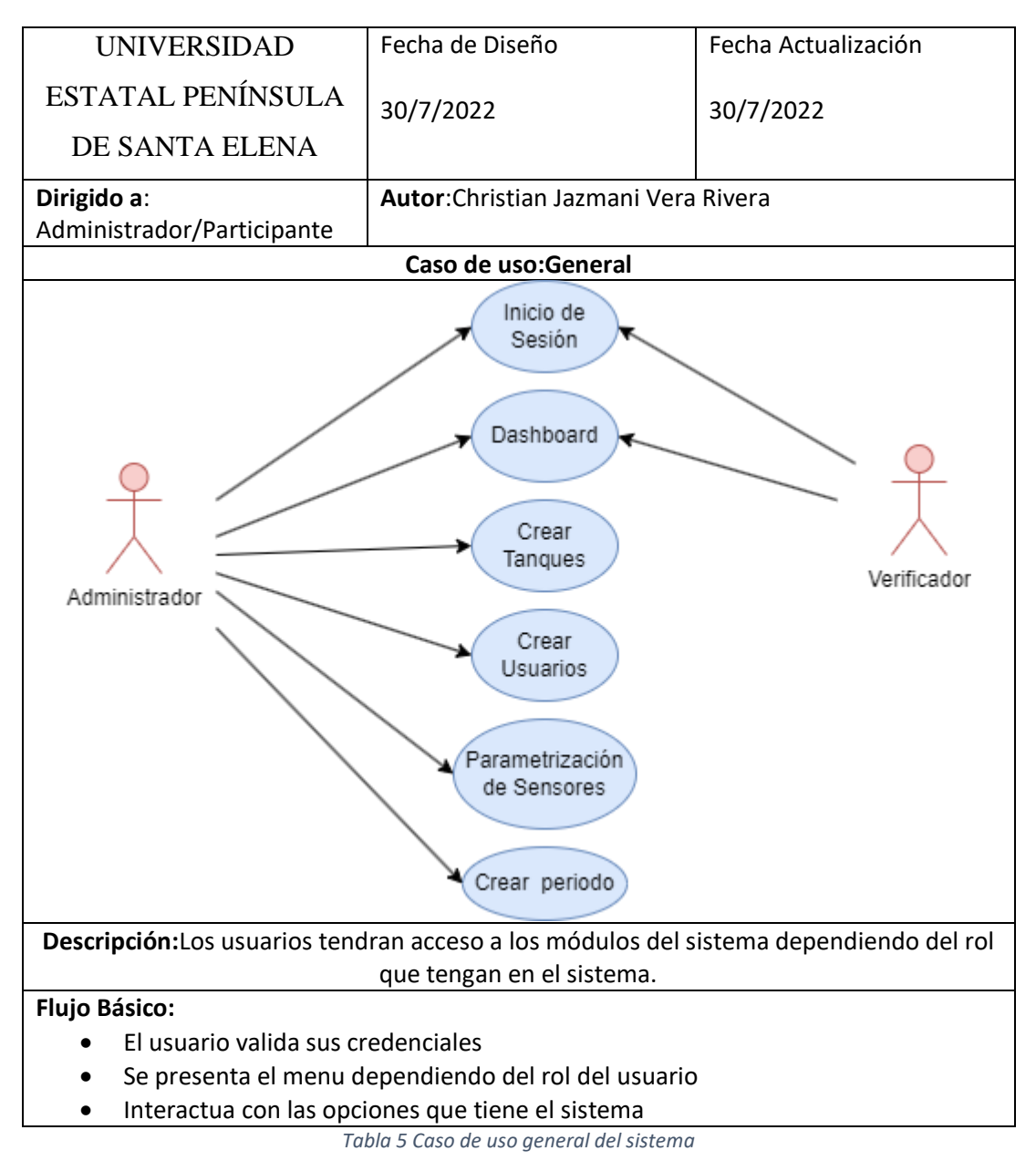

#### **Caso de uso: Diagrama de Inicio de sesión**

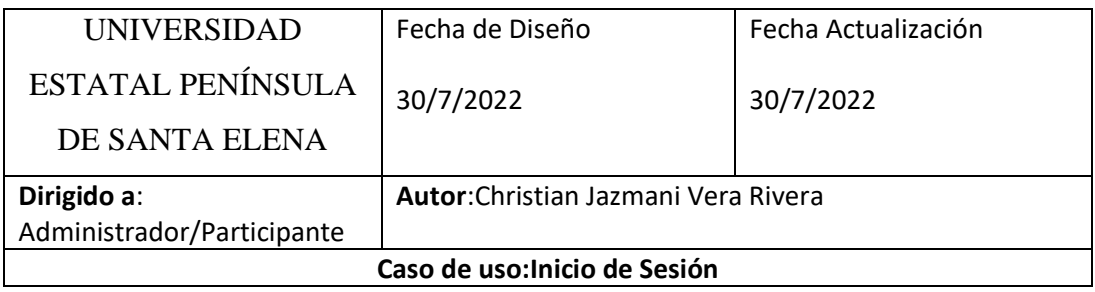

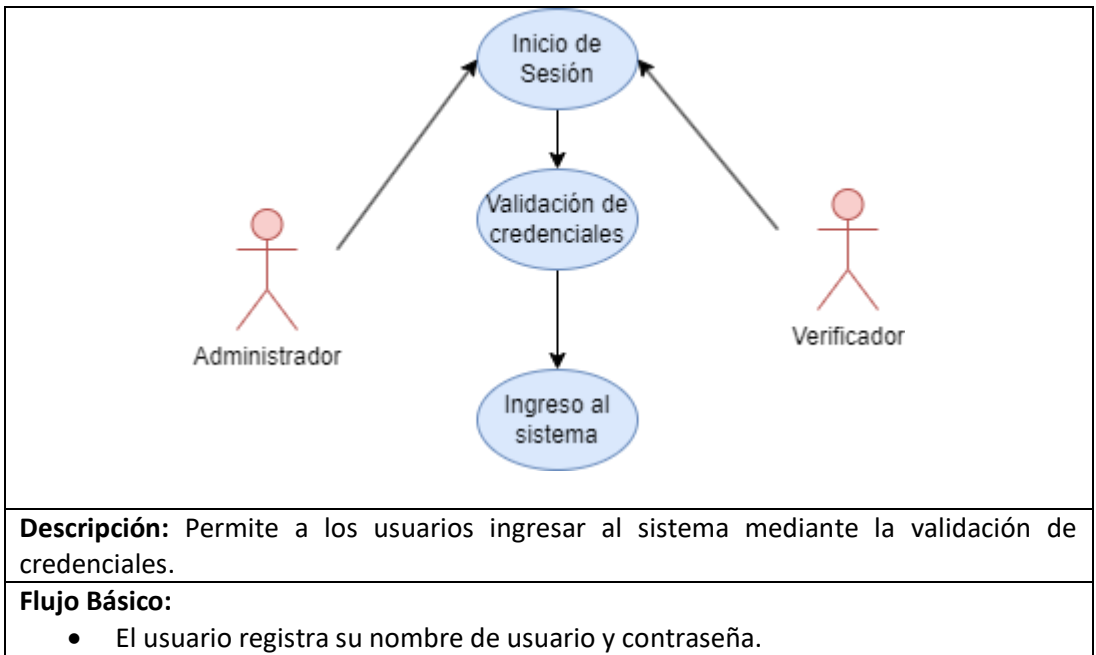

• El sistema mostrara la interfaz principal dependiendo del rol del usuario.

*Tabla 6 Caso de uso Inicio de sesión*

#### **Caso de uso: Diagrama Gestión de tanques**

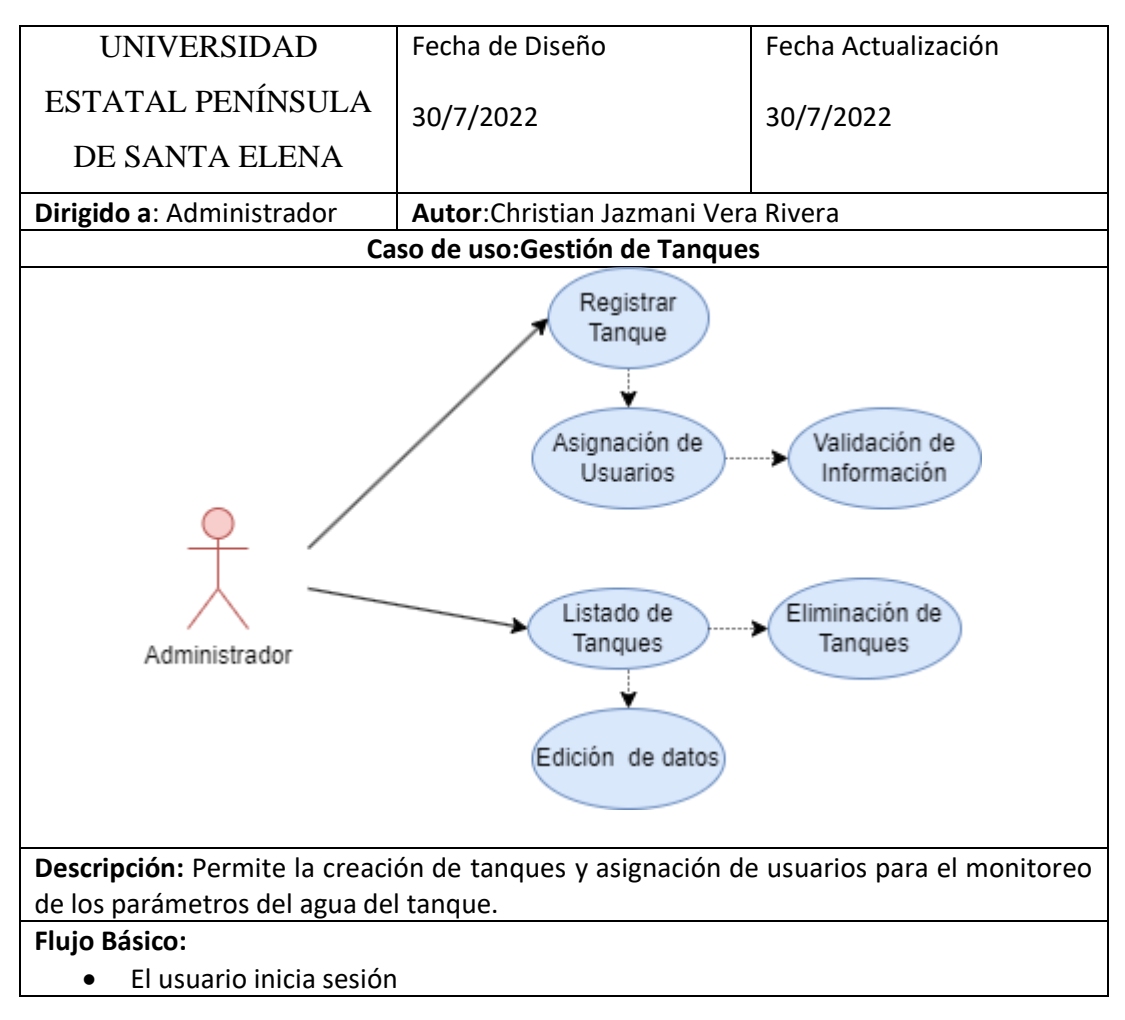

- Registra la información de los tanques, módulo, longitud, altura, ancho y la descripción.
- Se asigna el usuario mediante de selección en un checkbox.

*Tabla 7 Caso de uso gestión de tanques*

#### **Caso de uso: Diagrama de Parametrización de sensores**

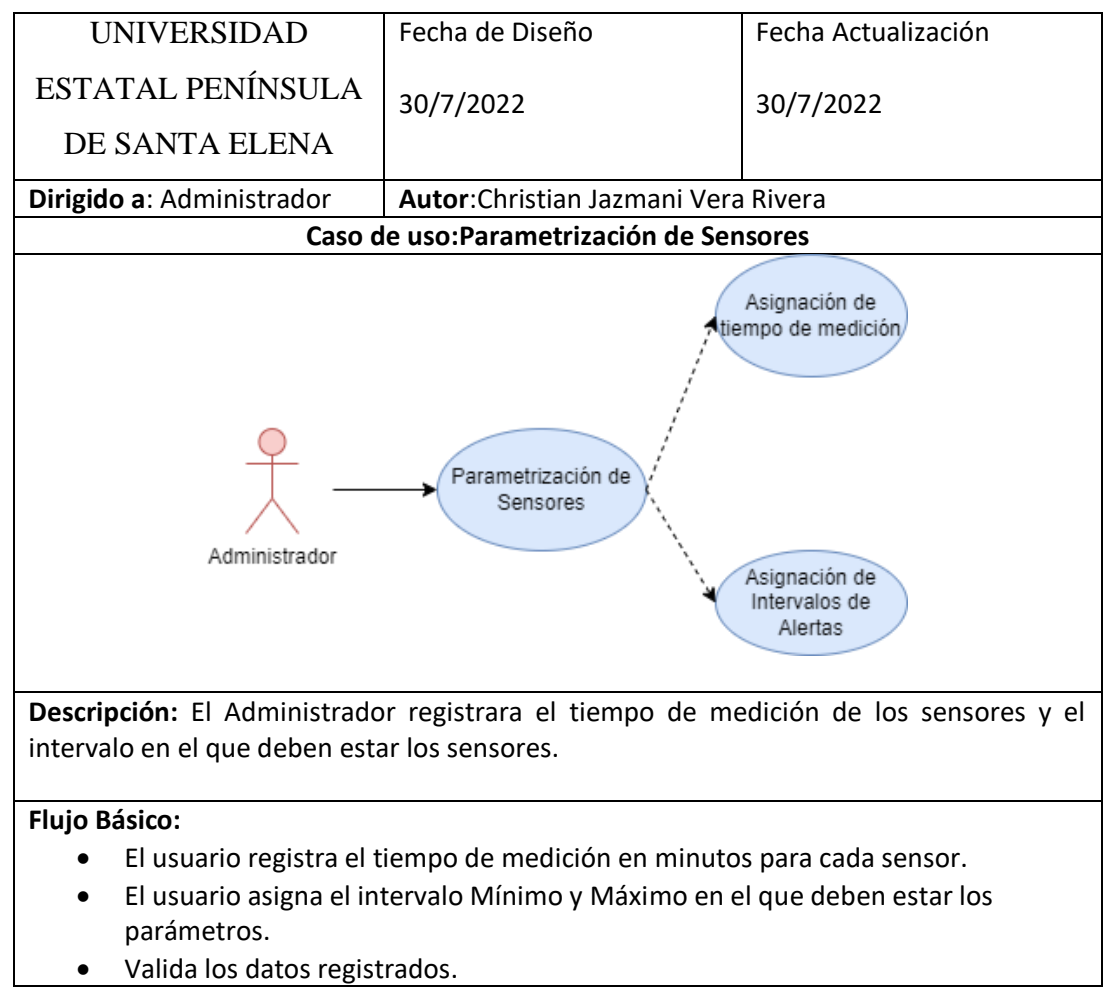

*Tabla 8 Caso de uso parametrización de sensores*

#### **Caso de uso: Dashboard**

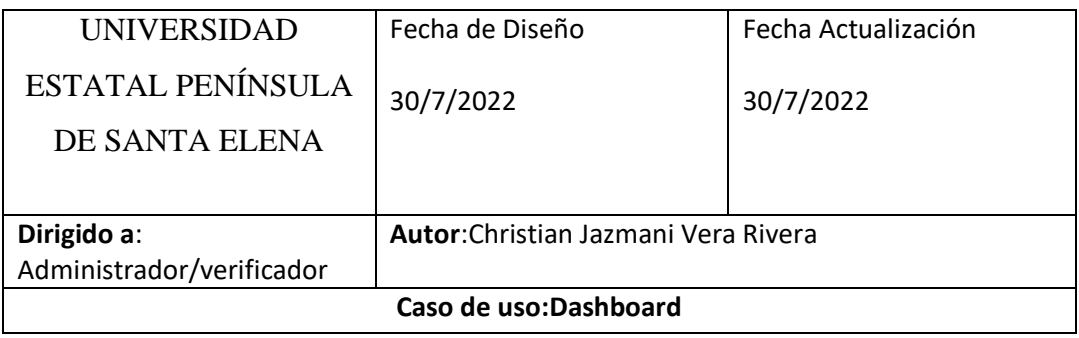

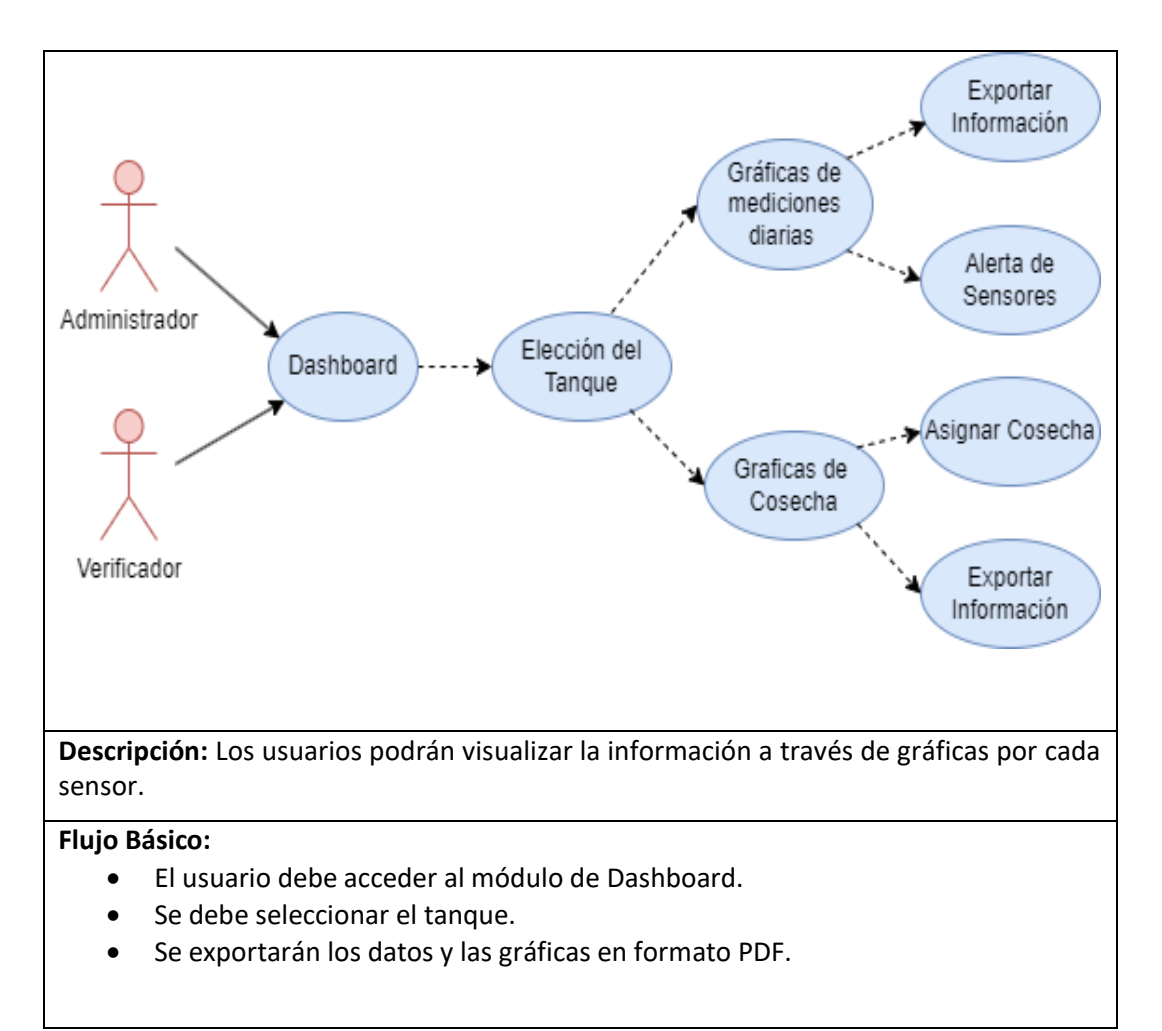

*Tabla 9 Caso de uso dashboard*

#### **Caso de uso: Registro de Mediciones**

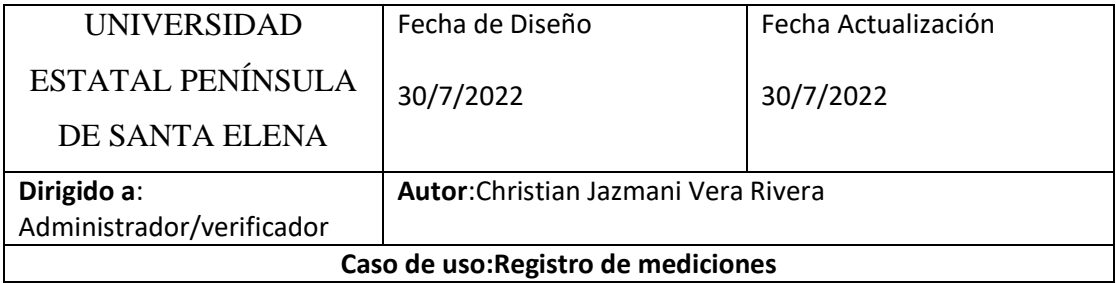

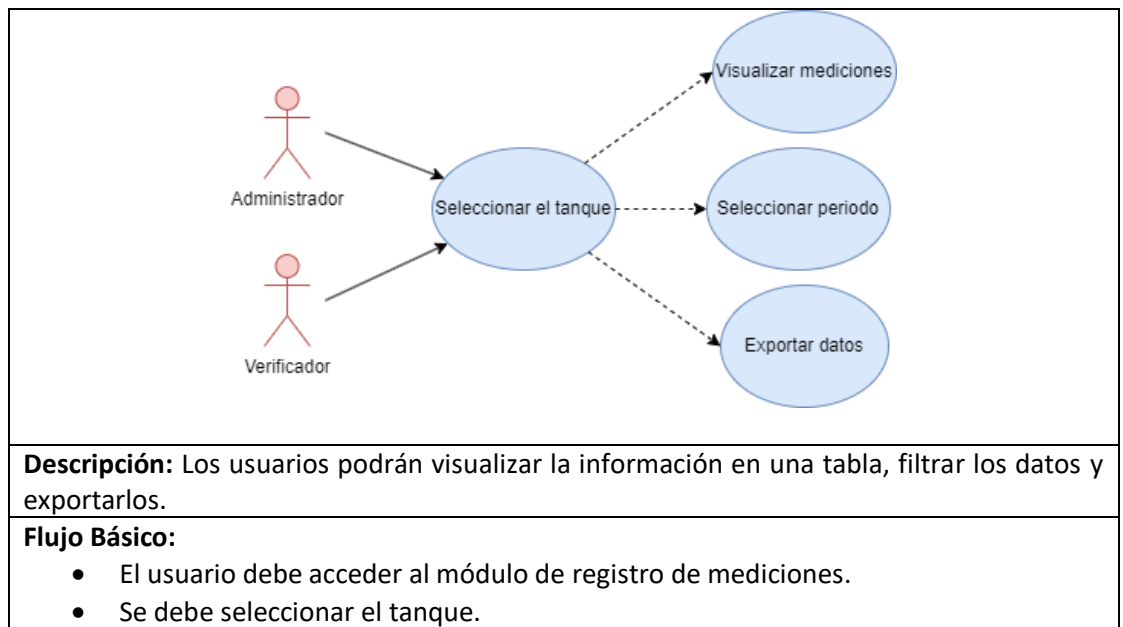

• Se exportarán los datos en formato PDF.

*Tabla 10 Caso de uso registro de mediciones*

## **Diagrama del Circuito Eléctrico**

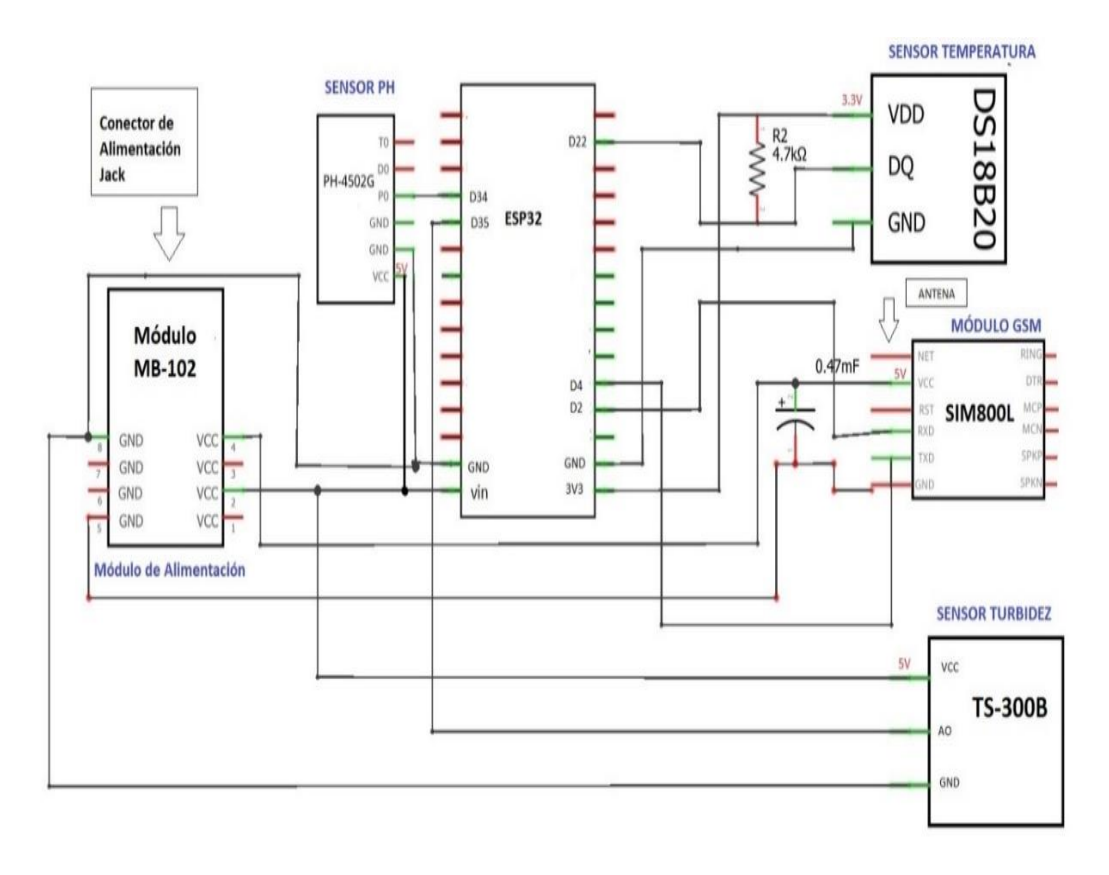

*Figura 13 Diagrama del Circuito Eléctrico*

## **Diagrama de Conexión**

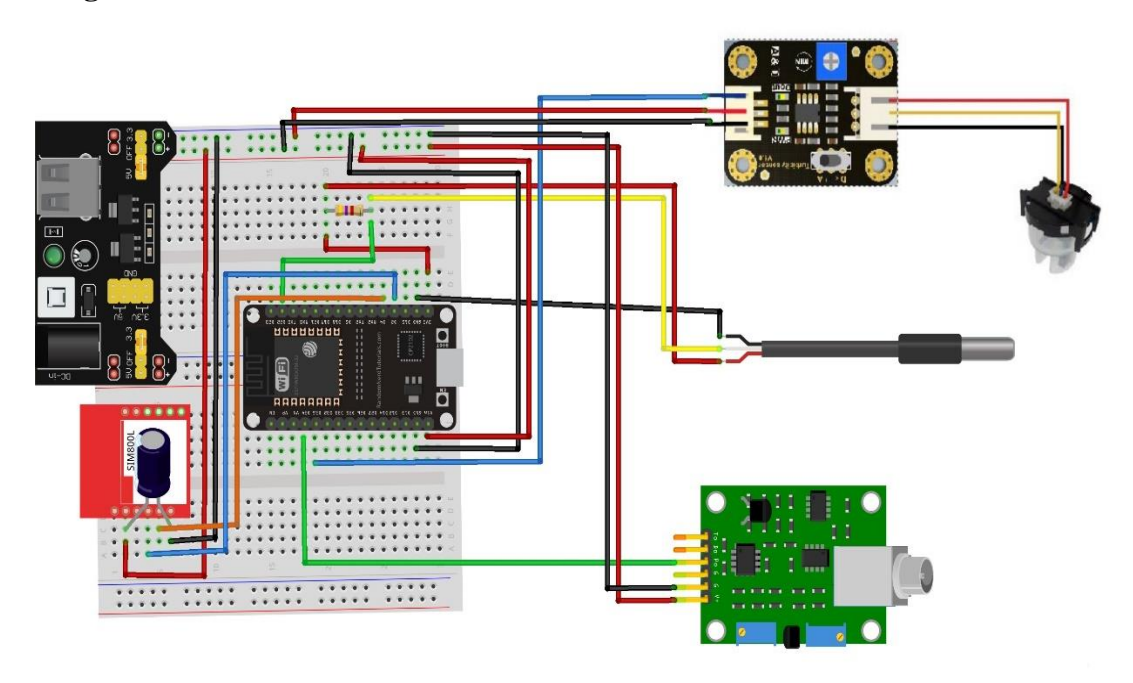

*Figura 14 Diagrama de Conexión del prototipo*

En el diagrama se representa la conexión de los sensores (pH, temperatura y turbidez) que trasmiten los datos a través de sus tarjetas acondicionadoras a excepción del sensor de temperatura que no requiere ningún componente externo para poder enviar los datos hacia la placa de desarrollo.

- EL módulo de fuente del protoboard suministrara el voltaje necesario para los componentes del sistema.
- El voltaje del sensor de pH 4502C es suministrado por el módulo de fuente, ya que la tarjeta acondicionadora del sensor permite el suministro de 3,3V hasta 5V, los datos son enviados a través del puerto analógico D<sub>34</sub>.
- El sensor de turbidez TS-300B es alimentado por el módulo de fuente del protoboard a través los pines VCC Y GND, los datos son enviados a través del puerto analógico D35.
- El módulo GSM SIM800l envía los datos a través de los pines RX2 y TX4 que actúan como puertos seriales y es alimentado a por los pines VCC y

GND. Se requiere de un capacitor de 16V 470uf en los pines del voltaje para el funcionamiento del módulo.

- El sensor de temperatura DS18B20 es alimentado por los pines VCC y GND, los datos son enviados por medio del pin D22, se requiere de una resistencia de 4.7k en los pines de datos y VCC.
- El voltaje de la placa de desarrollo ESP32 es suministrada por el módulo de fuente a través de los pines VIN y GND.

# 2.6.4 CONFIGURACIÓNES DEL SISTEMA DE MEDICIÓN

# **Configuración del servidor, aplicación web**

Para utilizar Laravel se debe descargar previamente el gestor de paquetes "Composer" lo que permitirá instalar el framework, los paquetes y librerías.

En el desarrollo del proyecto se usarán una serie de comandos que serán nombrados en la siguiente tabla.

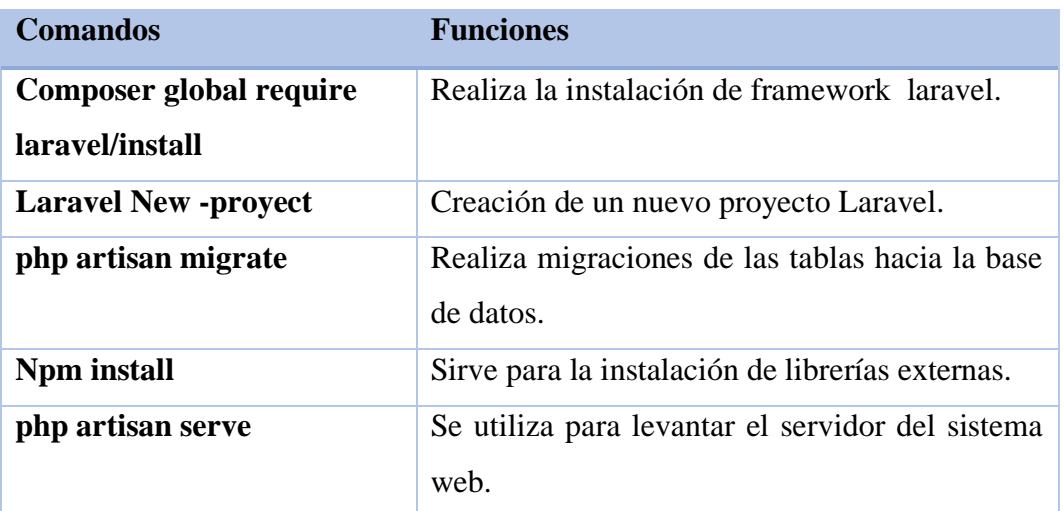

*Tabla 11 Comandos de la configuración de Laravel: Elaborado por el Autor*

### **Configuración de Sensores**

Se ocupará el entorno de desarrollo Arduino IDE, en el que se establece dos funciones por defecto en el sketch.

La primera función setup() permite la declaración de variables, esta función se iniciara únicamente al iniciar el sketch o al reiniciar la placa esp32.

La segunda función loop() a diferencia de anterior realiza repeticiones consecutivas.

Se deben crear variables globales para para establecer los puertos de conexión de los sensores y las variables correspondientes a las credenciales de acceso de la red.

```
int numTanque=1; //numero del tanque que tiene el prototipo
const char *WIFI SSID = "laboratorioLarvas";
const char *WIFI PASSWORD = "";
///////VARIABLES DE SENSORES//////////
const int potPinpH=34;
int sensorPin=35:
#define DS18B20PIN 22
OneWire oneWire(DS18B20PIN);
//----VARIABLES DE SMS------
String NumSms ="";
String Prefix ="+593";
WiFiClient client;
void setup() {
     Serial.begin(115200);
     Serial2.begin(115200);
      delay (1000);
     Serial.println("Inicialisando...");
     WiFi.begin(WIFI_SSID, WIFI_PASSWORD);
     Serial.println("Conectando a la red...");
   while (WiFi.status() != WL_CONNECTED) { //Comprueba la conexión
         delay(500);
         Serial.print(".");
         j.
ţ.
 void loop(){
 //---------recolección de de datos de sensores----
    Value= analogRead(potPinpH); //pH
   float voltage=(float)Value*5.0/1024/6;
   ph= -5.70 * voltage + 21.30;
   sensorIemp.requestTemperatures(); //temperatura
   temperatura = sensorIemp.getTempCByIndex(0);
   int sensorValue = analogRead (sensorPin);//turbides
   turbides=map(sensorValue, 0, 4100, 100, 0);
   \mathbf{1}
```
*Figura 15 Estructura básica del Sketch: Programa Arduino*

#### **Gestor de Tarjetas Arduino IDE**

Para poder visualizar el entorno de desarrollo de la placa esp32 junto con sus configuraciones se tiene añadir una URL que direccione un archivo JSON correspondiente a la placa esp32 en los ajustes de preferencias del gestor de URLs de tarjetas adicionales.

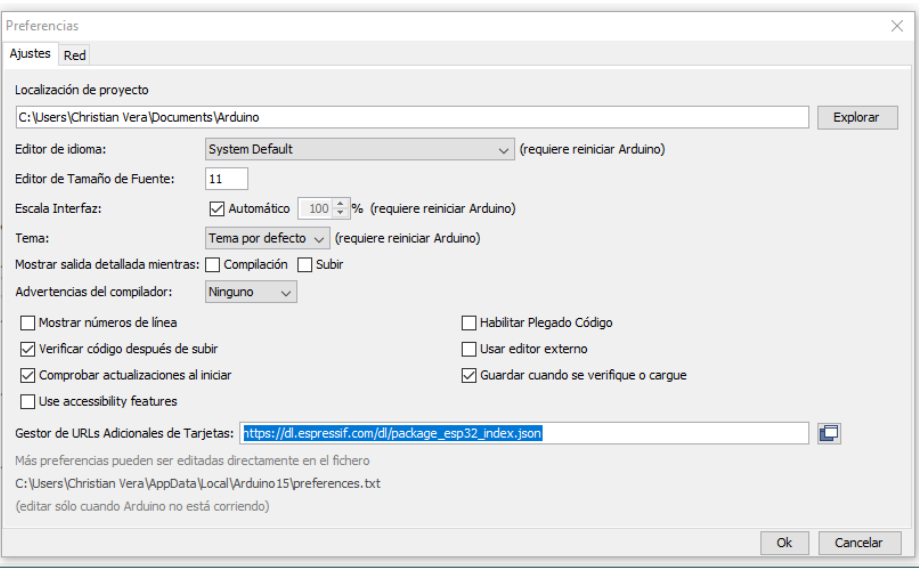

*Figura 16Gestor de Tarjetas: programa Arduino IDE*

Una vez se guardan las configuraciones del gestor de URLs se debe añadir la tarjeta correspondiente, para poder visualizar las diferentes placas pertenecientes a la familia esp32, se selecciona el modelo de la placa y el puerto en caso de que no se encuentre marcados.

| Auto Formato                                                         | $Ctrl + T$   |                           |                                |
|----------------------------------------------------------------------|--------------|---------------------------|--------------------------------|
| Archivo de programa.                                                 |              |                           |                                |
| Reparar codificación & Recargar.                                     |              |                           |                                |
| Administrar Bibliotecas                                              | Ctrl+Mayús+I |                           |                                |
| <b>Monitor Serie</b>                                                 | Ctrl+Mayús+M |                           |                                |
| <b>Serial Plotter</b>                                                | Ctrl+Mayús+L |                           |                                |
| WiFi101 / WiFiNINA Firmware Updater                                  |              |                           | Δ                              |
|                                                                      |              |                           | <b>ESP32 Dev Module</b>        |
| Placa: "ESP32 Dev Module"                                            |              | Gestor de tarjetas        | <b>ESP32 Wrover Module</b>     |
| Upload Speed: "921600"                                               |              | <b>Arduino AVR Boards</b> | <b>ESP32 Pico Kit</b>          |
| CPU Frequency: "240MHz (WiFi/BT)"                                    |              | <b>ESP32 Arduino</b>      | <b>TinyPICO</b>                |
| Flash Frequency: "80MHz"                                             |              |                           | S.ODI Ultra v1                 |
| Flash Mode: "QIO"                                                    |              |                           | <b>MagicBit</b>                |
| Flash Size: "4MB (32Mb)"                                             |              |                           | <b>Turta IoT Node</b>          |
| Partition Scheme: "Default 4MB with spiffs (1.2MB APP/1.5MB SPIFFS)" |              |                           | TTGO LoRa32-OLED V1            |
| Core Debug Level: "Ninguno"                                          |              |                           | <b>TTGO T1</b>                 |
| <b>PSRAM: "Disabled"</b>                                             |              |                           | <b>TTGO T7 V1.3 Mini32</b>     |
| Puerto: "COM6"                                                       |              |                           | <b>TTGO T7 V1.4 Mini32</b>     |
| Obtén información de la placa                                        |              |                           | XinaBox CW02                   |
| Programador                                                          |              |                           | SparkFun ESP32 Thing           |
| Quemar Bootloader                                                    |              |                           | SparkFun ESP32 Thing Plus      |
| ,,,,,,,,,,,,,,,,,,,,,,                                               |              |                           | u-blox NINA-W10 series (ESP32) |

*Figura 17 Selección de la Placa: programa Arduino IDE*

#### **Incluir Librerías**

El uso de librerías en Arduino IDE se realiza descargándolas por medio del gestor de librerías que se encuentra en la opción de administrar bibliotecas, para poder incluirlas en el sketch, y facilitar el desarrollo del proyecto.

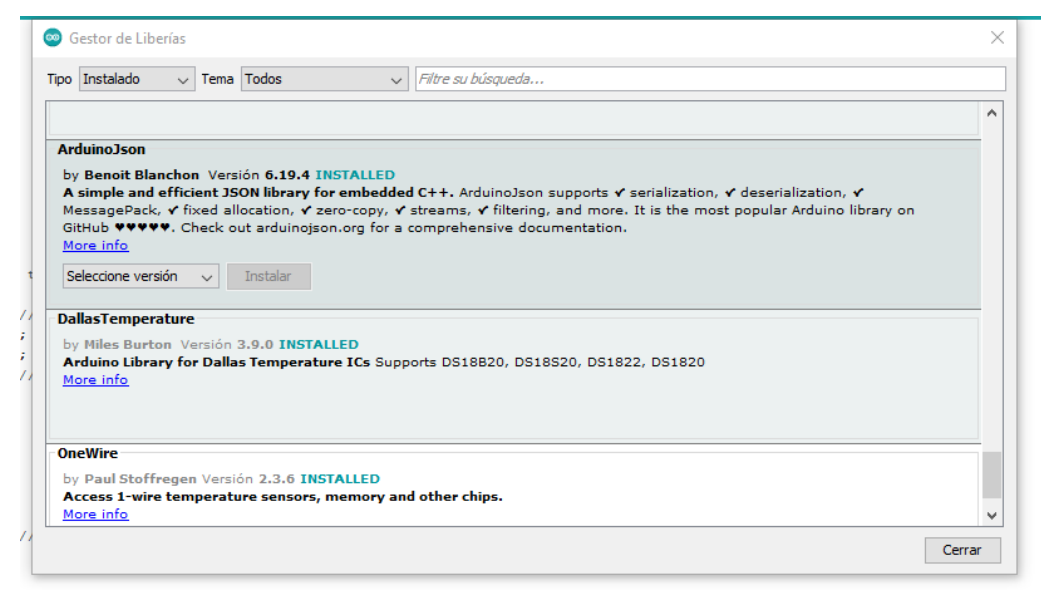

*Figura 18 Instalación de Librerías: programa Arduino IDE*

Las librerías que se utilizaron en este proyecto son:

**OneWire**: permite el uso del protocolo 1-wire utilizado para el sensor de temperatura.

**DallasTempersture**: esta librería permite las configuraciones y la lectura de los datos del sensor DS18B20.

**WiFIClient:** la librería permite hacer peticiones (PUT, GET, POST) hacia un servidor web.

**WiFi**: esta librería permite la conexión a la red local.

**HTTPClient**: permite la interacción con el servidor web.

**ArduinoJson:** esta biblioteca de Arduino permite el manejo de arrays y objetos.

### **Conexión con la red WIFI**

Una vez establecido la conexión con la red local, a la cual está conectado la placa esp32 a través de su módulo WIFI, se visualizará un mensaje de conexión exitosa y seguidamente la dirección IP del dispositivo.

com<sub>6</sub>

.Conexión exitosa, mi IP es: 192.168.1.4

*Figura 19 Conexión con la red WIFI y asignación de IP*

#### **Lectura de Datos de los Sensores**

La lectura de los datos podrá ser visualizados desde el monitor serie de ARDUINO IDE, correspondientes a los datos recolectados por los sensores en un intervalo de tiempo establecido por el usuario y presentará un mensaje que alerte al usuario en caso de que los parámetros no sean los adecuados para el desarrollo de las larvas de camarón.

### com<sub>6</sub>

```
temperatura Normal
26
Datos enviados V
{"id_sensores":"1", "numTanque":"1", "datos":"26"}
; PH Bajo!
Δ
Datos enviados V
{"id_sensores":"2", "numTanque":"1", "datos":"4"}
Turbidez Normal
22
Datos enviados V
{"id_sensores":"3", "numTanque":"1", "datos":"22"}
```
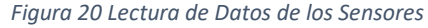

### **Recolección de datos del Servidor**

Se recepto los datos correspondientes a los sensores como el número de teléfono, número de tanque, el tiempo de medición y el intervalo Mínimo y Máximo por cada sensor, a través del método httpClient.GET() y se comprueba el estado de conexión, en caso de que ocurra un error ,se mostrara un mensaje de conexión fallida.

Se utiliza la función DynamicJsonDocument para almacenar el contenido del archivo en formato JSON que se obtuvo por la petición GET para luego deserializarlo y colocarlo en una variable(doc).

Para poder crear un object se necesita de la propiedad JsonObject haciendo referencia a los valores almacenados en la variable doc.

Una vez creado el objeto se asocia a variables globales tales como:

**root\_i\_intervalo:** almacena el tiempo en el que se deben realizar las mediciones en minutos.

**root\_i\_Min:** almacena el valor mínimo que debe cumplir los datos por cada sensor.

**root\_i\_Max**: almacena el valor Máximo que debe estar los datos por cada sensor.

Estas variables serán utilizadas para parametrizar la recolección y envió de datos, y serán actualizadas repetitivamente debido a que se encuentra en la función loop() lo que le permitirá al usuario realizar las configuraciones de los sensores a través del sistema web y que se presenten los cambios de forma instantánea.

#### **Envió de alertas SMS**

Él envió de alertas se realizó por medio del módulo SIM800l el cual es configurado a través de comandos AT, que se ingresan en el sketch, en la siguiente tabla se detalla la función de cada uno.

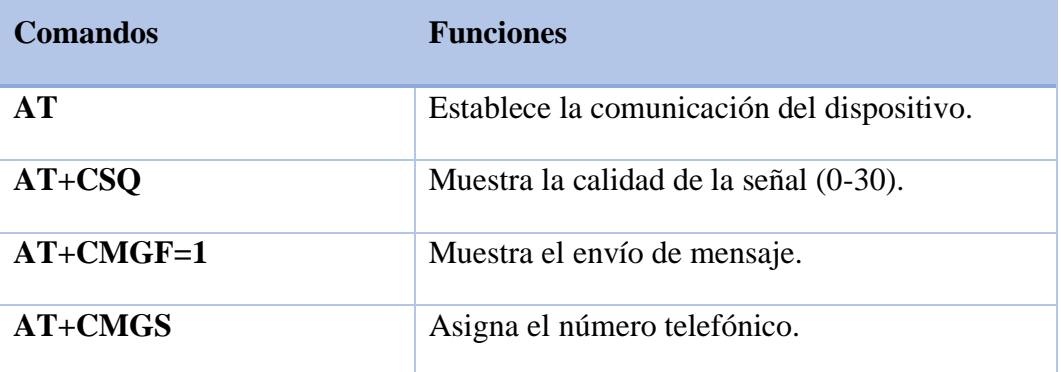

*Tabla 12 Comandos AT para el envío de mensajes: Elaborado por el Autor*

para comprobar la comunicación con la placa y verificar la señal del módulo, se ejecutan los "AT" y "AT+CSQ", luego se verifiquen que los datos se encuentren dentro del rango establecido por el usuario, en caso contrario se enviaran las variable que contenga el mensaje de alerta y el dato recolectado, a la función envioSMS() para posteriormente enviar esta información por medio de mensaje al usuario responsable.

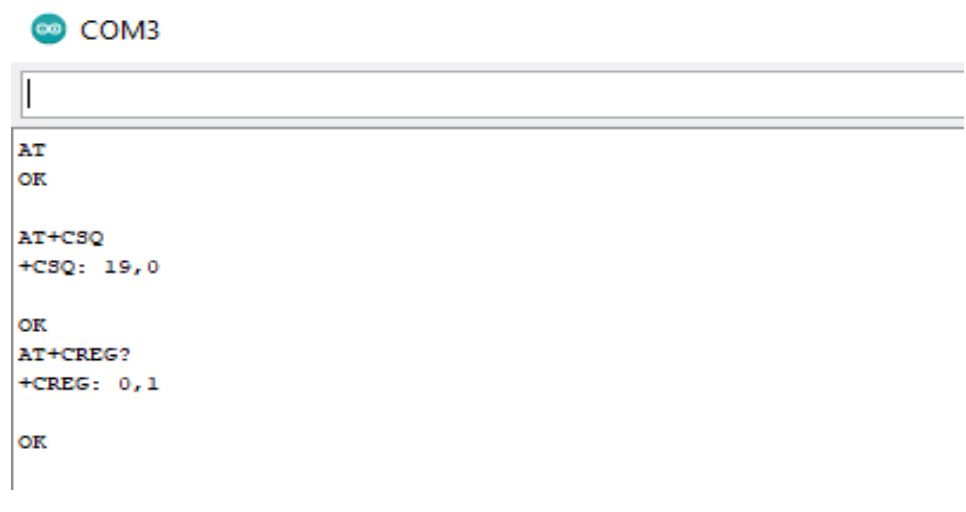

*figura 21 Comprobación de Intensidad de la señal del módulo GSM*

El valor de la señal que puede registrar el dispositivo tiene un rango desde 2 hasta 30, el primero representa una señal marginal y el último representa una señal excelente, el módulo registra una señal de 19, considerado buena [50].

# 2.6.5 DISEÑO DE LA BASE DE DATOS

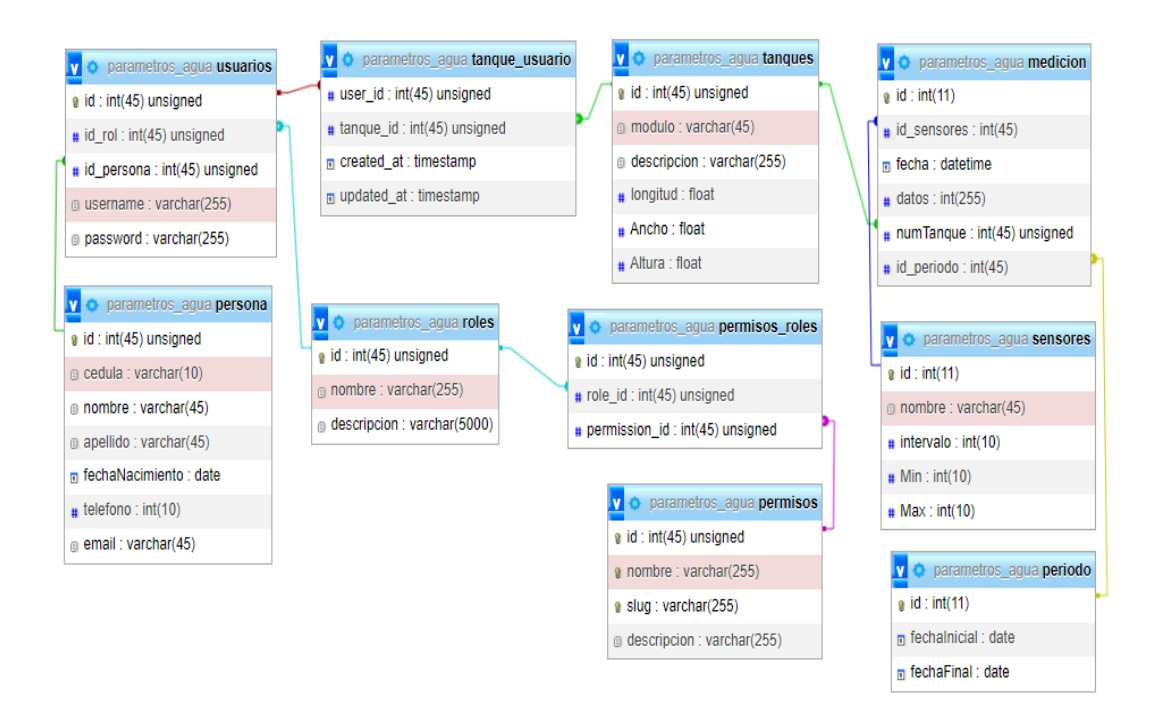

*Figura 22 Diseño de la Base de Datos*

# 2.6.6 DISEÑO DE INTERFACES

#### **Bosquejo del Interfaz de Inicio de Sesión de Usuarios**

Por medio de esta interfaz los administradores y los encargados de realizar las mediciones podrán acceder al sistema, los usuarios tendrán que ingresar sus credenciales de acceso, también permite la opción de recuperación de contraseña, por medio de un enlace enviado hacia el correo electrónico de la persona registrada, se podrá realizar el cambio de la contraseña.

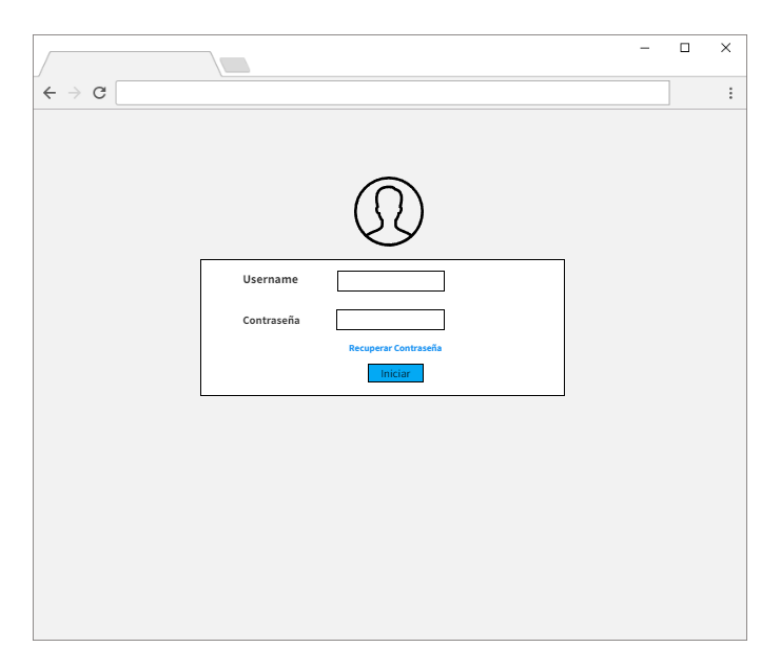

*Figura 23 Bosquejo de Interfaz Inicio de Sesión*

#### **Bosquejo del Interfaz de dashboard**

La interfaz de dashboard permite una vista rápida de los datos recolectados por los sensores de temperatura, pH y turbidez para que el administrador y encargado de las mediciones pueda tomar las medidas preventivas para regular los parámetros del agua, en su parte inferior se visualiza un gráfico circular para cada sensor ,en la sección de las mediciones diarias se presentara una alerta en la parte superior del grafico lineal cuando las mediciones no se encuentren dentro del rango establecido por el administrador, en la sección de Mediciones de cosechas se muestran gráficos lineales y se tiene la opción de exportar los gráficos y de añadir una nueva cosecha.

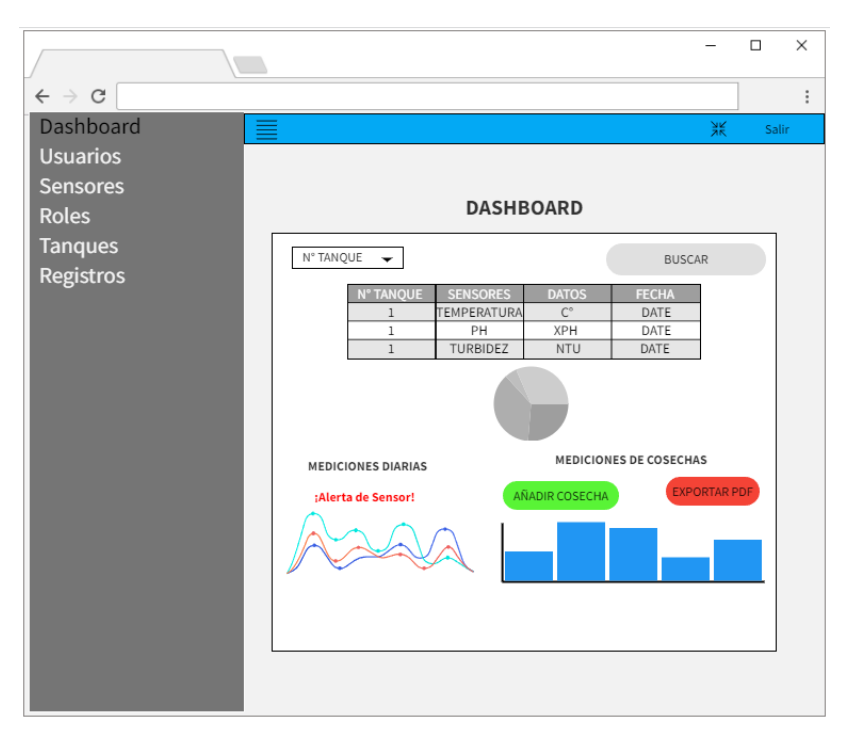

*Figura 24 Bosquejo de Interfaz Dashboard*

## **Bosquejo del Interfaz de creación de usuarios**

En esta interfaz se realiza el registro de datos personales y las credenciales de acceso del usuario, los cuales son: Nombre, Apellido, Cedula fecha de Nacimiento, teléfono, correo electrónico, nombre de usuario, contraseña y tipo de rol.

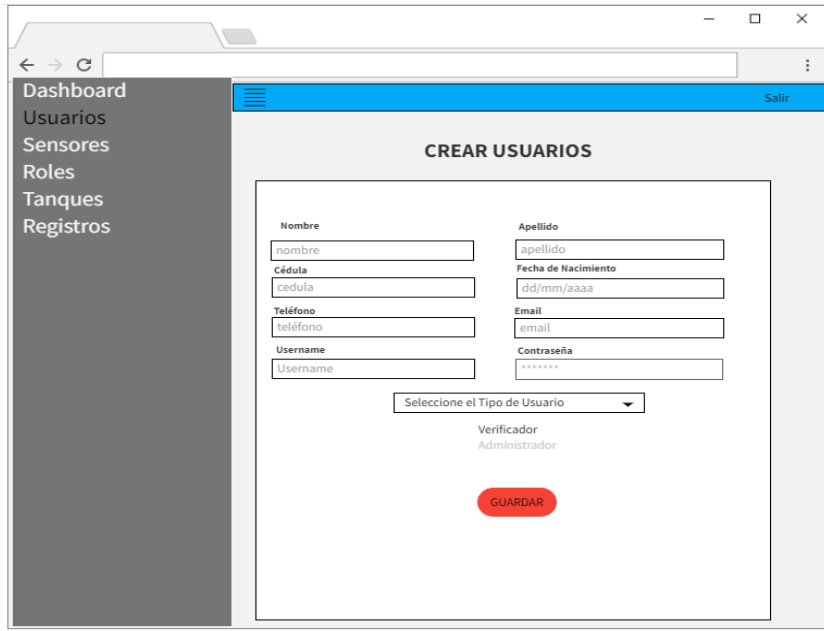

*Figura 25 Bosquejo de Interfaz Crear Usuario*

### **Bosquejo del Interfaz de configuración de sensores**

A pesar de que existe un intervalo de medición establecido por la FAO para la toma de datos de los parámetros de pH, temperatura y Turbidez para la crianza de larvas de camarón, el sistema permitirá que el usuario asigne el tiempo que crea conveniente para la recolección de datos de los sensores, además se podrá establecer el rango Mínimo y Máximo en él que se enviaran las alertas.

|                              | U)                          |                 |        |              |              |               | $\Box$ | ×        |  |  |  |
|------------------------------|-----------------------------|-----------------|--------|--------------|--------------|---------------|--------|----------|--|--|--|
| $\leftarrow$ $\rightarrow$ C |                             |                 |        |              |              |               |        | $\vdots$ |  |  |  |
| <b>Dashboard</b>             | ≡                           |                 |        |              |              |               | Salir  |          |  |  |  |
| <b>Usuarios</b>              |                             |                 |        |              |              |               |        |          |  |  |  |
| Sensores                     | PARAMETRIZACIÓN DE SENSORES |                 |        |              |              |               |        |          |  |  |  |
| <b>Roles</b>                 |                             |                 |        |              |              |               |        |          |  |  |  |
| <b>Tanques</b>               |                             |                 |        |              |              |               |        |          |  |  |  |
| Registros                    | $\#$                        | <b>SENSORES</b> | TIEMPO | <b>MIN</b>   | <b>MAX</b>   | <b>ACCIÓN</b> |        |          |  |  |  |
|                              | $\mathbf{1}$                | TEMPERATURA     | 60 min | $<^{\circ}C$ | $>C^{\circ}$ | ACTUALIZAR    |        |          |  |  |  |
|                              | $\overline{2}$              | PH              | 45 min | $-pH$        | >pH          | ACTUALIZAR    |        |          |  |  |  |
|                              | 3                           | TURBIDEZ        | 30 min | $<$ NTU      | >NTU         | ACTUALIZAR    |        |          |  |  |  |
|                              |                             |                 |        |              |              |               |        |          |  |  |  |
|                              |                             |                 |        |              |              |               |        |          |  |  |  |
|                              |                             |                 |        |              |              |               |        |          |  |  |  |
|                              |                             |                 |        |              |              |               |        |          |  |  |  |
|                              |                             |                 |        |              |              |               |        |          |  |  |  |
|                              |                             |                 |        |              |              |               |        |          |  |  |  |
|                              |                             |                 |        |              |              |               |        |          |  |  |  |
|                              |                             |                 |        |              |              |               |        |          |  |  |  |

*Figura 26 Bosquejo de Interfaz de Sensores*

#### **Bosquejo del Interfaz de Tanques**

Esta Interfaz permitirá la creación de tanques colocando información que describa las características y la asignación del módulo donde se encuentra ubicado, permite la asignación de usuarios para su monitoreo por medio la selección a través de un checkbox.

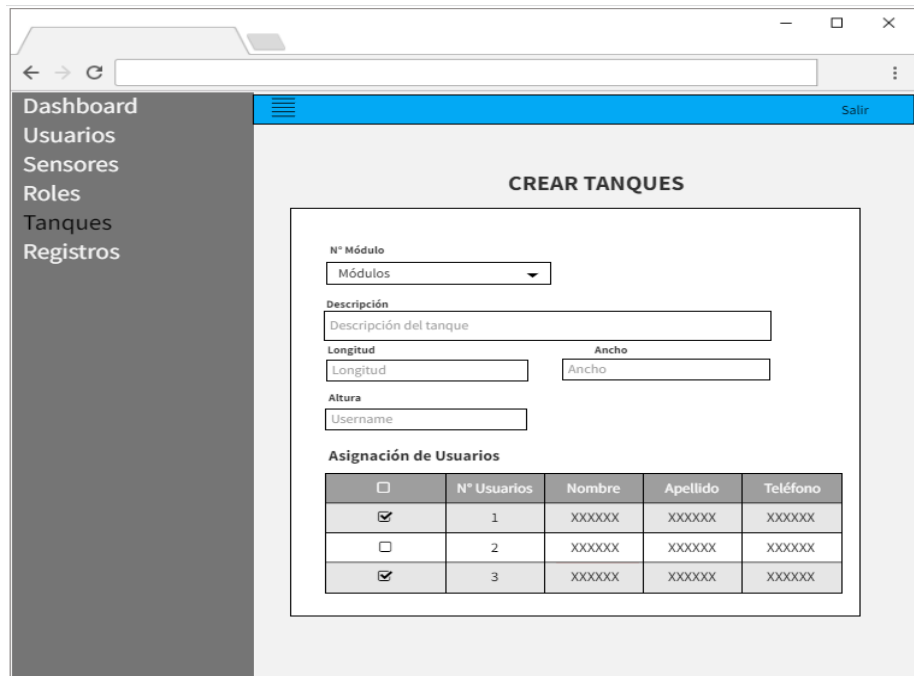

*Figura 27 Bosquejo de Interfaz de Creación de Tanque*

## **Bosquejo del Interfaz de Registros**

Esta interfaz permite visualizar el registro de las mediciones por cada tanque, además permite filtrar los datos por medio de la selección de la cosecha en el que se llevó a cabo la recolección de la información, se tiene la opción de exportar los registros en un formato PDF.

|                                                    |                               |                                                                                     |              |                    |                | $\Box$ | $\times$ |  |  |  |
|----------------------------------------------------|-------------------------------|-------------------------------------------------------------------------------------|--------------|--------------------|----------------|--------|----------|--|--|--|
| $\leftarrow$ $\rightarrow$ $\sigma$                |                               |                                                                                     |              |                    |                |        | ÷        |  |  |  |
| <b>Dashboard</b>                                   |                               |                                                                                     |              |                    | Ж              | Salir  |          |  |  |  |
| <b>Usuarios</b><br><b>Sensores</b><br><b>Roles</b> | <b>REGISTRO DE PARAMETROS</b> |                                                                                     |              |                    |                |        |          |  |  |  |
| <b>Tanques</b>                                     |                               | Seleccione el periodo de Cosecha<br>$\overline{\phantom{a}}$<br><b>EXPORTAR PDF</b> |              |                    |                |        |          |  |  |  |
| Registros                                          |                               | 1 (15/5/20222-15/6/2022)<br>2(04/7/20222-05/8/2022)                                 |              |                    |                |        |          |  |  |  |
|                                                    |                               | <b>BUSCAR</b>                                                                       |              |                    |                |        |          |  |  |  |
|                                                    | $\mathbf{N}^*$                | <b>SENSORES</b>                                                                     | <b>FECHA</b> | <b>DATOS</b>       | <b>MENSAJE</b> |        |          |  |  |  |
|                                                    | $\mathbf{1}$                  | <b>TEMPERATURA</b>                                                                  | YYY-MM-DD    | $\mathsf{C}^\circ$ | ALTO           |        |          |  |  |  |
|                                                    | $\overline{2}$                | PH                                                                                  | YYY-MM-DD    | <b>XPH</b>         | <b>BAJO</b>    |        |          |  |  |  |
|                                                    | $\mathbf{3}$                  | TURBIDEZ                                                                            | YYY-MM-DD    | <b>NTU</b>         | NORMAL         |        |          |  |  |  |
|                                                    |                               |                                                                                     |              |                    |                |        |          |  |  |  |

*Figura 28 Bosquejo de Interfaz registro de Parámetros*

# 2.7 ESTUDIO DE FACTIBILIDAD

# 2.7.1 FACTIBILIDAD TÉCNICA

Comprende el análisis de herramientas tecnológicas tanto de software como de hardware utilizadas para desarrollar el proyecto, además de servicios que serán nombrados a continuación.

# **Hardware**

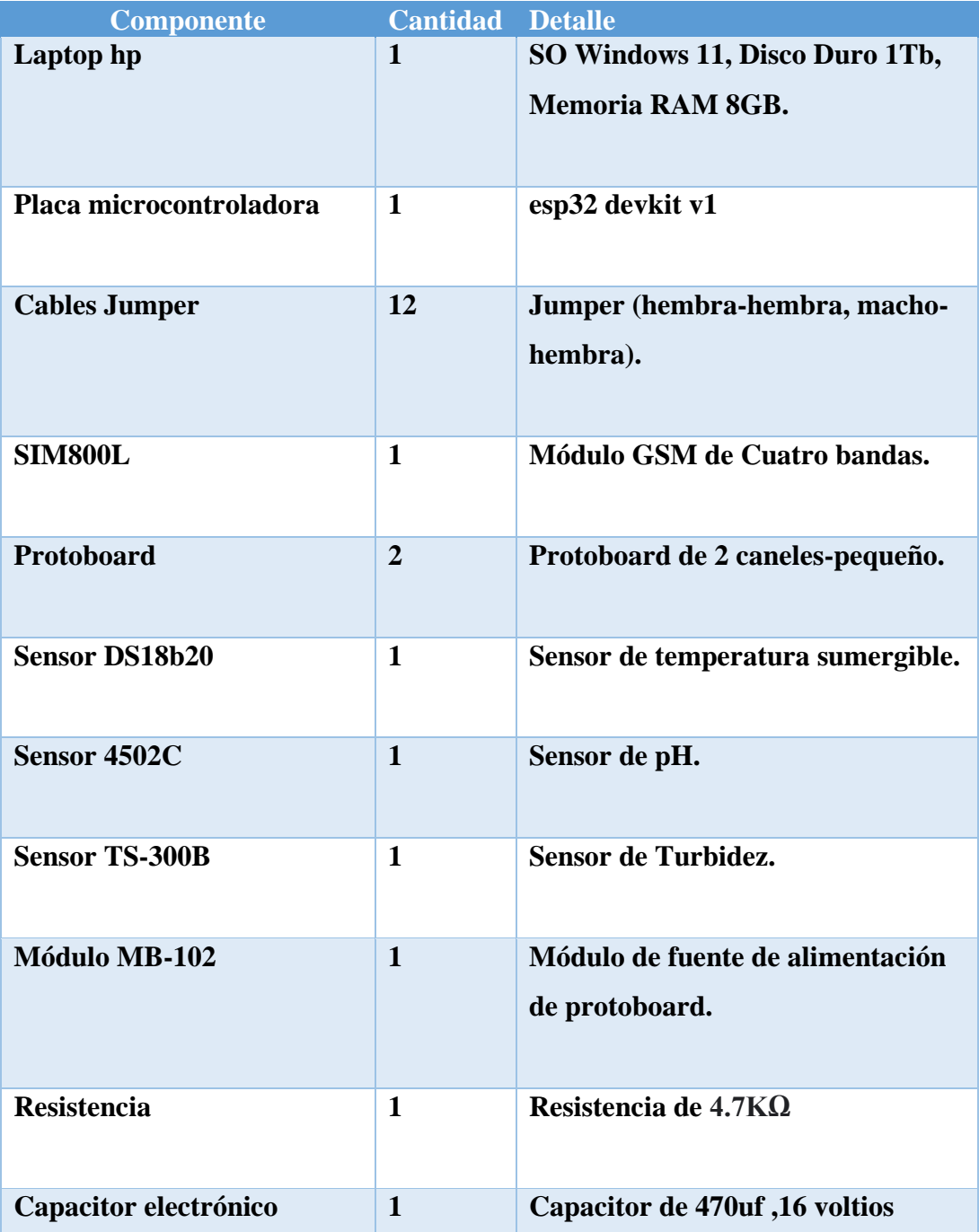

*Figura 29 Factibilidad Técnica Hardware: Elaborado por el Autor*

## **Software**

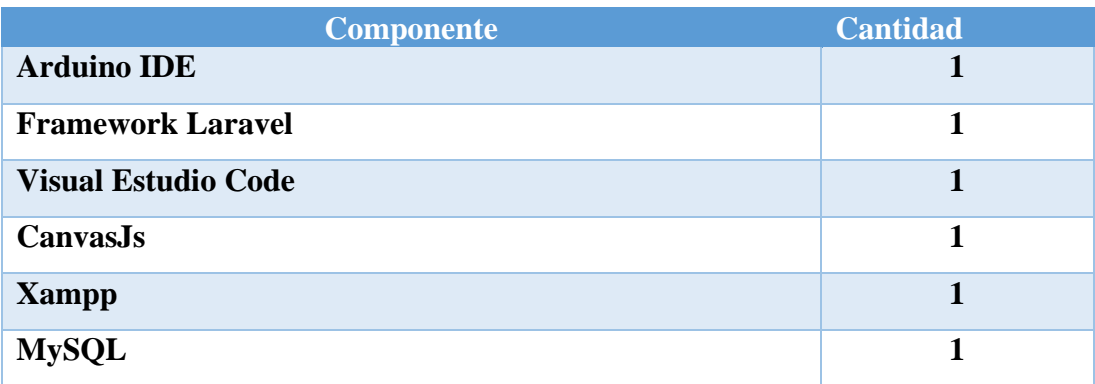

*Figura 30 Factibilidad Técnica Software Elaborado por el Autor*

# **Servicios**

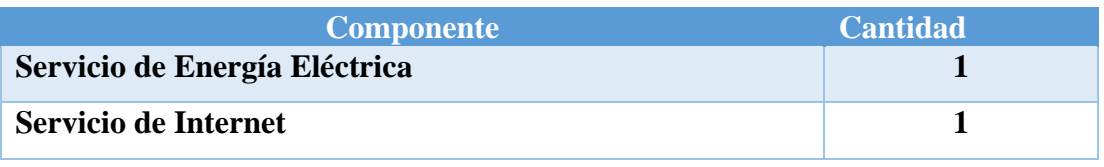

# *Figura 31 Factibilidad técnica: Elaborado por el Autor*

Después del análisis técnico realizado en base a las herramientas descritas anteriormente, se obtiene que el proyecto es factible, debido a que el uso de módulos es compatible con la placa de desarrollo, lo que permite realizar las conexiones por medio de la placa de prototipo, el uso de software especializado para las configuraciones de los dispositivos electrónicos ayuda a la calibración de los sensores como a la recepción de datos.

# 2.7.2 FACTIBILIDAD FINANCIERA

La factibilidad financiera permitirá conocer los costos de las herramientas de software y de hardware ocupados para el desarrollo del proyecto con el fin de demostrar que la propuesta es factible financieramente.

# **Hardware**

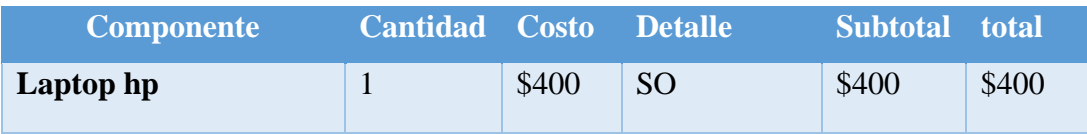

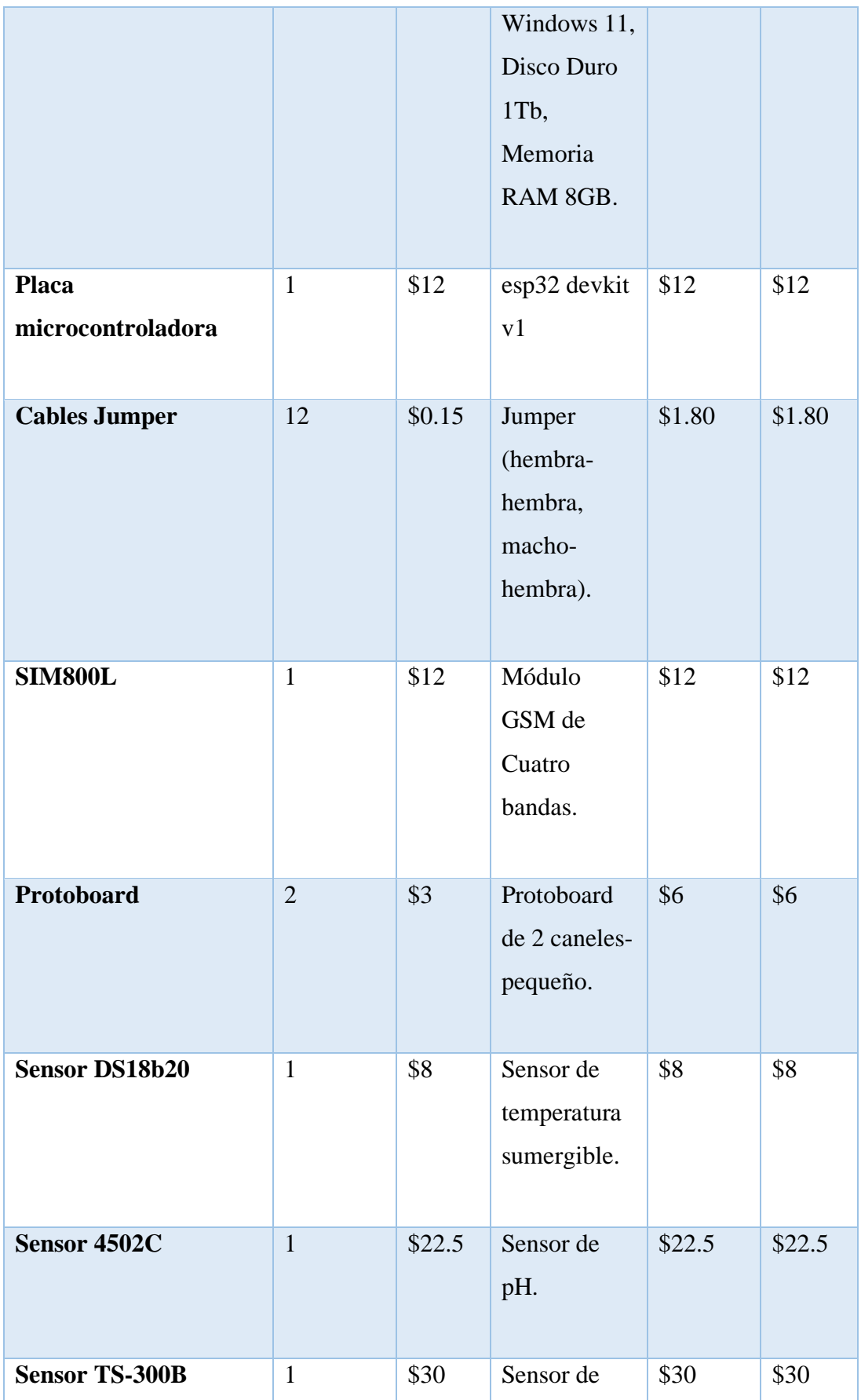
|                       |              |        | Turbidez.                                                   |         |        |
|-----------------------|--------------|--------|-------------------------------------------------------------|---------|--------|
| Módulo MB-102         | $\mathbf{1}$ | \$3    | Módulo de<br>fuente de<br>alimentación<br>de<br>protoboard. | \$3     | \$3    |
| <b>Resistencia</b>    | $\mathbf{1}$ | \$0.05 | Resistencia<br>de $4.7K\Omega$                              | \$0.05  | \$0.05 |
| Capacitor electrónico | $\mathbf{1}$ | \$0.05 | Capacitor de<br>470uf, 16<br>voltios                        | \$0.05  | \$0.05 |
| <b>TOTAL</b>          |              |        |                                                             | \$492.5 |        |

*Figura 32 Factibilidad financiera hardware: Elaborado por el Autor*

Se incluyó la laptop para la programación del sistema y ejecución del proyecto y de esta forma pueda ser visualizado por el usuario, sin embargo, el estudiante ya dispone de este medio, y solo se realizó un único prototipo lo que tendría un costo de \$92.4 en hardware, sin tomar en consideración el dispositivo de desarrollo.

#### **Costos del Personal**

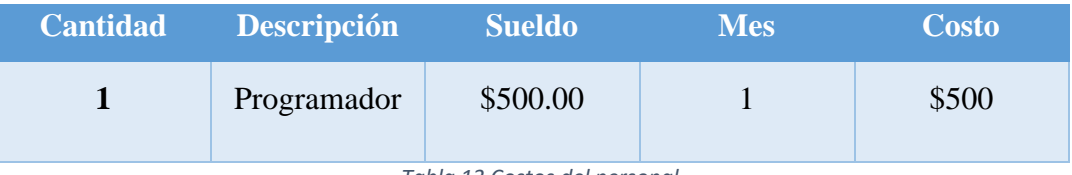

*Tabla 13 Costos del personal*

Se estableció un valor en base a la escala de remuneración emitida por el ministerio de trabajo por el desarrollo del sistema web, programación del dispositivo y desarrollo de la estructura del prototipo [51].

#### **Costos Varios**

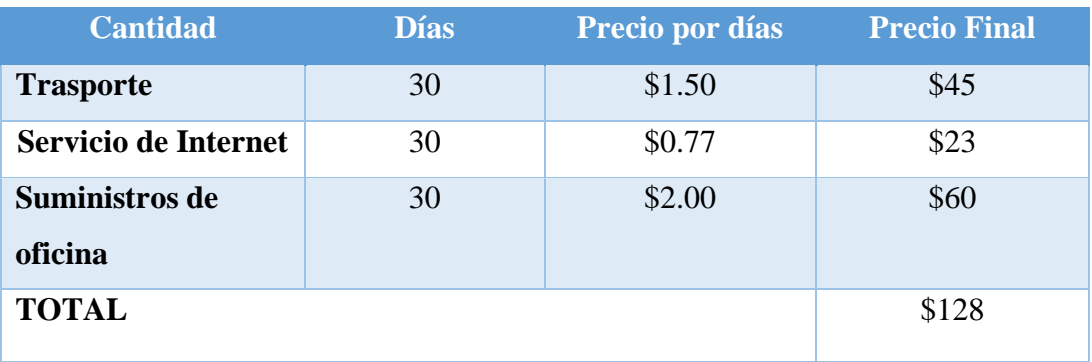

*Tabla 14 Costos varios*

Se realizaron varios gastos en los procesos que involucraron la creación del proyecto, como el trasporte, el servicio de internet y suministros de oficina.

#### **Software**

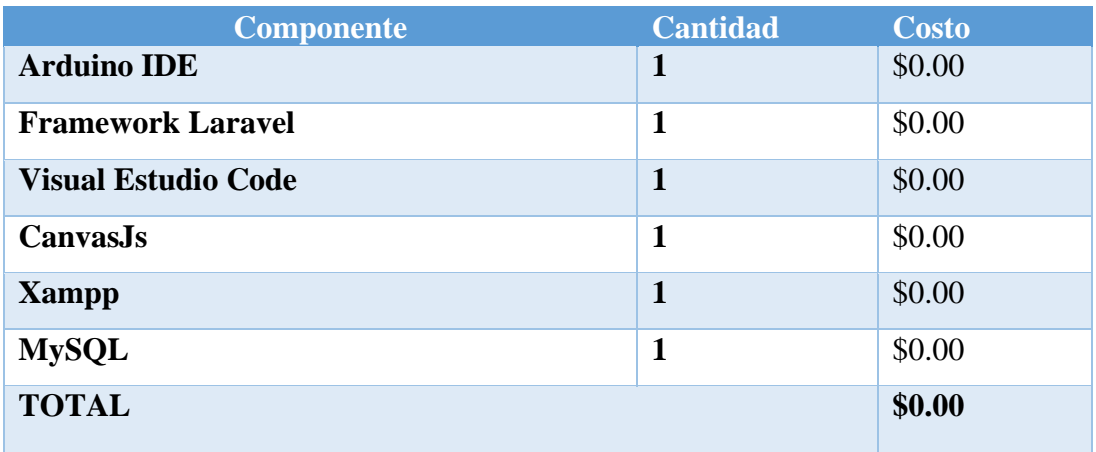

*Figura 33 Factibilidad financiera Software: Elaborado por el Autor*

Los softwares utilizados son de código abierto por lo que el costo en software es de \$0,00 lo que reduce el costo final del proyecto.

#### **Presupuesto total para el desarrollo del proyecto**

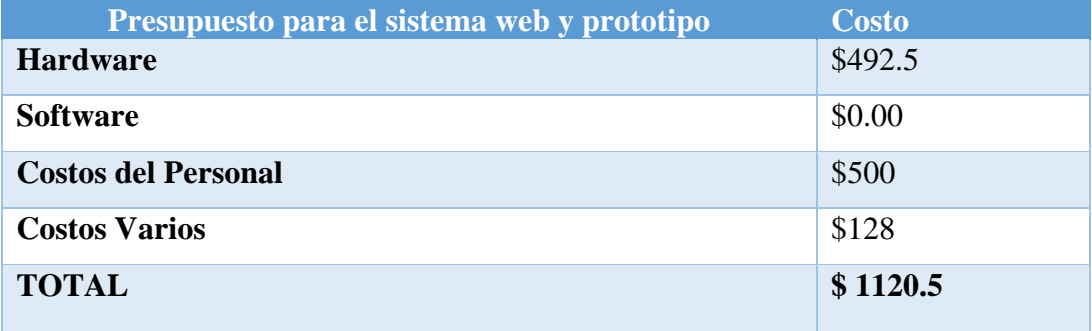

*Figura 34 Presupuesto total para el desarrollo del proyecto: Elaborado por el Autor*

El costo total es de \$1120.5 sin tomar en consideración el gasto que se realiza por el plan de telefonía móvil que debe tener el prototipo para el envío de mensajes SMS.

#### 2.8 RESULTADOS

#### 2.8.1 PRUEBAS DE FUNCIOAMIENTO

Para comprobar que el sistema funcione correctamente se realizaran las siguientes pruebas:

| Prueba N°1: Inicio de Sesión                                         |                                                         |  |  |
|----------------------------------------------------------------------|---------------------------------------------------------|--|--|
| Objetivos:                                                           | Verificar que los usuarios ingresen de forma correcta   |  |  |
|                                                                      | al sistema web.                                         |  |  |
| Descripción:                                                         | Los usuarios ingresaran su nombre de usuario y          |  |  |
|                                                                      | contraseña.                                             |  |  |
| Roles:                                                               | Administrador/Verificador                               |  |  |
| Escenario $N^{\circ}$ 1: Ingreso de credenciales de acceso correctas |                                                         |  |  |
| Datos de entrada                                                     | Datos de Salida                                         |  |  |
| Usuario                                                              | El sistema valida las credenciales de acceso.           |  |  |
| Contraseña                                                           | Se Ingresa al sistema web y se presenta la<br>$\bullet$ |  |  |
|                                                                      | pantalla principal dependiendo del rol del              |  |  |
|                                                                      | usuario.                                                |  |  |
| Escenario N°2: Ingreso de credenciales de acceso Incorrecta          |                                                         |  |  |
| Datos de entrada                                                     | Datos de Salida                                         |  |  |
| Usuario                                                              | Se muestra un mensaje de alerta "credenciales"          |  |  |
| Contraseña                                                           | Incorrectas".                                           |  |  |
| <b>RESULTADOS DE LA PRUEBA</b>                                       |                                                         |  |  |
| <b>CONCLUSIÓN</b>                                                    | <b>EVALUACIÓN</b>                                       |  |  |
| Los usuarios solo podrán                                             | Exitoso:<br>$\mathbf{x}$                                |  |  |
| acceder<br>al<br>sistema                                             |                                                         |  |  |
| cuando sus credenciales                                              | Fallido:                                                |  |  |
| sean validadas.                                                      |                                                         |  |  |

*Tabla 15 Prueba 1 Inicio de Sesión*

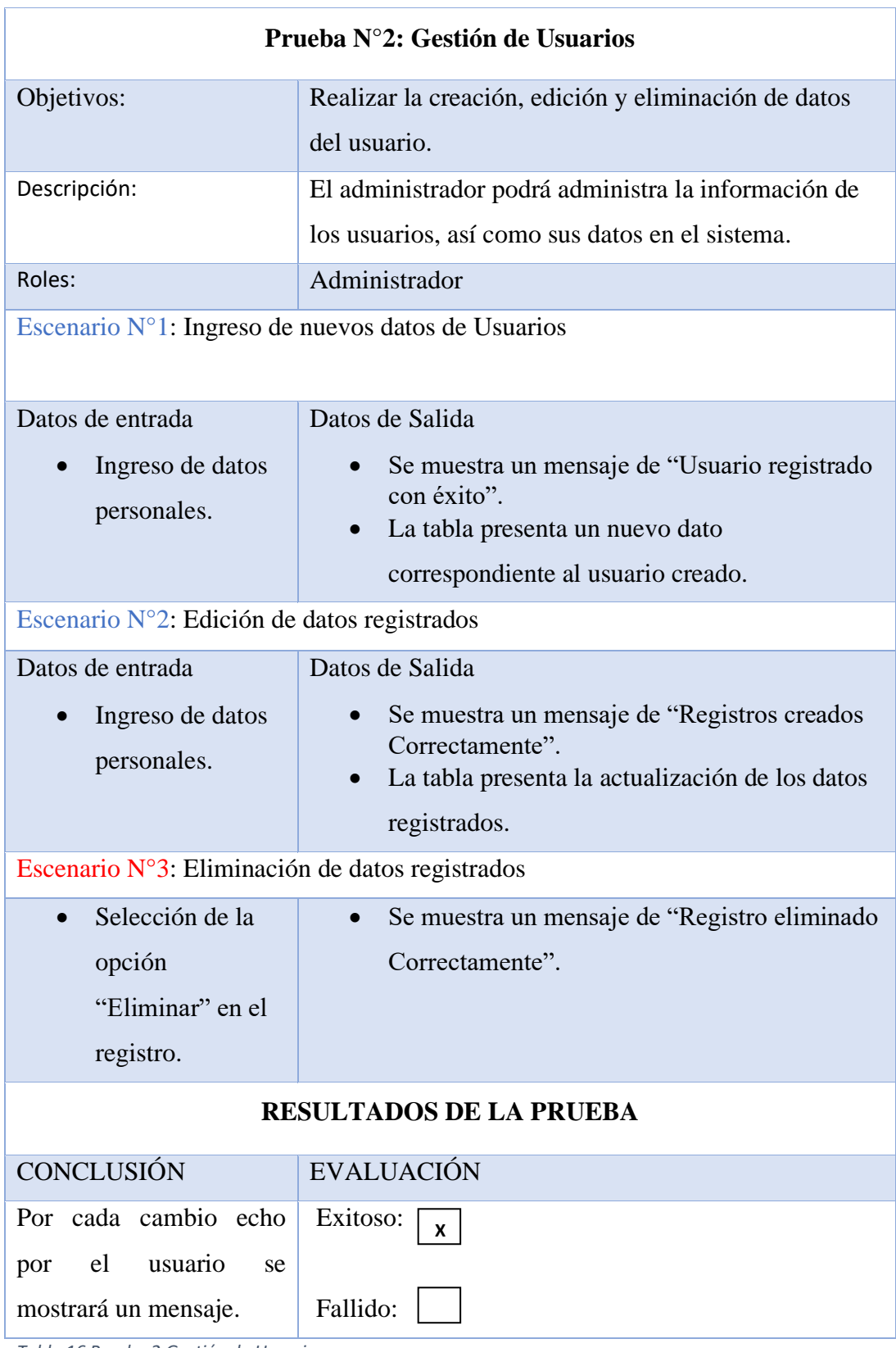

*Tabla 16 Prueba 2 Gestión de Usuarios*

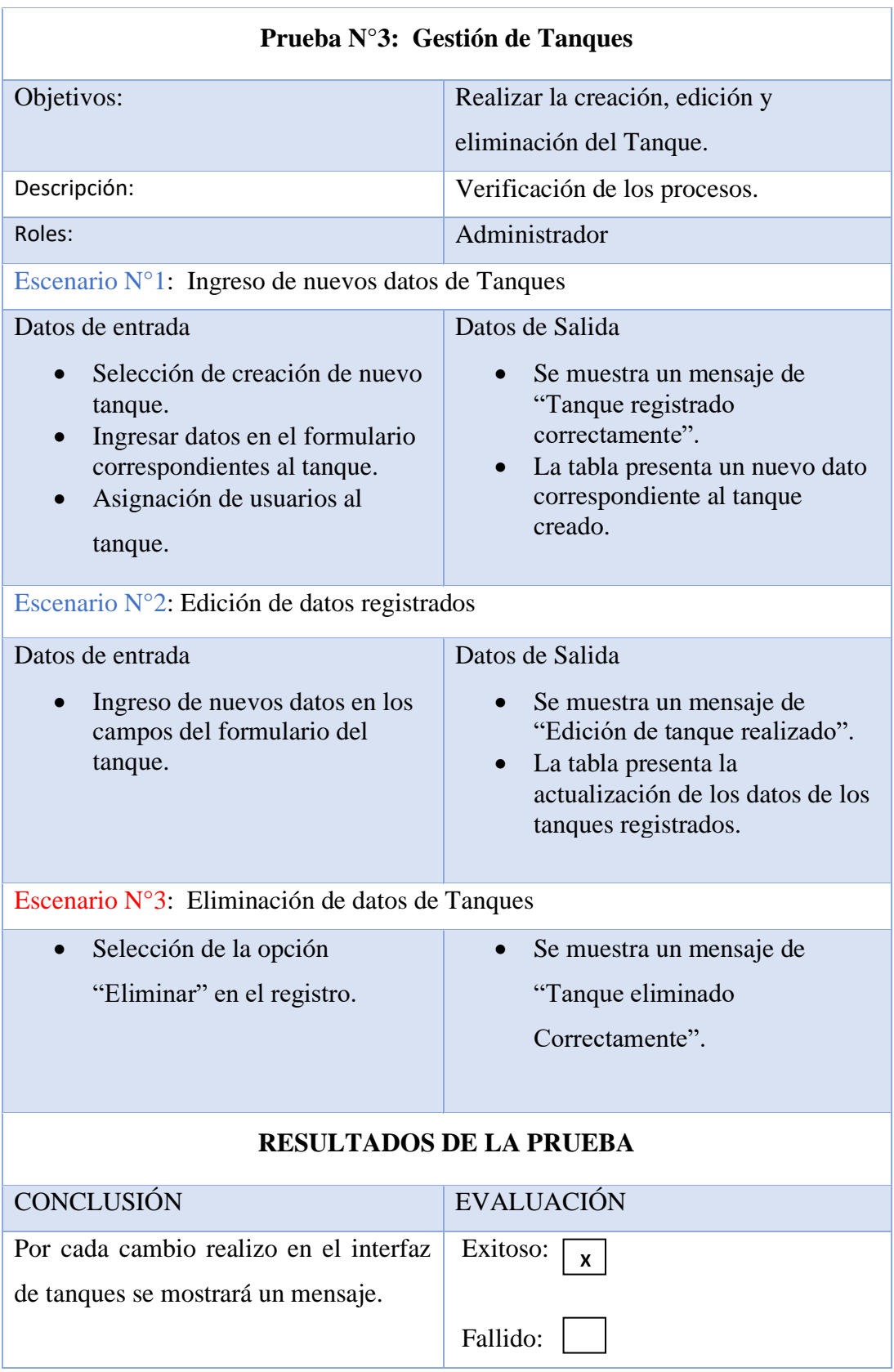

*Tabla 17 Prueba 3 Gestión de Tanques*

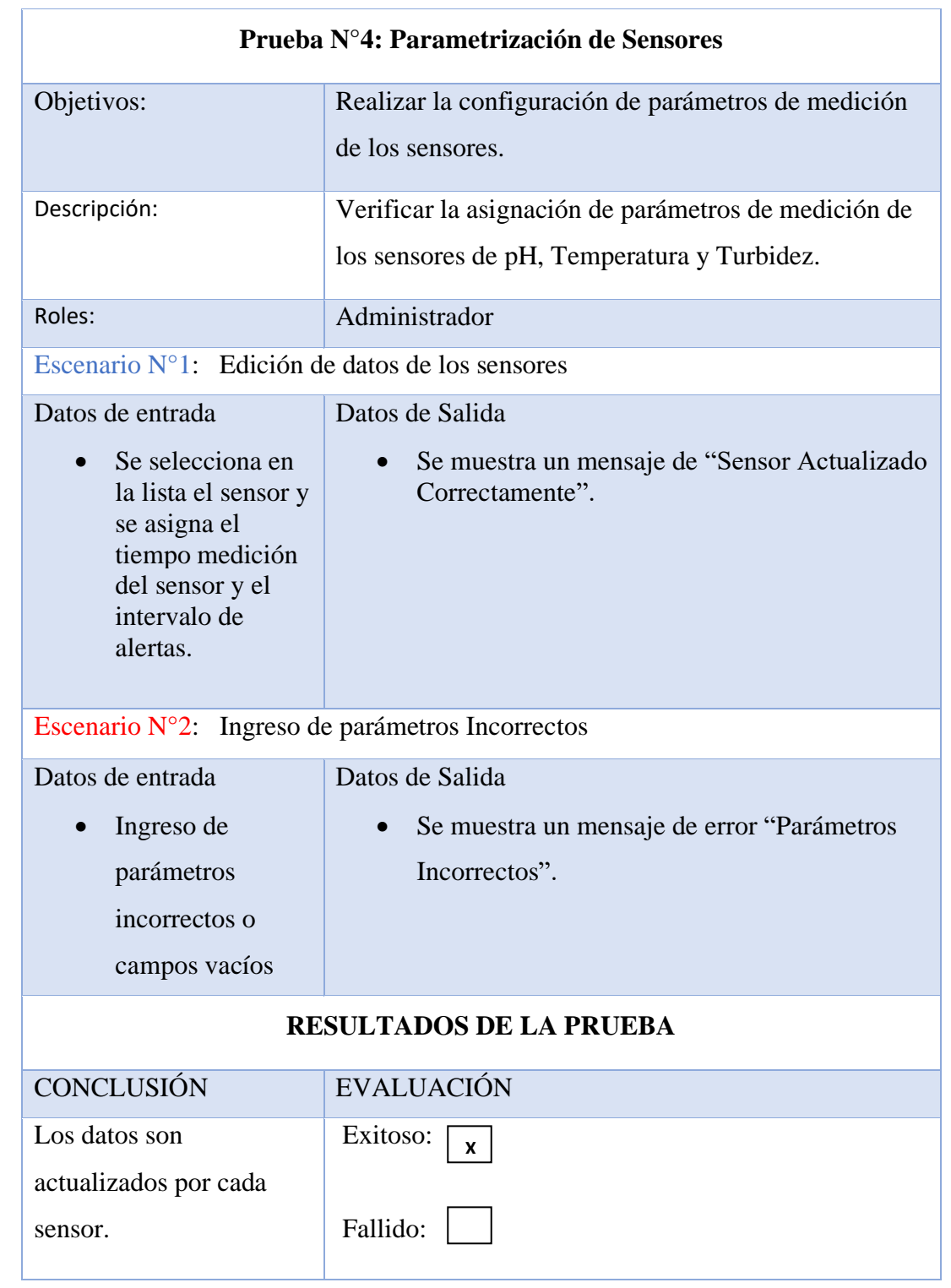

*Tabla 18 Prueba 4 Parametrización de Sensores*

| Prueba N°5: Visualización de Gráficas                                   |                                                                                      |  |  |
|-------------------------------------------------------------------------|--------------------------------------------------------------------------------------|--|--|
| Objetivos:                                                              | Verificación del funcionamiento de las Gráficas y tabla.                             |  |  |
| Descripción:                                                            | Verificación los procesos que se realizan en la interfaz                             |  |  |
|                                                                         | de dashboard que contienen la información recolecta                                  |  |  |
|                                                                         | por los sensores por medio de gráficas.                                              |  |  |
| Roles:                                                                  | Administrador/Verificador                                                            |  |  |
| Escenario $N^{\circ}$ 1: Generación de tabla de mediciones              |                                                                                      |  |  |
| Datos de entrada                                                        | Datos de Salida                                                                      |  |  |
| Selección del                                                           | Se muestra una tabla con los datos de los                                            |  |  |
| tanque en el que se                                                     | sensores de temperatura, pH y turbidez.                                              |  |  |
| encuentran las                                                          |                                                                                      |  |  |
| mediciones.                                                             |                                                                                      |  |  |
| Escenario $N^{\circ}2$ :<br>Generación de Grafica de Mediciones Diarias |                                                                                      |  |  |
| Datos de entrada                                                        | Datos de Salida                                                                      |  |  |
| Selección del                                                           | Se presenta las gráficas de los sensores de pH,                                      |  |  |
| tanque en el que se                                                     | turbidez y temperatura y se actualizan                                               |  |  |
| encuentran las                                                          | automáticamente a medida que se realiza la<br>recolección de datos por los sensores. |  |  |
| mediciones.                                                             | Se presenta un mensaje de alerta cuando los                                          |  |  |
|                                                                         | parámetros sobrepasen lo establecido por el                                          |  |  |
| Escenario N°3:                                                          | administrador.<br>Generación de Grafica de Mediciones de la Cosecha                  |  |  |
| Se selecciona el                                                        | Se visualiza graficas de barras de las mediciones                                    |  |  |
| tanque de las                                                           | realizas por cosechas.                                                               |  |  |
| mediciones                                                              |                                                                                      |  |  |
| registradas.                                                            |                                                                                      |  |  |
|                                                                         | <b>RESULTADOS DE LA PRUEBA</b>                                                       |  |  |
| <b>CONCLUSIÓN</b><br><b>EVALUACIÓN</b>                                  |                                                                                      |  |  |
| El sistema genera graficas                                              | Exitoso:                                                                             |  |  |
| de forma correcta en base                                               | X                                                                                    |  |  |
| a la información obtenida.                                              | Fallido:                                                                             |  |  |

*Tabla 19 Prueba 5 Visualización de Gráficas*

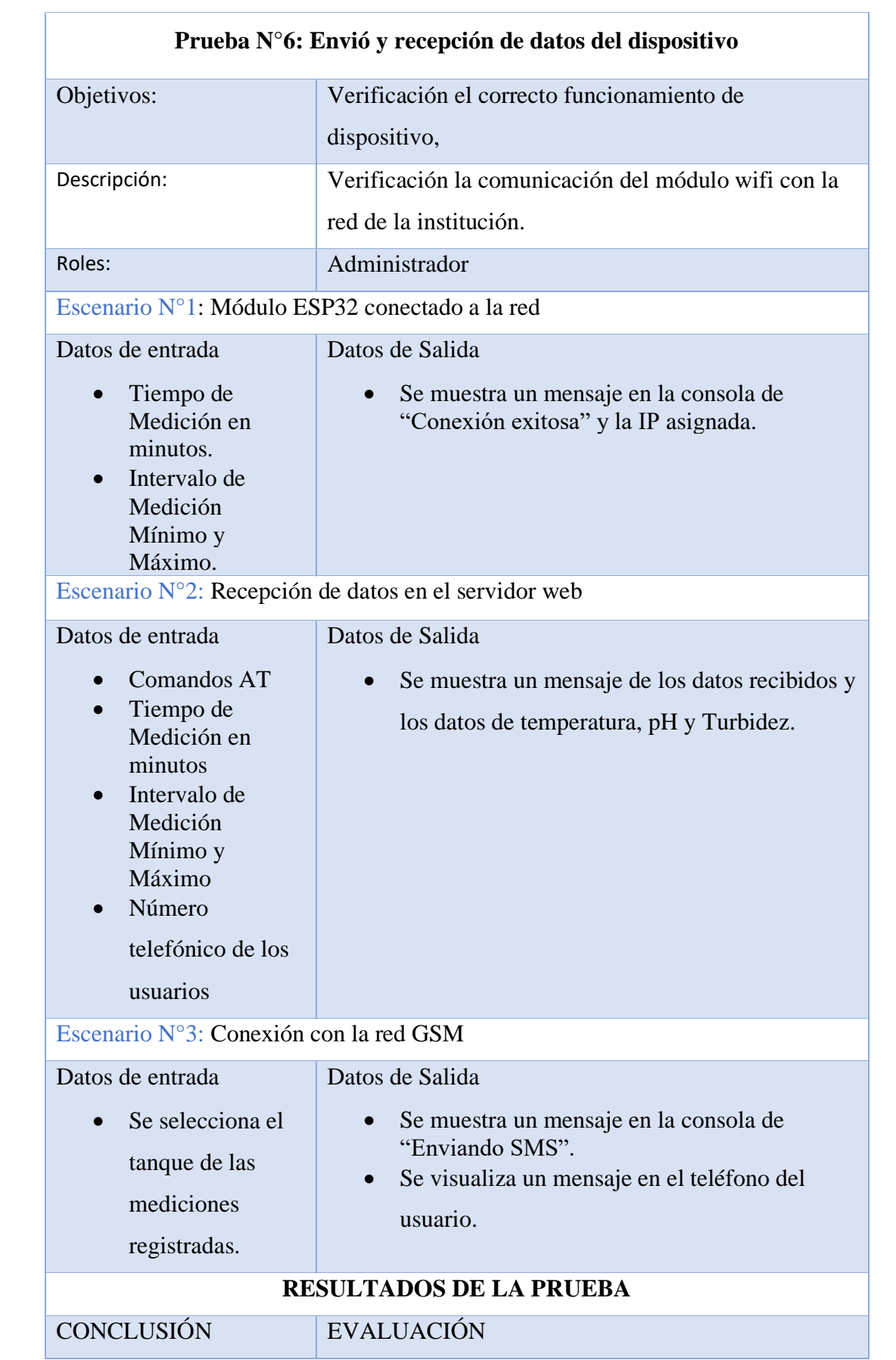

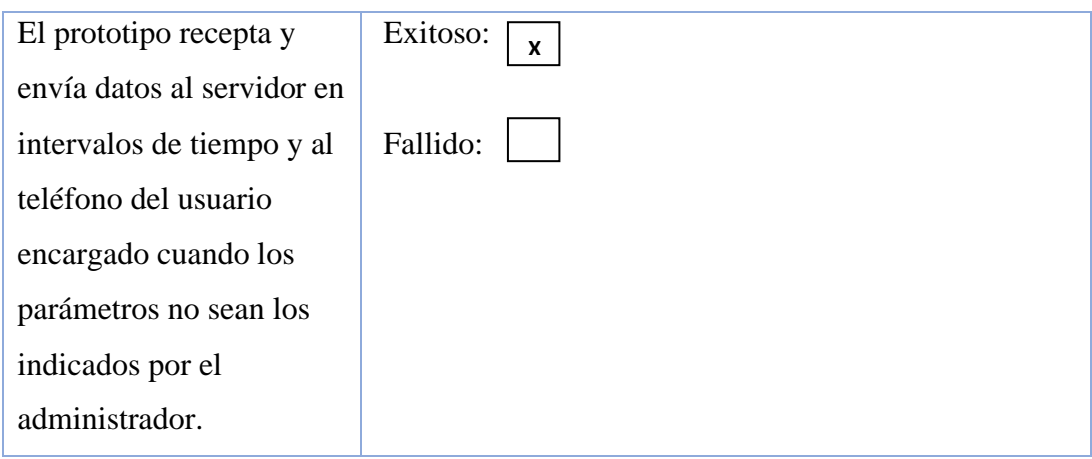

*Tabla 20 Prueba 6 Envió y recepción de datos del dispositivo*

# **Tiempo de visualización de la alerta en el sistema y en los mensajes SMS**

Como se puede visualizar en la imagen el tiempo que tardes en presentarse las alertas en el sistema y en recibir el mensaje notificando del parámetro irregular es menor a 1 minuto en ambos casos, sin embargo, el tiempo que tarde en recibir la notificación en el celular dependerá de la intensidad de la señal que tenga el dispositivo.

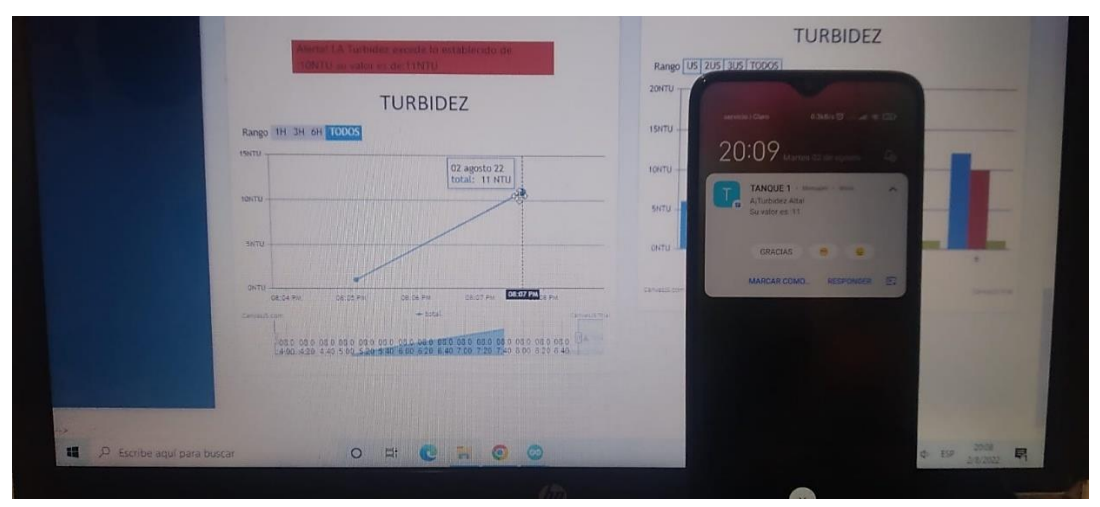

*figura 35 Visualización de las Alertas del Sensor en el sistema web y el teléfono en tiempo real*

El prototipo se ubicó en la parte superior de los tanques, se utilizó el chip de la operadora "Claro" para él envió de datos mediante mensajes SMS su cobertura abarca la localización del laboratorio con una señal estable, se utilizó el mapa de la señal 2G debido a que el módulo trabaja con esa tecnología.

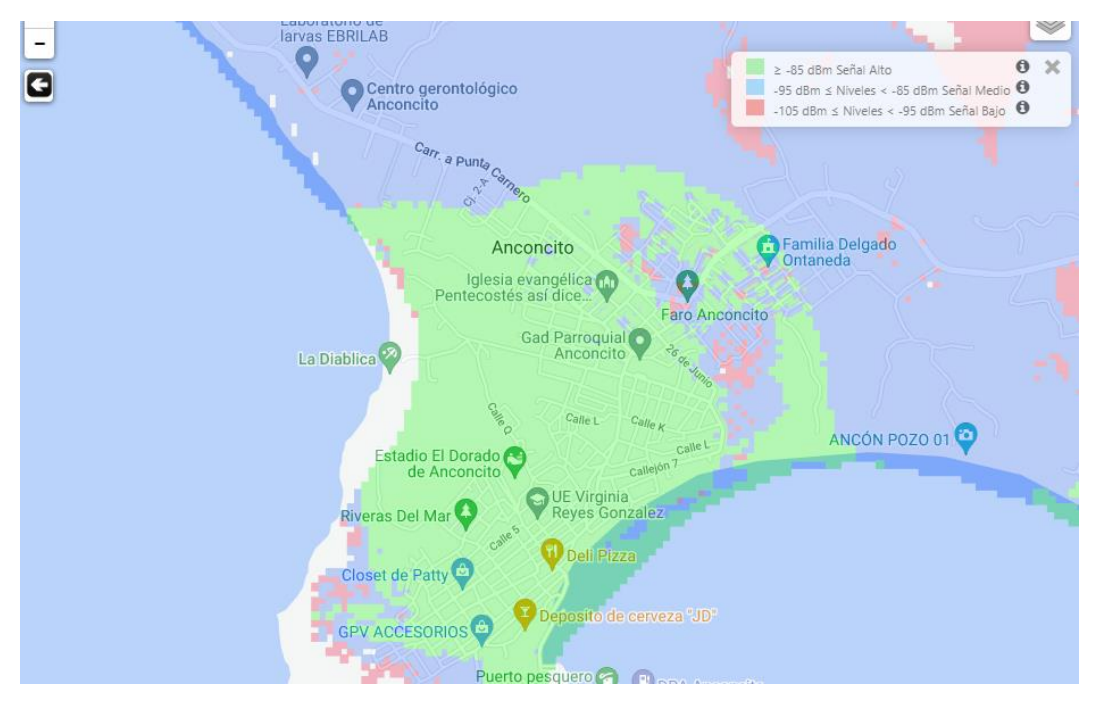

*Figura 36 Cobertura geográfica de la operadora Claro, parroquia Anconcito*

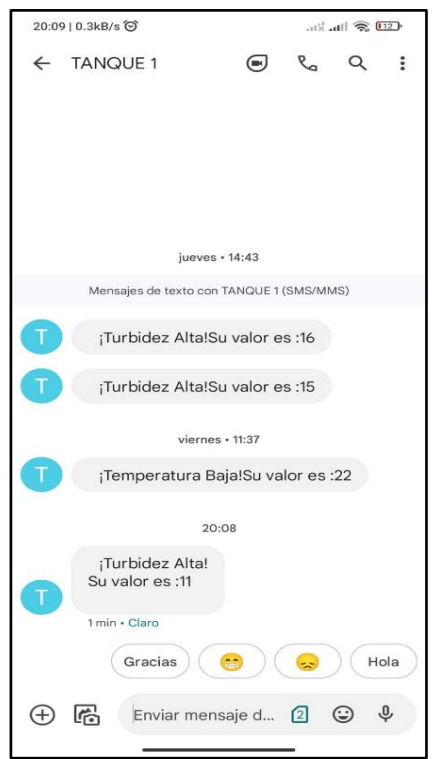

*figura 37Captura de pantalla de las alertas recibidas*

#### 2.8.2 RESULTADOS FINALES

La propuesta tecnológica desarrollada en este proyecto, sistematizo la toma de datos de los sensores y la notificación mediante alertas en el sistema web y por envió de mensajes SMS.

#### **Gestión de Usuarios**

- El sistema mostrara un listado de los usuarios registrados.
- El usuario Administrador podrá, crear eliminar, y editar la información de usuarios.

#### **Gestión de Tanques**

- El usuario Administrador podrá registrar, editar y eliminar tanques en el sistema.
- Se podrá asignar los usuarios a los tanques para que tengan acceso a la información recolectada por los sensores.

#### **Parametrización de sensores**

Para conocer los parámetros ideales del agua y proporcionar un ambiente adecuado para el desarrollo de las larvas de camarón fue necesario utilizar técnicas de recolección de información, como la consulta de fuentes bibliográficas y entrevista dirigida al dueño de la institución.

- El usuario podrá asignar el tiempo de medición por cada sensor.
- El usuario podrá asignar el intervalo de medición de alertas por cada sensor.

#### **Visualización de graficas**

- El sistema visualizará gráficas lineales en tiempo real de los sensores de temperatura, pH y turbidez.
- El sensor visualizará gráficas de barras de la cosecha vigente, mastranto la medición más alta y baja y el promedio, por cada sensor.

#### **Envió y recepción de datos del dispositivo**

- El dispositivo enviara los datos recolectas por cada sensor al servidor para posteriormente ser almacenado.
- El dispositivo enviara mensajes de alerta al usuario encargado de cada tanque.

#### **CONCLUSIONES**

Mediante las técnicas que se utilizó en este proyecto para la recolección de información se identificó los problemas en la toma de datos, lo que permitió proponer una solución que implique el uso tecnologías IOT, mediante la entrevista se pudo determinar los requerimientos que debía tener el sistema tanto funcionales como no funcionales y las herramientas que se necesitaban para la recolección de información y los parámetros en el que se debe mantener el agua almacenada en los tanques del laboratorio con el fin de solucionar problemas de monitoreo.

La arquitectura del sistema, el modelo de la base de datos, el circuito que compone el prototipo, el uso de las herramientas de acceso libre, las herramientas de trasmisión fueron seleccionadas en base a los requerimientos previamente obtenidos y los costos que presentaban la elaboración y obtención de componentes.

Se desarrolló un prototipo que recolecta información en tiempo real por medio de los sensores de temperatura, pH, turbidez y los envié por un medio inalámbrico para que pueda ser visualizado en el sistema web y además envié mensajes SMS de alerta cuando los parámetros del agua almacenada en los tanques no se encuentren dentro del rango establecido por el usuario Administrador.

Se realizaron pruebas para garantizar el correcto funcionamiento del sistema web y el prototipo en el laboratorio de Larvas, de forma que los usuarios puedan ver la información a través del sistema y por los mensajes SMS para que puedan tomar las medidas correctivas, y evitar que las larvas de camarón puedan presentar problemas en su desarrollo.

#### RECOMENDACIONES

- Si se llegase a cultivar otras especies de camarón u otro tipo de organismo acuático, se tendría que adaptar el sistema para que pueda medir los parámetros para las nuevas especies.
- Si se requiere mejorar la precisión de las mediciones o añadir más sensores que controlen otros parámetros se deberá consultar la compatibilidad de los nuevos sensores con la placa de desarrollo utilizada en este proyecto.
- Debido al uso de softwares de acceso libre que se ocuparon en este proyecto, se recomienda actualizar las herramientas a las últimas versiones, como el lenguaje de programación y las librerías de Arduino IDE para la programación de los sensores.
- Se recomienda utilizar el tiempo de medición y los intervalos en el que pueden desarrollar correctamente las larvas de camarón que establece la fao, para evitar posibles problemas en el desarrollo de las larvas.

# **BIBLIOGRAFÍA**

- [1] S. V. Gerardo F, G. A. Romero M y D. O. Patricia Chávez, 21 Septiembre 2014. [En línea]. Available: https://publicaciones.ucuenca.edu.ec/ojs/index.php/maskana/article/view/732/661. [Último acceso: 1 Noviembre 2021].
- [2] E. A. Arellano Sánchez, «LAS TIC EN LA EXPORTACION DE CAMARON EN POSORJA ECUADOR. GUÍA DE GESTIÓN MICROEMPRESARIAL CON ENFOQUE EN LA EXPORTACIÓN DE CAMARÓN,» Septiembre 2019. [En línea]. Available: http://repositorio.ug.edu.ec/bitstream/redug/46016/1/BFILO-PD-CE2-19- 51%20ARELLANO%20SANCHEZ.pdf. [Último acceso: 27 Octubre 2021].
- [3] M. O. Gutiérrez, «PROTOTIPO PARA EL MONITOREO AUTOMATIZADO DE PARÁMETROS DE CALIDAD DEL AGUA EN UNA GRANJA DE CAMARÓN,» Julio 2018. [En línea]. Available: https://dspace.colima.tecnm.mx/bitstream/handle/123456789/1238/TESIS%20MAURICI O%20OLIVO%20GUTIERREZ.pdf?sequence=1&isAllowed=y. [Último acceso: 27 Octubre 2021].
- [4] R. S. Torres, «Uso de una red de sensores para el monitoreo en tiempo real de la calidad del agua en los estanques de alevinos de tilapia de la estación pesquera Ahuashiyacu - Tarapoto,» 2018. [En línea]. Available: http://repositorio.unsm.edu.pe/bitstream/handle/11458/3265/FISI%20- %20Roman%20Saavedra%20Torres.pdf?sequence=1&isAllowed=y. [Último acceso: 27 Octubre 2021].
- [5] S. B. MOLINA YUGCHA, «PROTOTIPO DE UNA PLACA CONTROLADORA BASADA EN ARDUINO QUE MONITOREE EL AMBIENTE DE LAS PISCINAS PARA LA PRODUCCIÓN DE CAMARONES,» Abril 2019. [En línea]. Available: http://repositorio.ug.edu.ec/bitstream/redug/47028/1/Tesis%20- %20PROTOTIPO%20DE%20UNA%20PLACA%20CONTROLADORA%20BASADA%20EN%20A RDUINO%20QUE%20MONITOREE%20EL%20AMBIENTE%20DE%20LAS%20PISCINAS%20P ARA%20LA%20PRODUCCI~1.pdf. [Último acceso: 27 Octubre 2021].
- [6] «International Telecommunication Union,» 2012 Junio 2012. [En línea]. Available: https://www.itu.int/rec/T-REC-Y.2060-201206-I. [Último acceso: 15 Noviembre 20].
- [7] G. Washington Torres, «Facsistel,» Marzo 2021. [En línea]. Available: http://facsistel.upse.edu.ec/index.php?option=com\_content&view=article&id=58&I. [Último acceso: 30 Octubre 2021].
- [8] S. A. PICO CALVA, «Estudio de factibilidad de una infraestructura para el tratamiento eficiente de los datos en la acuicultura en la provincia del Guayas,» https://dspace.ups.edu.ec/bitstream/123456789/20940/1/UPS-GT003380.pdf, 2021.
- [9] J. A. Molina, C. Contreras, P. Osma y D. Zambrano, «Construcción de un Sistema de Adquisición y Transmisión Remota de la Calidad del Agua Basado en el Internet de las Cosas (IoT) para la acuicultura,» LACCEI International Multi-Conference for Engineering, Education, and Technology, Lima, 2021.
- [10] «Plan de Creación de Oportunidades 2021-2025,» 09 Novimebre 2021. [En línea]. Available: https://www.planificacion.gob.ec/wp-content/uploads/2021/09/Plan-de-Creacio%CC%81n-de-Oportunidades-2021-2025-Aprobado.pdf. [Último acceso: 29 Noviembre 2021].
- [11] Á. Baray, Introducción a la Metodologia de la Investigación, Mxéico: eumed, 2006.
- [12] A. I. R. Rojas, Diagnostico de Situaciones y Problemas Locales,, Costa Rica: EUNED, 2007.
- [13] I. SommerVille, Ingieneria de Software, Madríd: PEARSON EDUCATION, 2005.
- [14] «gob,» 21 Abril 2020. [En línea]. Available: https://www.gob.ec/sites/default/files/regulations/2020- 09/LEY%20ORG%C3%81NICA%20PARA%20EL%20DESARROLLO%20DE%20LA%20ACUICU LTURA%20Y%20PESCA.pdf. [Último acceso: 18 Mayo 2022].
- [15] pudeleco, «pudeleco,» 21 Abril 2020. [En línea]. Available: http://www.pudeleco.com/infos/regleypesca.pdf. [Último acceso: 1 Junio 2022].
- [16] A. . A. HIDALGO, «produccion,» [En línea]. Available: https://www.produccion.gob.ec/wp-content/uploads/2020/11/MPCEIP-VAP-2020-0001- A.pdf. [Último acceso: 1 Junio 2022].
- [17] Á. N. G. Crespin, H. A. V. Cevallos, V. J. G. Montealegre y P. F. Q. Cordero, «Análisis de la producción de camarón en el Ecuador para su exportación a la Unión Europea en el período 2015-2020,» *polo del conocimiento,* vol. VI, nº 9, pp. 1040-1058, 2021.
- [18] M. C. Cedeño, «fao,» [En línea]. Available: https://www.fao.org/3/ac866s/AC866S32.htm. [Último acceso: 18 Mayo 2022].
- [19] J. A. Carballar Falcón, WI-FI. Lo que necesita conocer, Madrid: RC Libros, 2010.
- [20] J. R. M. R. R. F. M. R. J. P. N. V. y. G. R. M. S. O. E. Cárdenas Villavicencio, «Estudio entre las tecnologías WIFI – LIFI en la optimización del servicio de internet,» *E-ISSN,* vol. 2, nº 8, pp. 50-53, 2017.
- [21] C. Calleja Chinillach, «Desarrollo de sensor WiFi para la monitorización de monóxido de carbono,» 2020.
- [22] J. A. Contreras, «SISTEMA AUTOMÁTICO DE REGADÍO PARA HUERTA DE PEPINO UTILIZANDO ARDUINO Y SIM800L EN EL CORREGIMIENTO MATURÍN,» CÓRDOBA, 2020.
- [23] F. Kamdar, A. Malhotra y P. Mahadik, «Display Message on Notice Board using GSM,»

*Research India Publications ,* vol. 3, nº 7, pp. 827-832 , 2013.

- [24] «Arduino,» [En línea]. Available: https://www.arduino.cc/en/software. [Último acceso: 2 Noviembre 2021].
- [25] A. Delio, «Textos Académicos,» de *PHP BÁSICO Y PRÁCTICO*, Medellín,Colombia, ITM, 2012, p. 19.
- [26] «Apache,» [En línea]. Available: https://www.apache.org/. [Último acceso: 7 Novimebre 2021].
- [27] «visualstudio,» [En línea]. Available: https://code.visualstudio.com/docs. [Último acceso: 7 Noviembre 2021].
- [28] «Laravel,» [En línea]. Available: https://laravel.com/docs/8.x#why-laravel. [Último acceso: 29 Noviembre 2021].
- [29] J. O. Serrano, «Recursos Informáticos,» de *MySQL 5.7 Administración y Optimización*, Barcelona, S. Combaudon, 2018, p. 17.
- [30] E. Reyes, «mxTipos de Sensores,» 2019. [En línea]. Available: https://repository.uaeh.edu.mx/revistas/index.php/ixtlahuaco/article/view/4405/6154. [Último acceso: 30 Octubre 2021].
- [31] «baaqii,» [En línea]. Available: https://www.baaqii.com/promanage/manual/BU0481manual.pdf. [Último acceso: 18 Mayo 2022].
- [32] «GAIMIC,» [En línea]. Available: https://www.gaimc.com/products/ds18B20 temperaturesensor/DS18B20\_temperature\_sensor.html?gclid=CjwKCAjwoP6LBhBlEiwAvCcthInMl4FF 7t1qAaLU2twqCyxwaGpCVpNPnUyZUHgBMt7hXlU-niCoLxoCyg0QAvD\_BwE. [Último acceso: 1 Noviembre 2021].
- [33] InnovadoresGuru, «innovatorsguru,» 20 febrero 2020. [En línea]. Available: https://innovatorsguru.com/ts-300b-arduino-turbidity-sensor/. [Último acceso: 18 Mayo 2022].
- [34] «handsontec,» 1 Enero 2015. [En línea]. Available: http://www.handsontec.com/dataspecs/mb102-ps.pdf. [Último acceso: 15 Mayo 2022].
- [35] «esp32,» [En línea]. Available: http://esp32.net/. [Último acceso: 18 Mayo 2022].
- [36] «components101,» 30 Septiembre 2021. [En línea]. Available: https://components101.com/wireless/sim800l-gsm-module-pinout-datasheetequivalent-circuit-specs. [Último acceso: 8 Mayo 2022].
- [37] Ó. T. Artero, ARDUINO Curso práctico de formación, Madrid: RC Libros, 2013.
- [38] J. W. Meade, Aquaculture Management, New York: Springer Science & Business Media, 2012.
- [39] M. A. Zárate Martín y M. T. Rubio Benito, CONCPECTOS Y PRÁCTICAS EN GEOGRAFÍA HUMANA, CENTRO DE ESTUDIO RAMÓN ARECES,S.A.: Madrid, 2010.
- [40] J. C. R. V. A. J. BAUTISTA COVARRUBIAS, «Calidad de agua para el cultivo de Tilapia en tanques de geomembrana,» *CONACYT,* nº 8, pp. 10-14, 2011.
- [41] J. Cuéllar-Anjel, C. Lara, V. Morales, A. D. Gracia y O. G. Suárez, «oiss,» Julio 2010. [En línea]. Available: https://oiss.org/wpcontent/uploads/2018/11/Manual\_de\_Buenas\_Practicas\_en\_Camarones\_OIRSA-OSPESCA - 2010.pdf. [Último acceso: 16 Mayo 2022].
- [42] H. N. Rivera Caicedo, «Análisis de oferta y demanda del camarón en la provincia de el Oro y Ecuador en los últimos ocho años,» Machala, Ecuador, 2018.
- [43] T.-E. Chua y P. Kungvankij, «Una Evaluacion del Cultivo de Camaron en el Ecuador y Estrategia Para Su Desarrollo y Diversificacion de la Maricultura,» Junio 1990. [En línea]. Available: https://www.crc.uri.edu/download/ChuaKunvankij\_1990.pdf. [Último acceso: 25 Mayo 2022].
- [44] C. E. Boyd, «Consideraciones sobre la Calidad del Agua y del Suelo en Cultivos de Camarón,» Alabama USA.
- [45] fao, «FAO,» [En línea]. Available: https://www.fao.org/3/AC410S/AC410S01.htm. [Último acceso: 18 Mayo 2022].
- [46] F. Kubitza, «globalseafood,» 23 Enero 2017. [En línea]. Available: https://www.globalseafood.org/advocate/el-parametro-de-calidad-del-agua-a-menudoignorado-ph/. [Último acceso: 16 Mayo 2022].
- [47] Martínez, «Crecimiento de camarones Marinos Litopenaeus Vannamei en estanques de concreto,» Lima, 2012.
- [48] Y. He, «Design of water quality monitoring platform based on Embedded System,» Jiangsu Province, China, 2021.
- [49] C. M, P. A y F. A. I, «CONVERSIÓN DE ESQUEMAS PRECONCEPTUALES A DIAGRAMA DE CASOS DE USO EMPLEANDO AToM3,» *DYNA,* p. 153, 27 julio 2007.
- [50] «M2MSupport,» [En línea]. Available: https://m2msupport.net/m2msupport/atcsqsignal-quality/. [Último acceso: 1 Agosto 2022].
- [51] «Ministerio de Trabajo,» 2021. [En línea]. Available: https://www.trabajo.gob.ec/wpcontent/uploads/2020/12/ANEXO-1%E2%80%9CEstructuras-ocupacionales-%E2%80%93 salarios-m%C3%ADnimos-sectoriales-y-tarifas-sa.pdf?x42051. [Último acceso: 28 Julio 2022].

# ANEXOS

*Anexo 1 Entrevista realizado al dueño del laboratorio de larvas El Perla Negra del Mar*

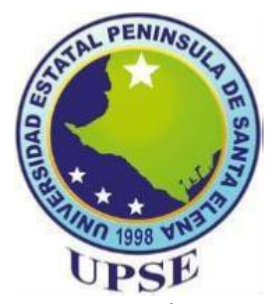

#### **UNIVERSIDAD ESTATAL PENÍNSULA DE SANTA ELENA FACULTAD DE SISTEMAS Y TELECOMUNICACIONES**

#### **ENTREVISTA DIRIGIDA AL DUEÑO DEL LABORATORIO DE LARVAS.**

Objetivo: Esta entrevista tiene como objetivo conocer como realiza el monitoreo de los parámetros del agua en los tanques que actúan como criaderos de larvas de camarón y conocer la historia de la institución.

NOMBRE DEL DUEÑO

Párraga Serna José Luis

**¿Cuánto tiempo lleva involucrado en el sector camaronero?**

**¿Tiene conocimiento sobre los cuidados del agua?**

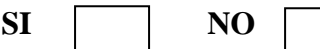

**¿El laboratorio cuenta con todas herramientas para medir los parámetros del agua?**

.\_\_\_\_\_\_\_\_\_\_\_\_\_\_\_\_\_\_\_\_\_\_\_\_\_\_\_\_\_\_\_\_\_\_\_\_\_\_\_\_\_\_\_\_\_\_\_\_\_\_\_\_\_\_\_\_\_\_\_\_\_\_\_\_\_ \_\_\_\_\_\_\_\_\_\_\_\_\_\_\_\_\_\_\_\_\_\_\_\_\_\_\_\_\_\_\_\_\_\_\_\_\_\_\_\_\_\_\_\_\_\_\_\_\_\_\_\_\_\_\_\_\_\_\_\_\_\_\_\_\_\_

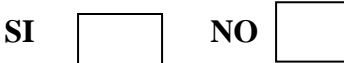

**¿Con que frecuencia se hacen chequeos para medir los parámetros del agua?**

\_\_\_\_\_\_\_\_\_\_\_\_\_\_\_\_\_\_\_\_\_\_\_\_\_\_\_\_\_\_\_\_\_\_\_\_\_\_\_\_\_\_\_\_\_\_\_\_\_\_\_\_\_\_\_\_\_\_\_\_\_\_\_\_\_\_ \_\_\_\_\_\_\_\_\_\_\_\_\_\_\_\_\_\_\_\_\_\_\_\_\_\_\_\_\_\_\_\_\_\_\_\_\_\_\_\_\_\_\_\_\_\_\_\_\_\_\_\_\_\_\_\_\_\_\_\_\_\_\_\_\_\_ \_\_\_\_\_\_\_\_\_\_\_\_\_\_\_\_\_\_\_\_\_\_\_\_\_\_\_\_\_\_\_\_\_\_\_\_\_\_\_\_\_\_\_\_\_\_\_\_\_\_\_\_\_\_\_\_\_\_\_\_\_\_\_\_\_\_ \_\_\_\_\_\_\_\_\_\_\_\_\_\_\_\_\_\_\_\_\_\_\_\_\_\_\_\_\_\_\_\_\_\_\_\_\_\_\_\_\_\_\_\_\_\_\_\_\_\_\_\_\_\_\_\_\_\_\_\_\_\_\_\_\_\_

**¿Conoce cuáles son los parámetros que se deben medir constantemente para la buena crianza del camarón?**

**¿Qué tratamiento le dan al agua de los tanques para su limpieza?**

\_\_\_\_\_\_\_\_\_\_\_\_\_\_\_\_\_\_\_\_\_\_\_\_\_\_\_\_\_\_\_\_\_\_\_\_\_\_\_\_\_\_\_\_\_\_\_\_\_\_\_\_\_\_\_\_\_\_\_\_\_\_\_\_\_\_ \_\_\_\_\_\_\_\_\_\_\_\_\_\_\_\_\_\_\_\_\_\_\_\_\_\_\_\_\_\_\_\_\_\_\_\_\_\_\_\_\_\_\_\_\_\_\_\_\_\_\_\_\_\_\_\_\_\_\_\_\_\_\_\_\_\_ \_\_\_\_\_\_\_\_\_\_\_\_\_\_\_\_\_\_\_\_\_\_\_\_\_\_\_\_\_\_\_\_\_\_\_\_\_\_\_\_\_\_\_\_\_\_\_\_\_\_\_\_\_\_\_\_\_\_\_\_\_\_\_\_\_\_ \_\_\_\_\_\_\_\_\_\_\_\_\_\_\_\_\_\_\_\_\_\_\_\_\_\_\_\_\_\_\_\_\_\_\_\_\_\_\_\_\_\_\_\_\_\_\_\_\_\_\_\_\_\_\_\_\_\_\_\_\_\_\_\_\_\_

\_\_\_\_\_\_\_\_\_\_\_\_\_\_\_\_\_\_\_\_\_\_\_\_\_\_\_\_\_\_\_\_\_\_\_\_\_\_\_\_\_\_\_\_\_\_\_\_\_\_\_\_\_\_\_\_\_\_\_\_\_\_\_\_\_\_

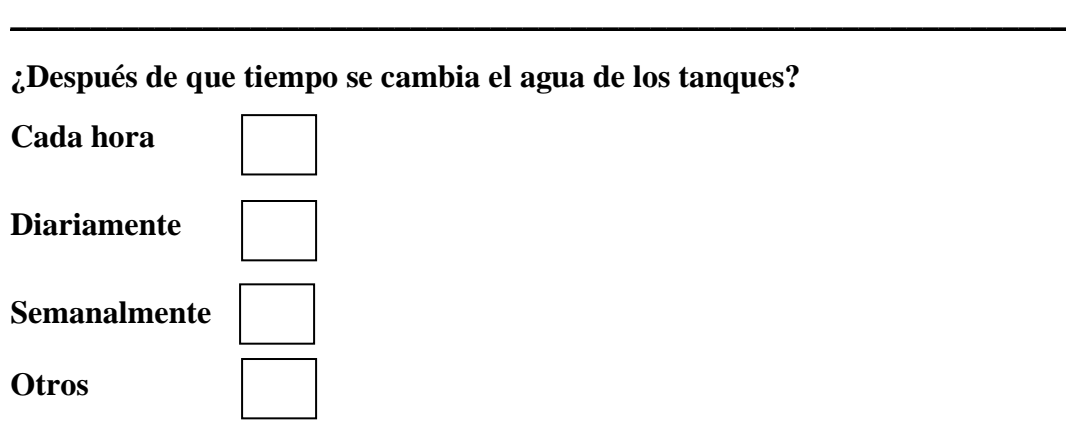

**¿Le gustaría que estas mediciones se realicen las 24 horas y los 7 días a la semana?**

\_\_\_\_\_\_\_\_\_\_\_\_\_\_\_\_\_\_\_\_\_\_\_\_\_\_\_\_\_\_\_\_\_\_\_\_\_\_\_\_\_\_\_\_\_\_\_\_\_\_\_\_\_\_\_\_\_\_\_\_\_\_\_\_\_\_ \_\_\_\_\_\_\_\_\_\_\_\_\_\_\_\_\_\_\_\_\_\_\_\_\_\_\_\_\_\_\_\_\_\_\_\_\_\_\_\_\_\_\_\_\_\_\_\_\_\_\_\_\_\_\_\_\_\_\_\_\_\_\_\_\_\_

**¿En el laboratorio de larvas dispone de servicio de internet?**

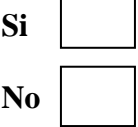

**HISTORIA DE LA EMPRESA**

#### **Nombre de la empresa**

El Perla Negra del Mar\_\_\_\_\_\_\_\_\_\_\_\_\_\_\_\_\_\_\_\_\_\_\_\_\_\_\_\_\_\_\_\_\_\_\_\_\_\_\_\_\_\_\_\_\_\_\_\_\_\_\_\_\_

#### **Nombre del dueño de la empresa**

Párraga Serna José Luis\_\_\_\_\_\_\_\_\_\_\_\_\_\_\_\_\_\_\_\_\_\_\_\_\_\_\_\_\_\_\_\_\_\_\_\_\_\_\_\_\_\_\_\_\_\_

#### **¿Dónde se encuentra ubicada la institución?**

Se encuentra ubicada en la provincia de Santa Elena del Cantón Salinas de la Parroquia Anconcito.

### **¿Cuándo fue fundado la institución? ¿Cuántos trabajadores tiene actualmente la camaronera?**

La institución, fue creada el 27 de junio de junio del 2013 y cuenta con alrededor de 20 tanques donde se realiza la crianza del camarón y en la actualidad tiene 23 empleados.

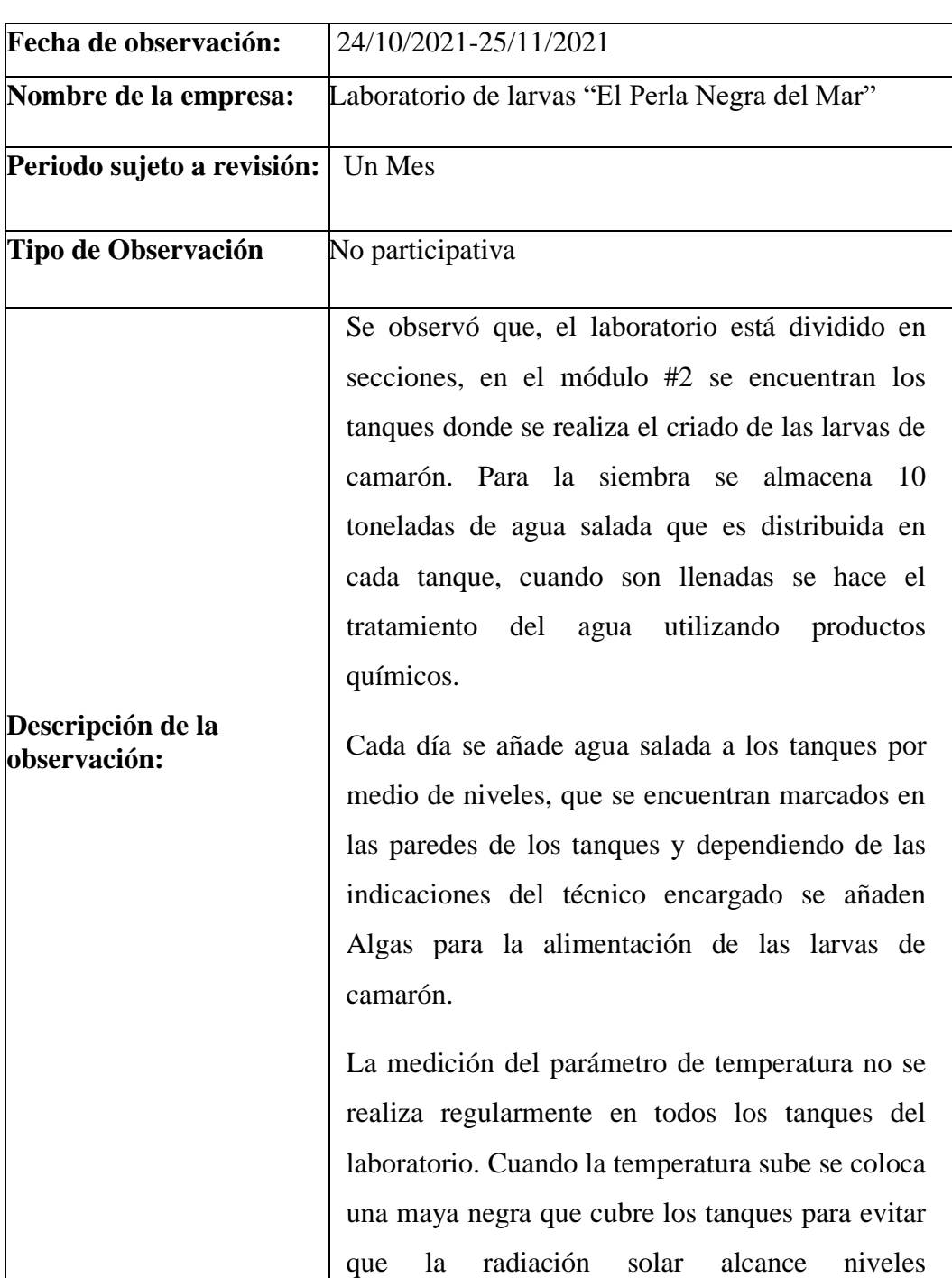

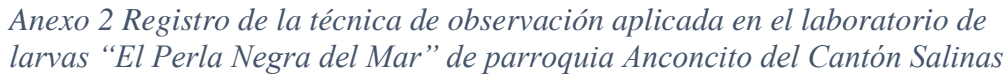

|                     | perjudiciales que afecten el crecimiento de las<br>larvas.                                                                                                    |
|---------------------|----------------------------------------------------------------------------------------------------|
|                     | Cuando las Larvas llegan al estadio de post<br>Larvas se realiza un recambio de agua parcial ya<br>que este contiene partículas suspendidas, entre<br>otras sustancias que afectan las condiciones del<br>agua. A partir de este estadio de las larvas el<br>cambio se realiza diariamente en los tanques, sin<br>embargo, el laboratorio no cuenta con un sensor<br>para medir la turbidez del agua y poder hacer el<br>recambio cuando sea necesario. |
| Efecto:             | Si el monitoreo de la calidad del agua no se<br>realiza regularmente con los instrumentos<br>necesarios podría afectar la producción de las<br>larvas de camarón.                                                                                                    |
| <b>Responsable:</b> | Christian Jazmani Vera Rivera                                                                                                    |

*Anexo 3 Diccionario de Datos*

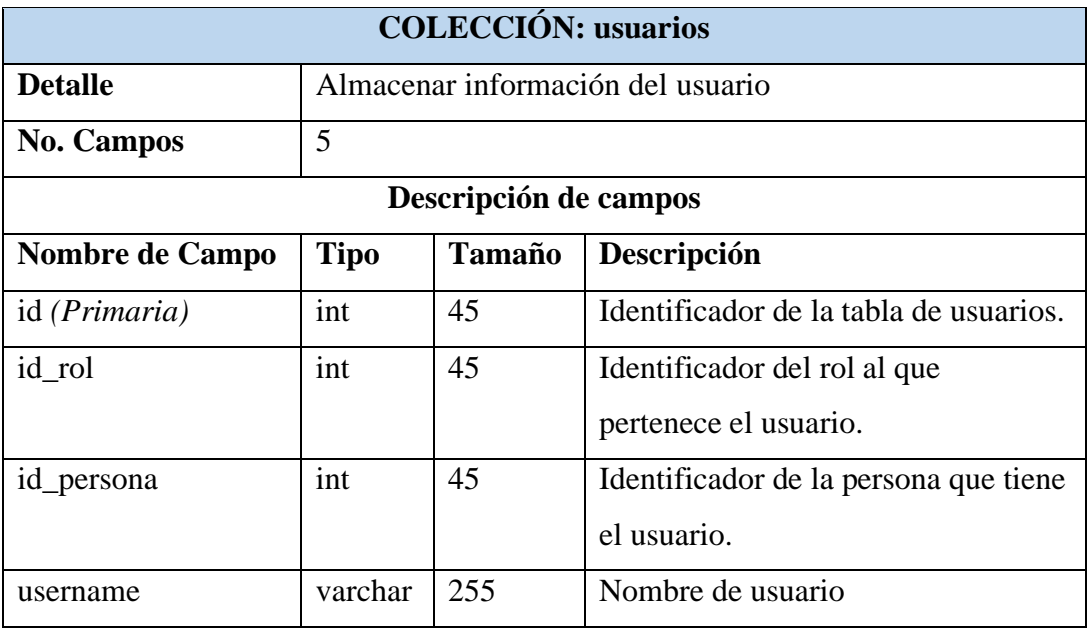

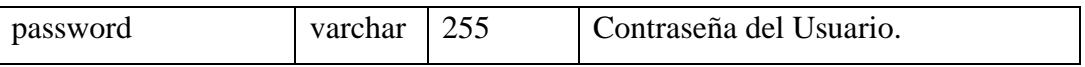

 $\overline{\phantom{a}}$ 

*Tabla 21 Diccionario de Datos --colección de Usuarios*

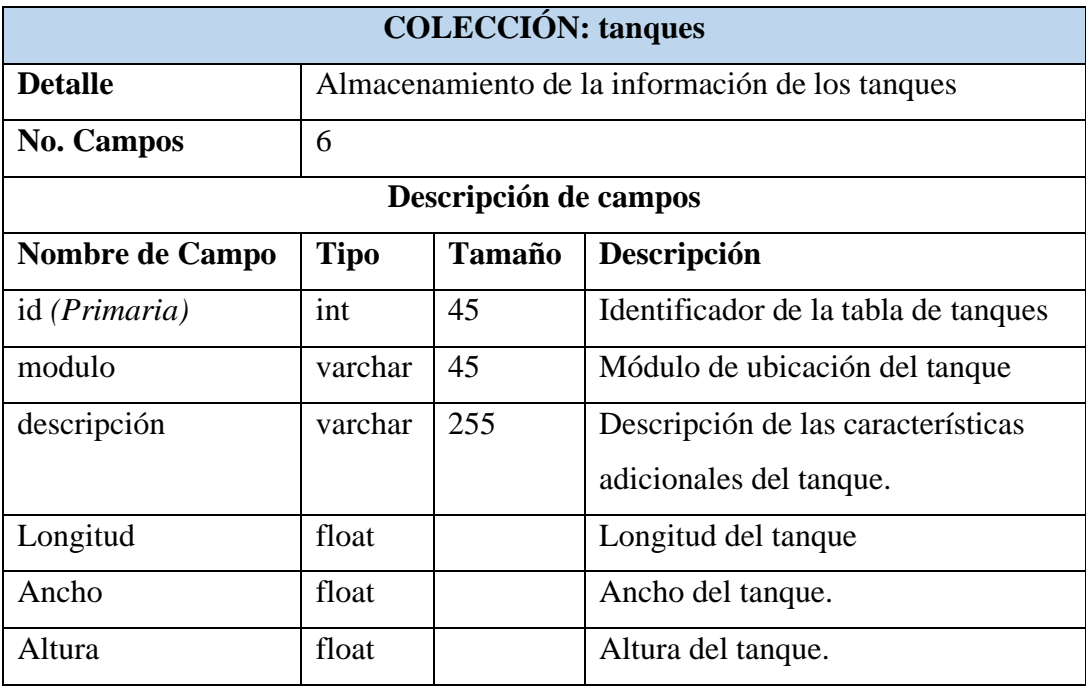

*Tabla 22 Diccionario de Datos -- colección Tanque*

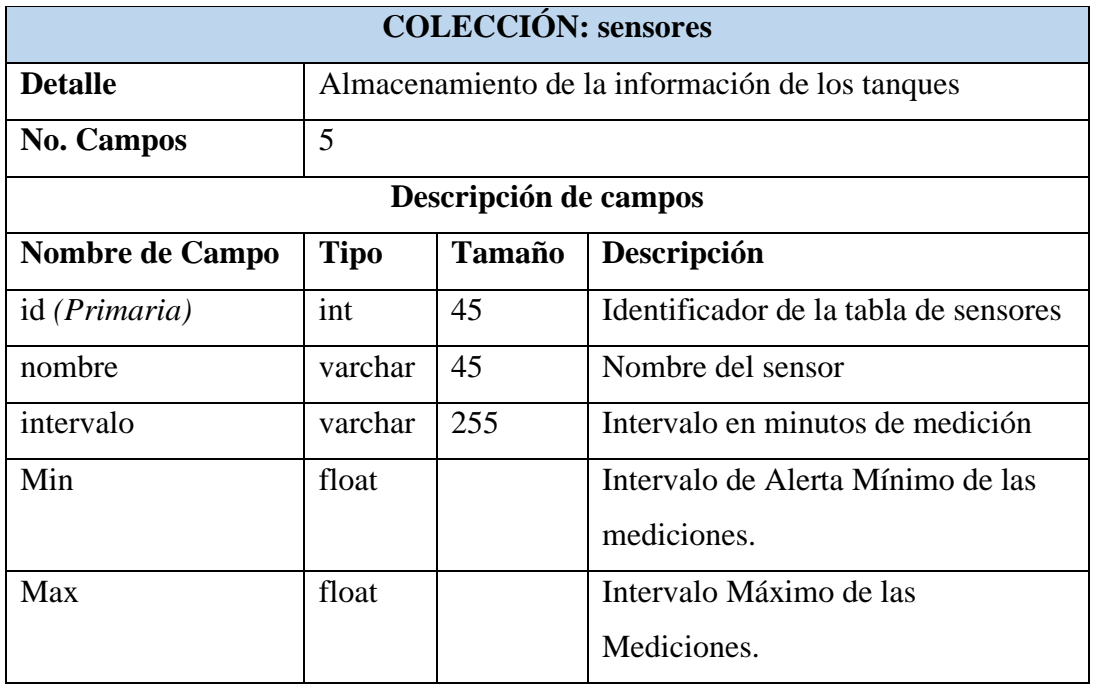

#### *Tabla 23Diccionario de datos-- colección Sensores*

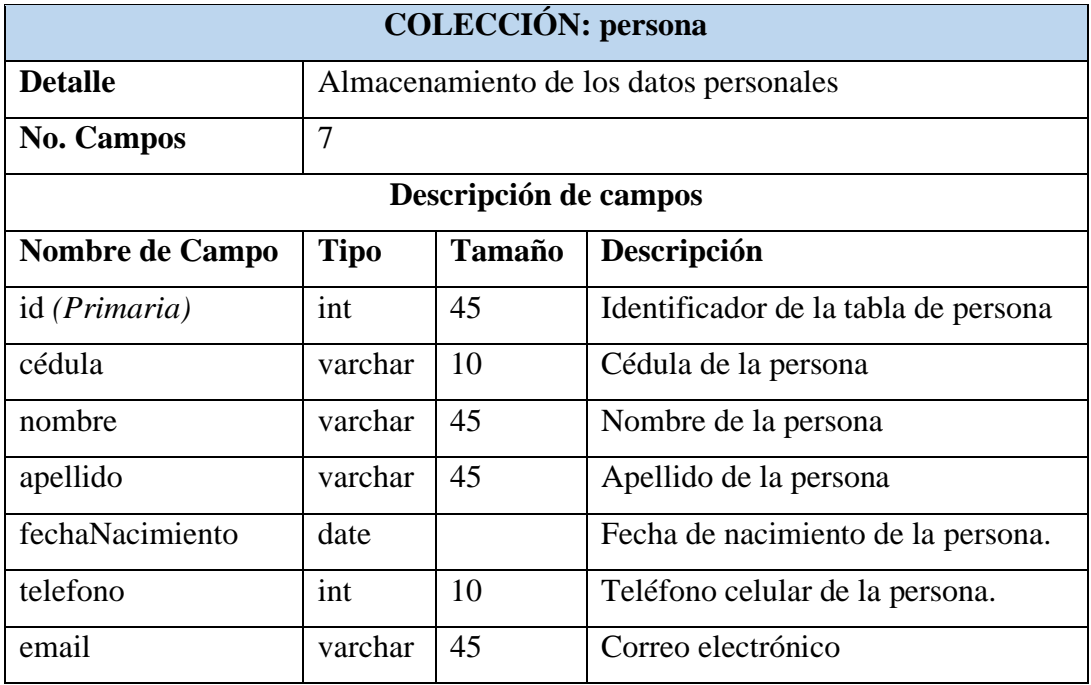

*Tabla 24Diccionario de datos --colección persona*

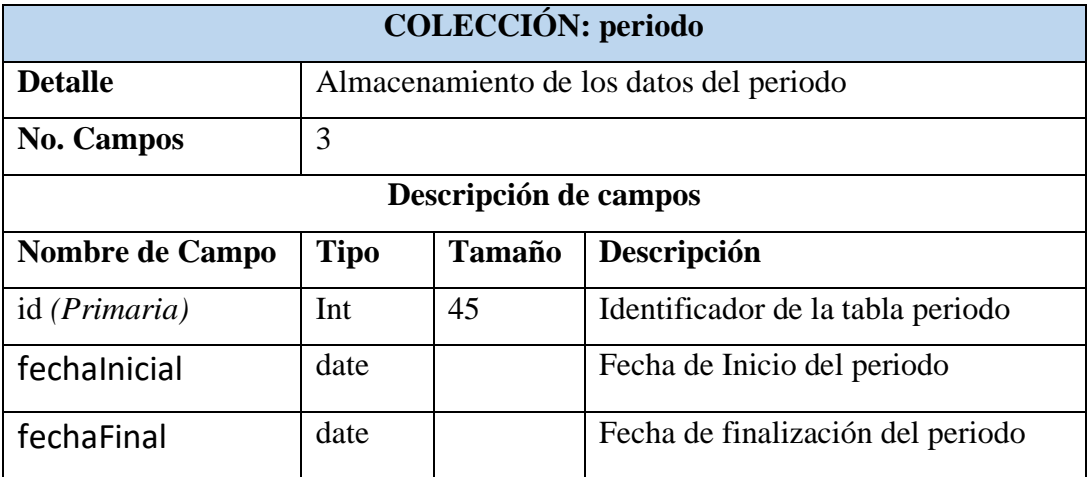

*Tabla 25 Diccionario de datos --colección periodo*

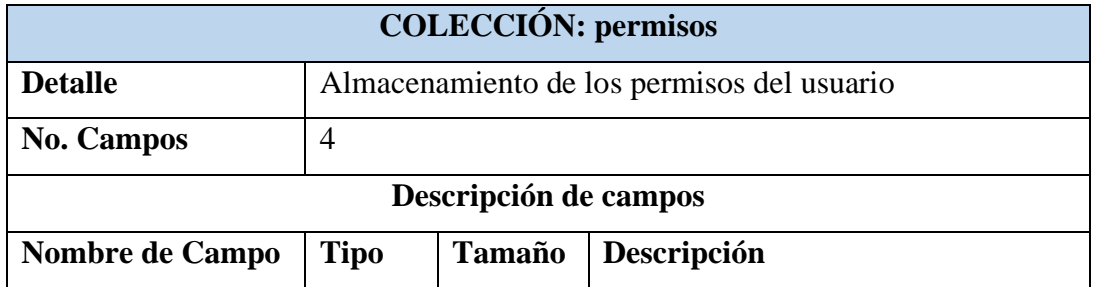

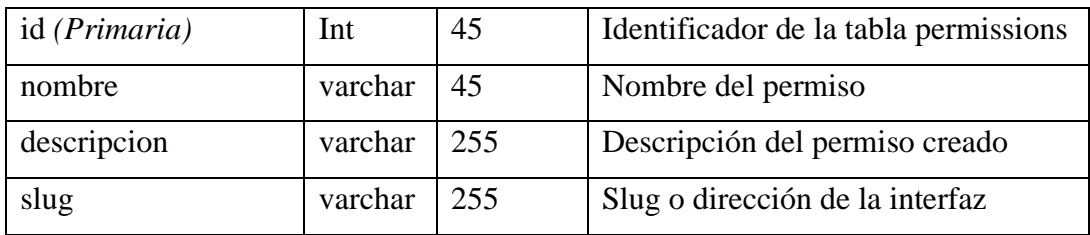

*Tabla 26 Diccionario de datos --colección permisos*

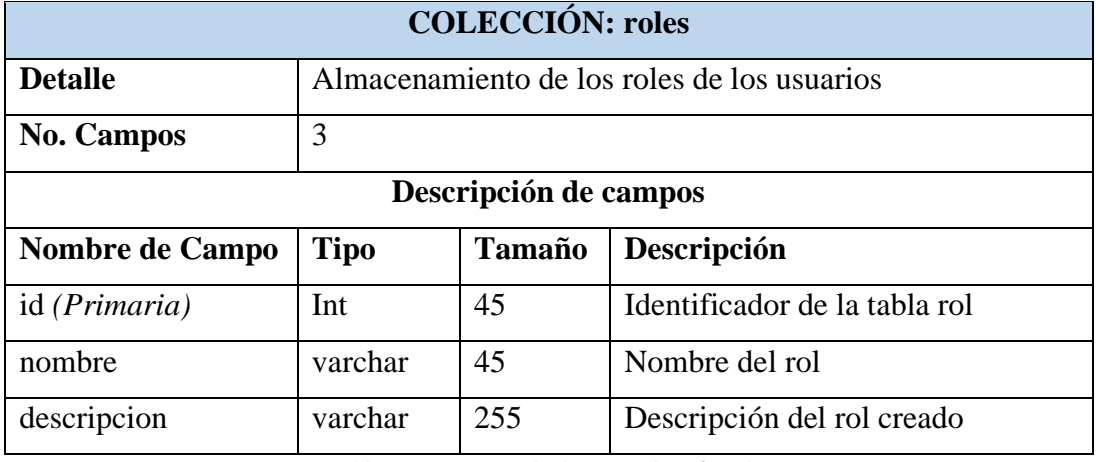

*Tabla 27Diccionario de datos --colección roles*

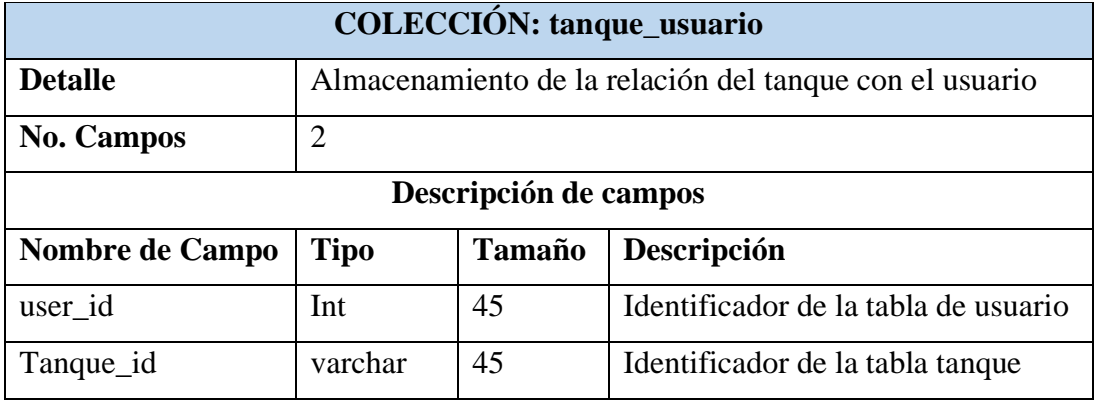

*Tabla 28 Diccionario de datos --colección tanque\_usuario*

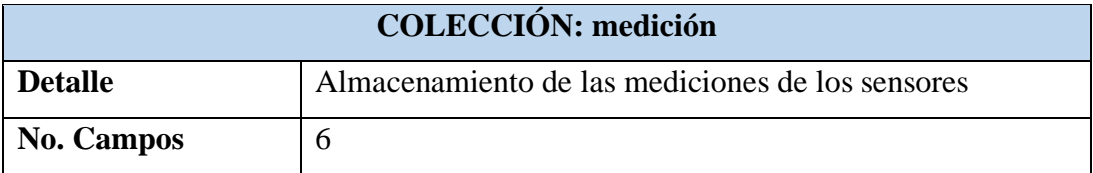

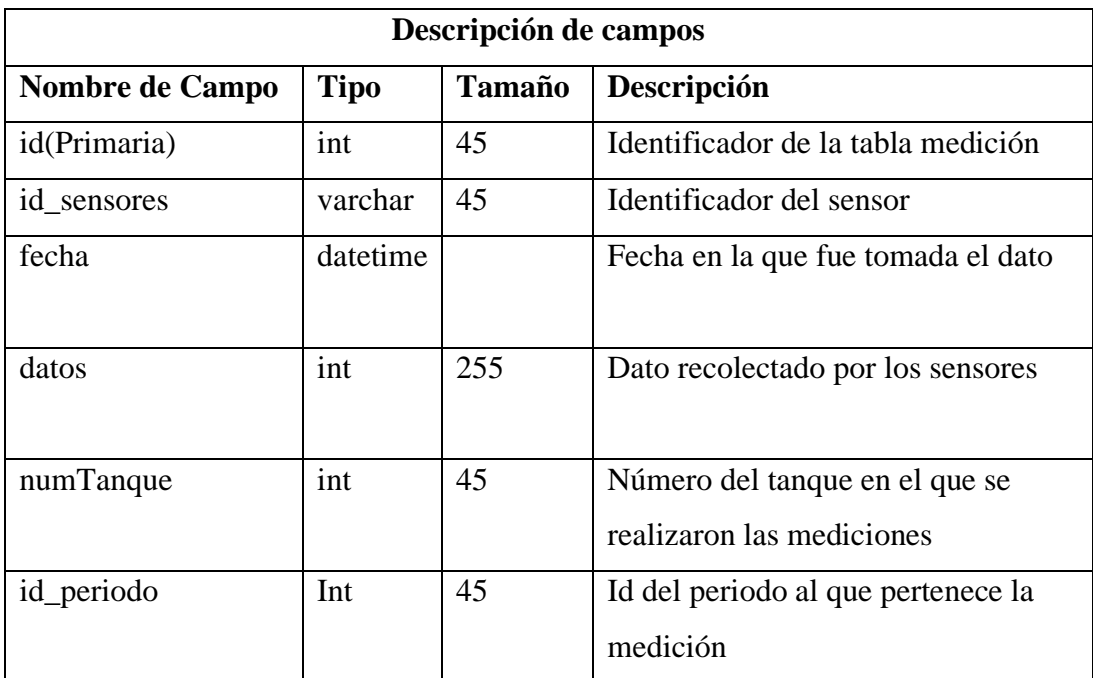

*Tabla 29Diccionario de datos --colección medición*

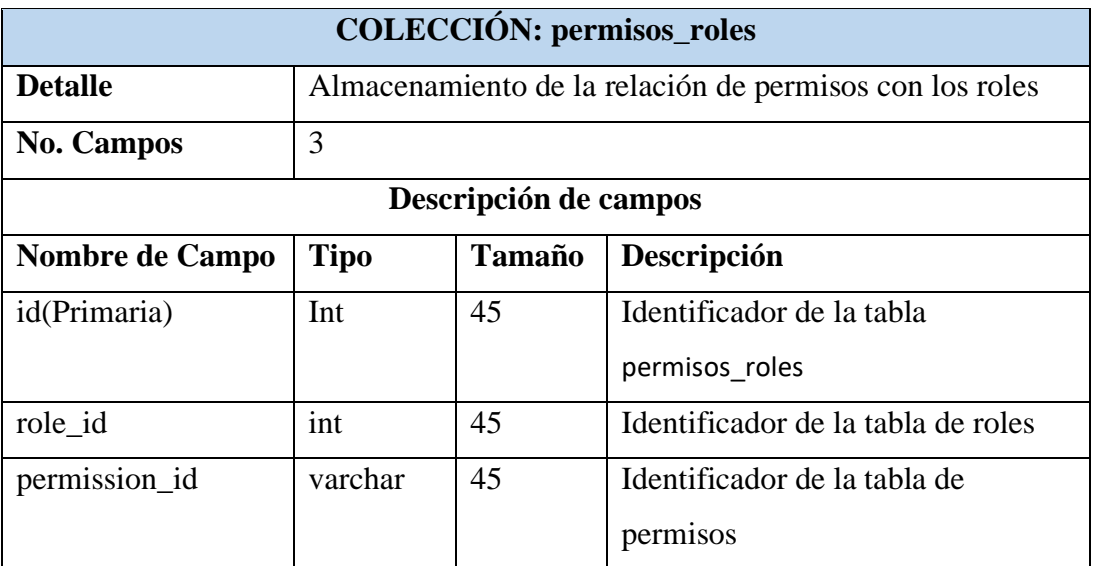

*Tabla 30 Diccionario de datos --colección permisos\_roles*

*Anexo 4 Programación del prototipo*

#include <OneWire.h>

#include <DallasTemperature.h>

#include<WiFiClient.h>

#include<WiFi.h>

#include <HTTPClient.h>

#include <ArduinoJson.h>

#define DS18B20PIN 22

OneWire oneWire(DS18B20PIN);

DallasTemperature sensorIemp(&oneWire);

int numTanque=1; //número del tanque que tiene el prototipo

////////// WIFI///////////////////////////

const char \*WIFI\_SSID = "LboratorioLarvas";

const char \*WIFI\_PASSWORD = "";

/////////////////ID DE SENSORES////////////

int id\_temperatura=1;

int id\_ph=2;

int id\_turbidez=3;

////////VARIABLES DE SENSORES//////////

int root\_i\_intervalo=0;

int root\_i\_Min=0;

int root\_i\_Max=0;

const int potPinpH=34;

int sensorPin=35;

int ph;

float Value=0;

int temperatura;

int turbidez;

///////////////VARIABLES DE SMS///////////

int root\_i\_NumTanque;

String NumSms ="";

String Prefix  $=$ "+593";

long root\_i\_telefono[20];

int numTot;

const int whatching = 5000;//Frecuencia de espera

unsigned long tiempoAnterior  $= 0$ ;

unsigned long tiempoAnterior $1 = 0$ ;

unsigned long tiempoAnterior $2 = 0$ ;

unsigned long previous Millis  $=$  millis $($ );

unsigned long previousMillis1 = millis();

unsigned long previousMillis2 = millis();

WiFiClient client;

HTTPClient httpClient;

void setup() {

Serial.begin(115200);

Serial2.begin(115200);

Serial.println("Inicializando...");

Serial2.println("AT");

delay(1000);

Serial2.println("AT+CMGF=1");

delay(50);

```
 Serial2.println("AT+CSQ");
```
delay(1000);

```
 WiFi.begin(WIFI_SSID, WIFI_PASSWORD);
```

```
 Serial.println("Conectando a la red...");
```

```
 while (WiFi.status() != WL_CONNECTED) { //Comprueba la conexión
```

```
delay(500);
```

```
 Serial.print(".");
```
# }

Serial.print("Conexión exitosa, mi IP es: ");

Serial.println(WiFi.localIP());

```
 pinMode(potPinpH,INPUT);
```
sensorIemp.begin();

delay(1000);

```
}
```

```
void loop(){
```
//---------recolección de datos de sensores----

Value= analogRead(potPinpH);

```
float voltage=(float)Value*5.0/1024/6;
```
ph=  $-5.70 * voltage + 21.30$ ;

sensorIemp.requestTemperatures();

temperatura = sensorIemp.getTempCByIndex(0);

int sensorValue = analogRead (sensorPin);

turbidez=map(sensorValue,0,4100,100,0);

//-------------- RECEPTAR DATOS DE SENSORES------------------

const char \*URL = "http://172.31.6.41:8080/laboratorioLarvas/public/api/sensor";

httpClient.begin(client, URL);

httpClient.addHeader("Content-Type", "application/x-www-form-urlencoded");

```
int httpCode= httpClient.GET();
```

```
if(WiFi.status()== WL_CONNECTED){ //Comprueba el estado de la conexión 
WiFi
```
if( $httpCode >0$ ){

if(httpCode ==HTTP\_CODE\_OK || httpCode == HTTP\_CODE\_MOVED\_PERMANENTLY){

const char\* payload = httpClient.getString().c\_str();

DynamicJsonDocument doc(2048);

deserializeJson(doc,payload);

for(int i=0; i<doc.size(); i++){

 $JsonObject root_i = doc[i];$ 

if(  $root_i['id''] == 1$  }{

root\_i\_intervalo= root\_i["intervalo"];

root\_i\_Min = root\_i["Min"];

root\_i\_Max =  $root_i$ ["Max"];

int root\_i\_intervaloMin=root\_i\_intervalo\*60000;

unsigned long tiempo $Actual = millis$ ;

if(tiempoActual - tiempoAnterior >= root\_i\_intervaloMin){

if ( tiempoActual - previousMillis > whatching ) {

previousMillis = tiempoActual;

#### ///////////////ENVIO DATOS DE TEMPERATURA///////////////

HTTPClient http;

String enviotemp = "id\_sensores=";

enviotemp+= id\_temperatura;

enviotemp+= "&numTanque=";

 $enviotemp += numTanque;$ 

enviotemp+= "&datos=";

if(temperatura>root\_i\_Max){

 $enviotemp += temperatura;$ 

String alert="¡Temperatura Alta!";

Serial.println(alert);

Serial.println(temperatura);

envioSMS(temperatura,alert);

}else if(temperatura<root\_i\_Min){

 $enviotemp += temperatura;$ 

String alert="¡Temperatura Baja!";

Serial.println(alert);

Serial.println(temperatura);

```
envioSMS(temperatura,alert);
```
}else{

 $enviotemp += temperatura;$ 

Serial.println("temperatura Normal");

Serial.println(temperatura);

}

http.begin("http://172.31.6.41:8080/laboratorioLarvas/public/api/sensor/updateM" );

http.addHeader("Content-Type", "application/x-www-form-urlencoded");

int resTemp = http.POST(enviotemp);

if(resTemp>0){

```
 Serial.println("Código HTTP ► " + String(resTemp));//Presenta el código 
de respuesta
```

```
if(resTemp = 200){
```
String resTemp = http.getString();

Serial.println("Datos enviados ▼ ");

Serial.println(resTemp);

}

}else{

Serial.print("Error enviando POST, código: ");

Serial.println(resTemp);

}

```
http.end();
delay(100); 
 }
                tiempoAnterior = tiempoActual;
             }
             delay(800);
            }
         }
        }
      }
     }
  }
   void envioSMS(int dato,String alert){
   HTTPClient httpClientTelf;
     //------------ OBTENER NUMEROS TELEFONICOS------------
          const char *URL_TELEFONO = 
"http://172.31.6.41:8080/laboratorioLarvas/public/api/sensor/DataUser"; 
         httpClientTelf.begin(client, URL_TELEFONO);
         httpClientTelf.addHeader("Content-Type", "application/x-www-form-
urlencoded");
         int httpCodeTelf= httpClientTelf.GET();
```
if(httpCodeTelf >0){

# if(httpCodeTelf ==HTTP\_CODE\_OK || httpCodeTelf == HTTP\_CODE\_MOVED\_PERMANENTLY){

const char\* payload1 = httpClientTelf.getString().c\_str();

DynamicJsonDocument doc(2048);

deserializeJson(doc,payload1);

for(int i=0; i<doc.size(); i++){

 $JsonObject root_i = doc[i];$ 

root\_i\_NumTanque = root\_i["NumTanque"];

if(root\_i\_NumTanque==numTanque)

 $\{$ 

String mensajeData="Su valor es :";

Serial.println("enviando sms....");

delay(50);

Serial2.println("AT+CMGF=1\r");

delay(1000);

NumSms=(String)root\_i\_telefono[i];

NumSms=Prefix+NumSms;

Serial2.print(" $AT+CMGS=$ \""+NumSms+"\""+"\r");

Serial.println(NumSms);

delay(1000);

Serial2.print(alert);

Serial2.print(mensajeData+dato);

delay(100);

Serial2.write(0x1A);

delay(5000);

 }else{ Serial.println("No se encuentran datos del teléfono"); } } } } }

*Anexo 5 Ubicación del tanque en el laboratorio de larvas*

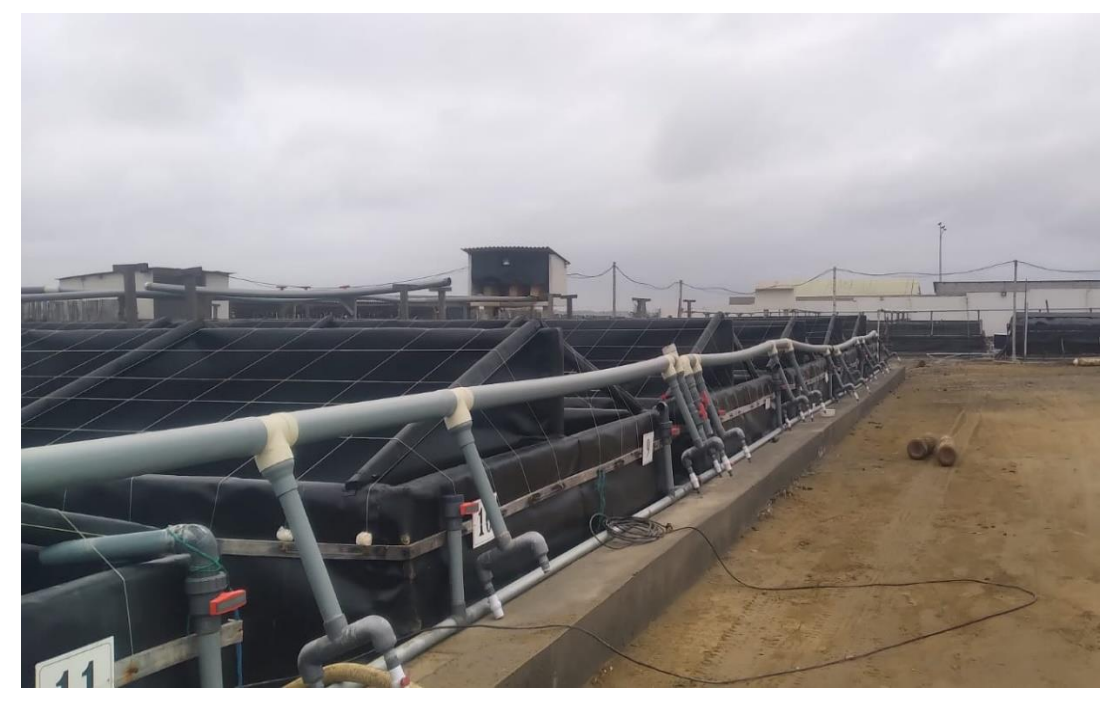

*figura 38Tanques del Laboratorio de Larvas*

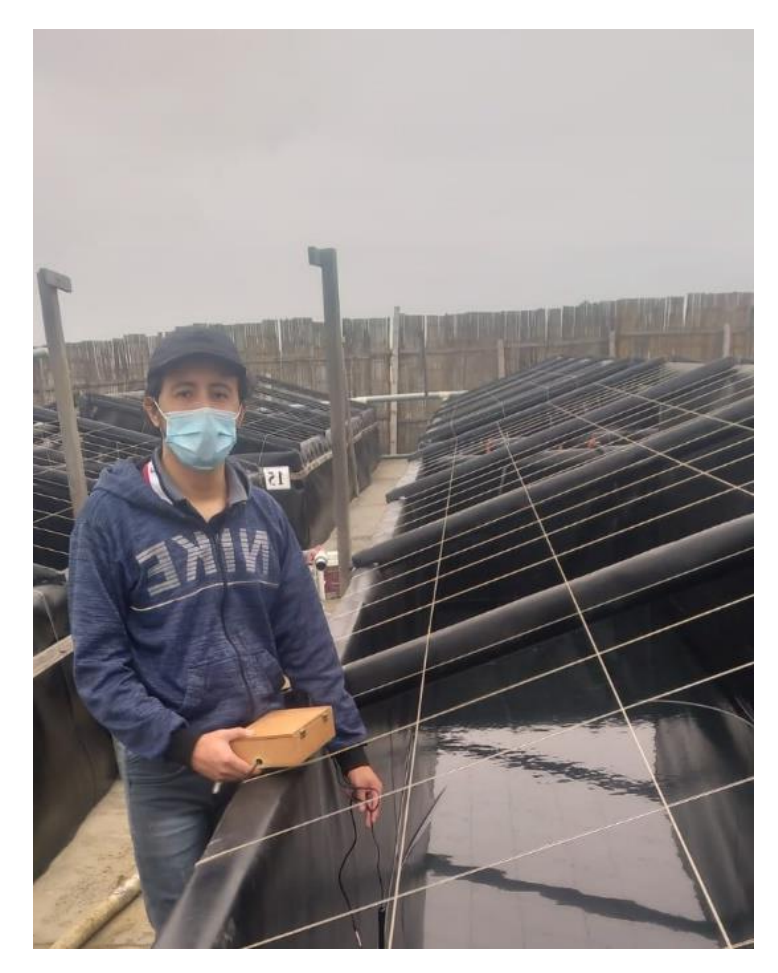

*Ilustración 1 Ubicación del prototipo en los tanques del laboratorio*

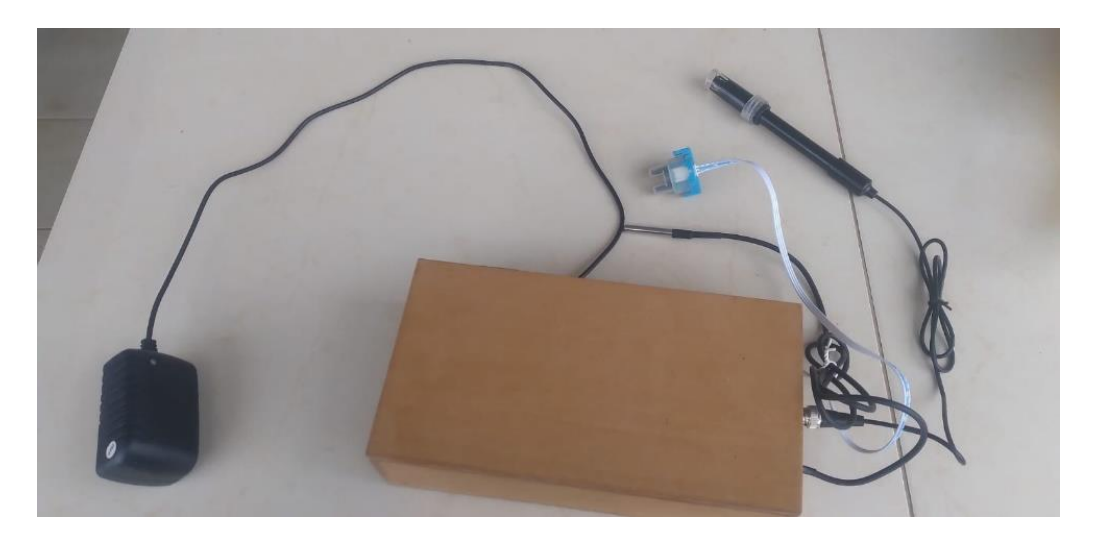

*figura 39 Vista exterior del dispositivo de medición*
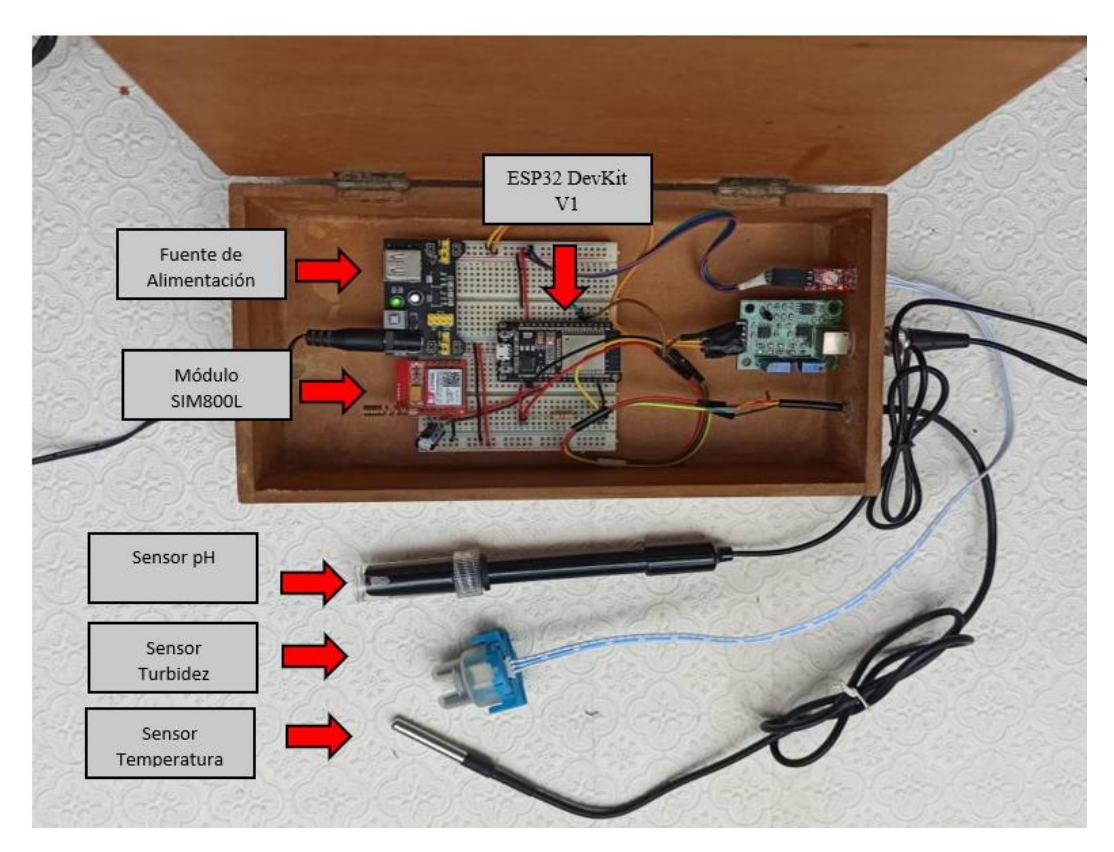

*figura 40 Vista interior del dispositivo con sus componentes*

*Anexo 6 Manual de Usuario*

### **MANUAL DE USUARIO**

El manual de usuario presenta las interfaces y las funcionalidades del sistema por medio de pasos que debe seguir el usuario final, los cuales serán detallados a continuación:

#### **Requerimientos**

- Computadora o Dispositivo Móvil
- Acceso a la red de la Institución

#### **Inicio de Sesión**

En la pantalla de Inicio de Sesión de debe ingresar el nombre de usuario y la contraseña, luego se debe dar clic en Iniciar, poder acceder a las interfaces del sistema.

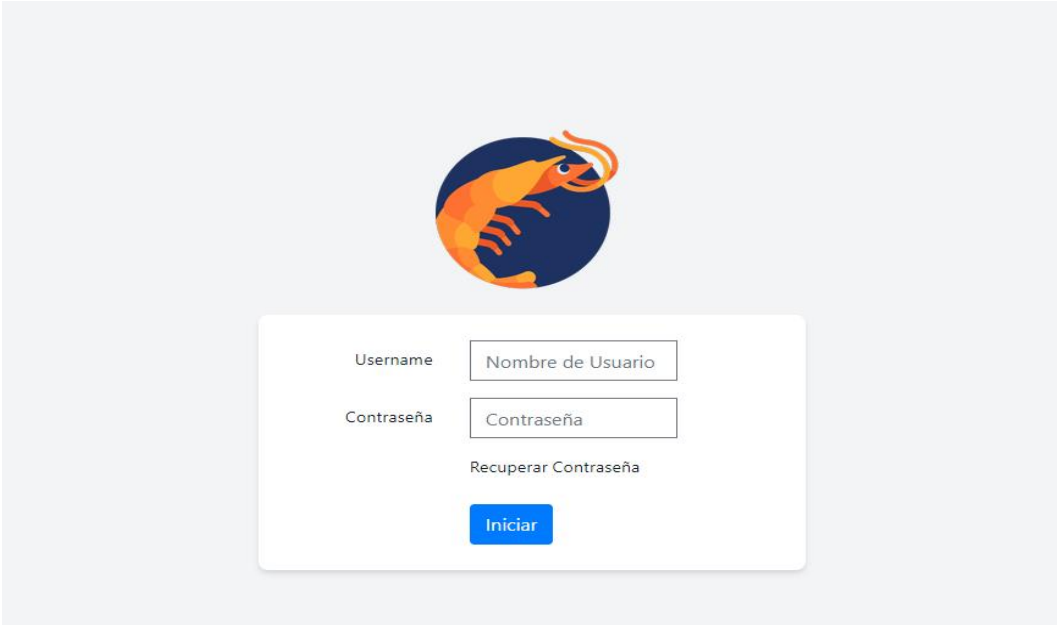

*Figura 41 Manual de Usuario Interfaz de Inicio de Sesión*

| <b>Opciones del Sistema</b> | Descripción                                                                                                    |
|-----------------------------|----------------------------------------------------------------------------------------------------|
| <b>2</b> Dashboard          | Permite el acceso al Dashboard del sistema que<br>muestran las gráficas de las mediciones diarias y<br>por cosecha. |
| <b>23 Usuarios</b>          | Permite el acceso a la sección de crear, editar y<br>eliminar usuarios.                                             |
| <b>Roles</b>                | Esta opción permite gestionar el acceso a la vista<br>del sistema para los usuarios.                                |
| <b>自</b> Registros          | Permite acceder a la opción del registro de las<br>mediciones realizadas por los sensores.                          |
| Tanques                     | Esta opción permite la configuración de los<br>sensores.                                                            |

*Tabla 31 Opciones del Sistema*

#### **Dashboard**

Esta interfaz permite visualizar la información recolectada por los sensores, primero se deberá seleccionar el tanque, donde se encuentra ubicado el dispositivo, mediante una lista despegable, se presentará un listado con los últimos datos recolectados por los sensores, en su parte inferior se mostrarán gráficas circulares con esta información.

En la sección izquierda se mostrarán gráficos lineales con información en tiempo real y en parte superior se visualizará un mensaje de alerta en caso de que los parámetros no se encuentren dentro del límite establecido por el Administrador, permita exportar la información en un formato PDF.

En la sección derecha se mostrarán gráficos de barras que muestre la medición más alta y baja y el promedio registrado de la cosecha, para añadir un periodo de cosecha se debe seleccionar el botón "Añadir" e ingresar el tiempo inicial y final de la cosecha y luego dar clic en guardar, la información se exportara presionando el botón "exportar en PDF".

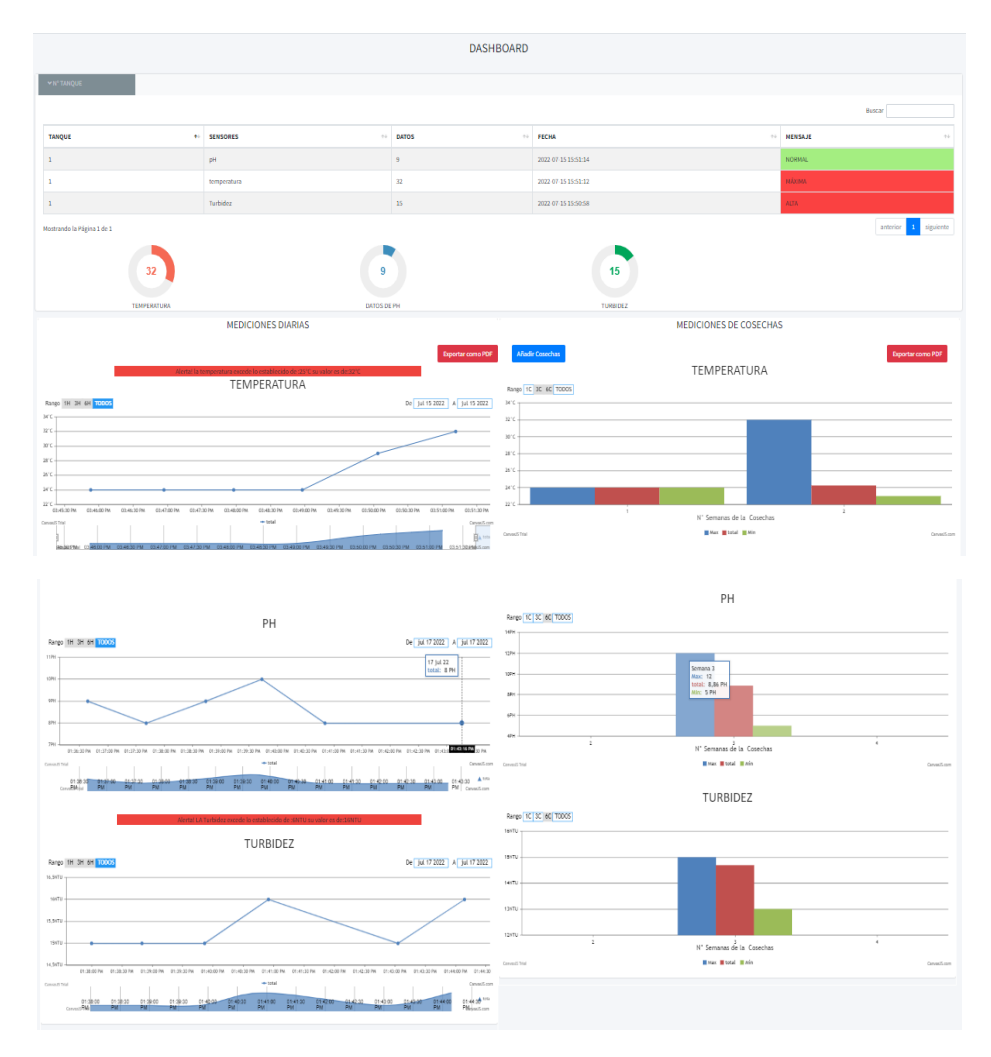

*Figura 42 Interfaz de Dashboard*

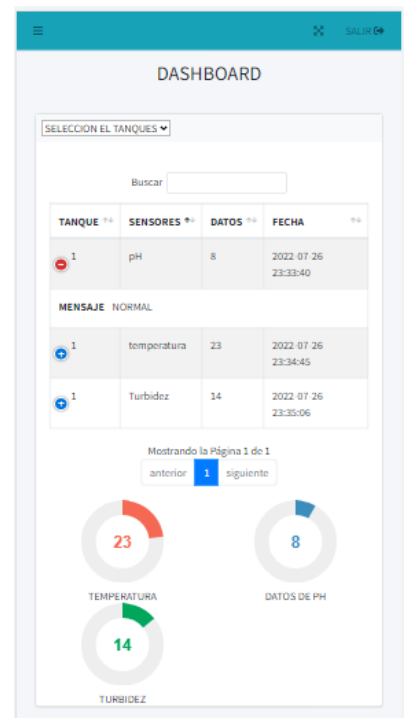

*Figura 43 Interfaz de Dashboard vista desde un dispositivo Móvil*

#### **Creación de Cosechas**

Mediante este módulo se asignará el periodo de Inicio y Final de la Cosecha, se rellenarán todos los campos y se presionara "Guardar Cambios" para registrar los datos ingresados.

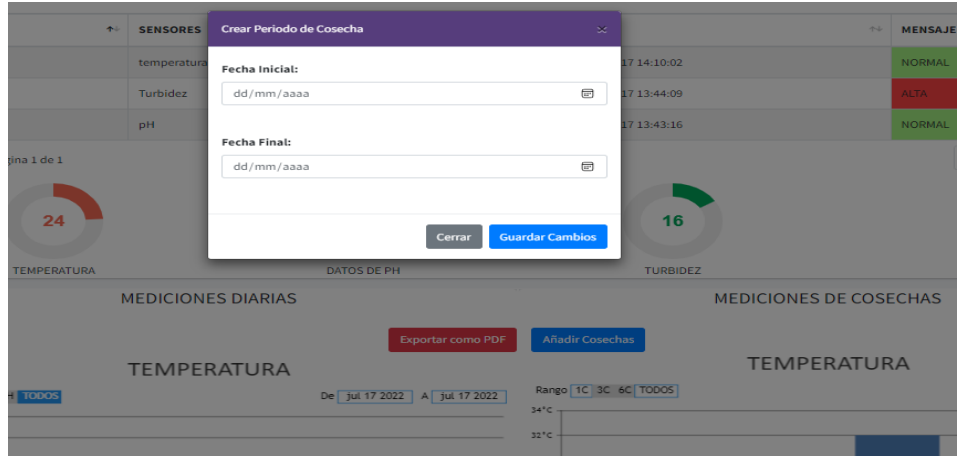

*Figura 44 Módulo de Creación de Cosechas*

#### **Gestión de Usuarios**

Mediante este interfaz se podrá gestionar la creación, edición y eliminación de datos de los usuarios, para crear un usuario se deberá dar clic en el botón "Agregar Usuario" y se rellenaran todos los campos para posteriormente dar clic en el botón guardar.

| + Agregar Usuario<br><b>Buscar</b>                                  |                                        |                                          |                                          |                             |                      |                             |
|---------------------------------------------------------------------|----------------------------------------|------------------------------------------|------------------------------------------|-----------------------------|----------------------|-----------------------------|
| 不<br>#                                                              | <b>Nombre</b><br>$\uparrow \downarrow$ | <b>Apellido</b><br>$\uparrow \downarrow$ | <b>Telefono</b><br>$\uparrow \downarrow$ | $\uparrow\downarrow$<br>Rol | <b>Acciones</b>      | $\gamma\llcorner\downarrow$ |
| $\mathbf{1}$                                                        | Christian                              | Vera Rivera                              | 1234567890                               | Administrador               | <b>Editar</b><br>Ver | <b>Eliminar</b>             |
| $\overline{2}$                                                      | Facundo Fernando                       | <b>Torres Tigrero</b>                    | 912345456                                | Verificador                 | Editar<br>Ver        | Eliminar                    |
| $\overline{\mathbf{3}}$                                             | Marcos                                 | Zambrano<br>Perero                       | 934345656                                | Verificador                 | Editar<br>Ver        | <b>Eliminar</b>             |
| siguiente<br>anterior<br>$\mathbf{1}$<br>Mostrando la Página 1 de 1 |                                        |                                          |                                          |                             |                      |                             |

*Figura 45 Interfaz de usuarios*

#### **Parametrización de Sensores**

Mediante este interfaz se podrá añadir los parámetros de medición por cada sensor. En el campo tiempo se registrará la cantidad de minutos en los que se tomaran los datos, se añadirá el intervalo de alertas (Mínimo y Máximo), luego se presionara el botón "actualizar" para poder guardar los cambios.

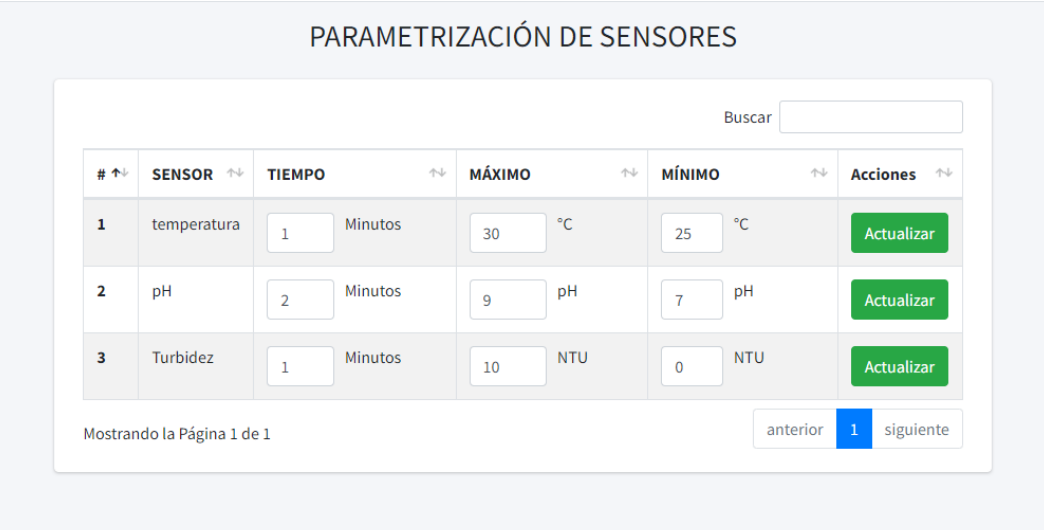

*Figura 46 Interfaz de Sensores*

#### **Gestión de Roles**

Mediante esta interfaz se asignarán los permisos a los usuarios, se deberá seleccionar las casillas de los permisos, esto permitirá el acceso o se denegará la visualización de las interfaces del sistema.

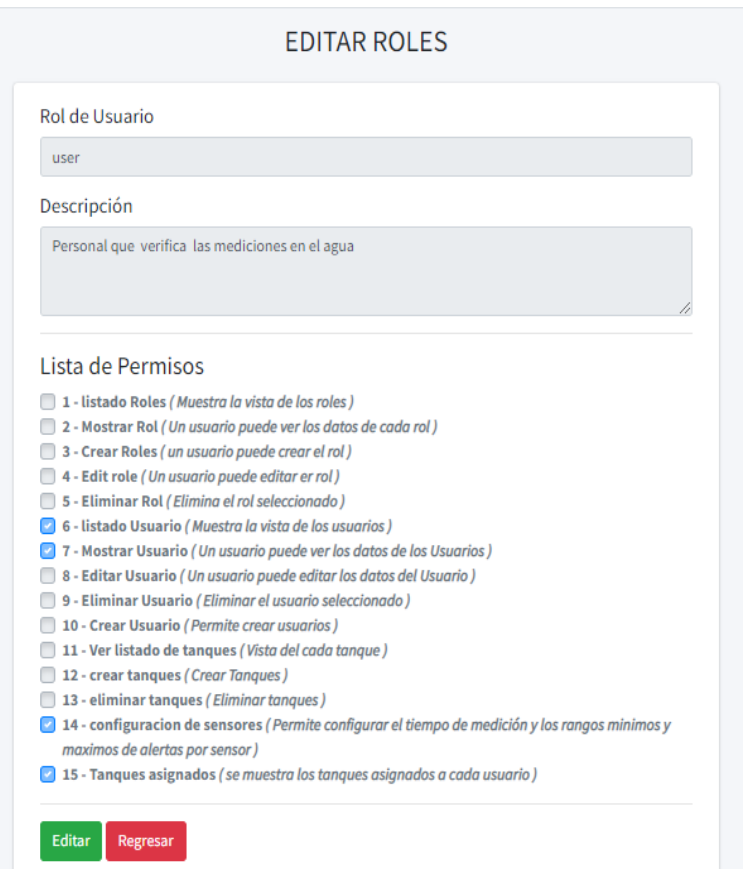

*Figura 47 Interfaz de Roles*

#### **Gestión de Tanques**

Esta interfaz mostrará información de los tanques en una tabla, como el módulo donde se encuentra ubicado y una descripción, además permitirá gestionar los procesos de creación, edición y eliminación de los datos registrados en este módulo.

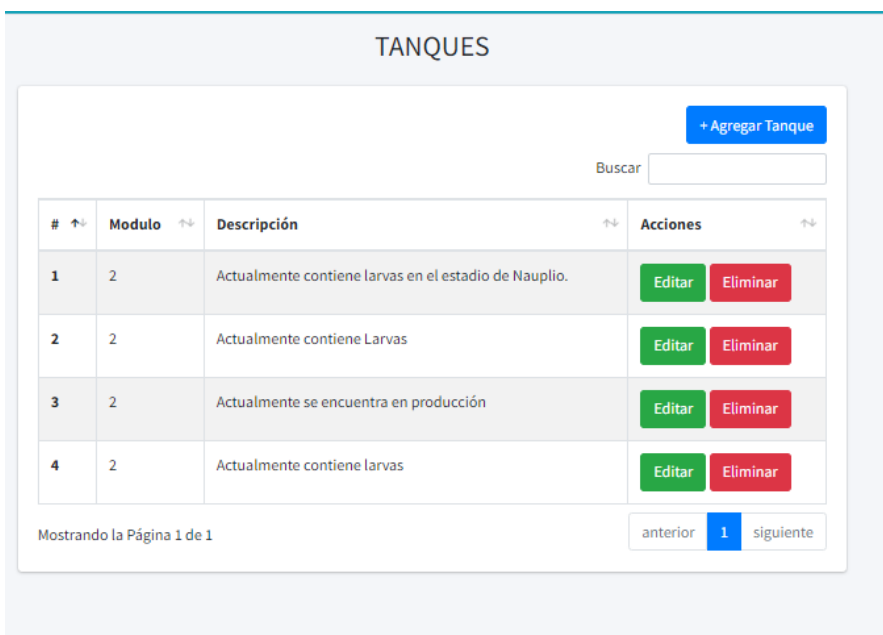

*Figura 48 Interfaz de Tanques del sistema*

#### **Crear Tanque**

Para crear un tanque se deberá rellenar todos los campos, del módulo de ubicación, descripción, longitud, ancho y altura además se deberá seleccionar mediante el checkbox uno o más usuarios, para poder registrar los datos ingresados se dará clic en el botón "guardar".

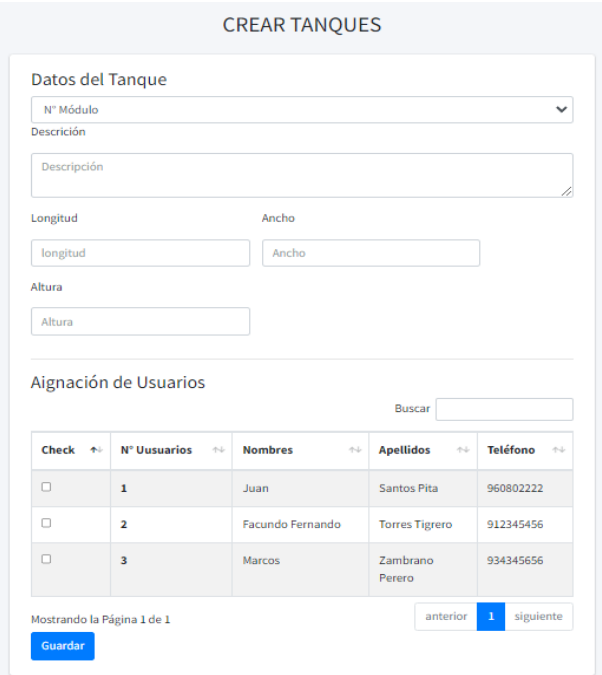

*Figura 49 Interfaz de Creación de Tanques*

#### **Registro de Parametros**

En la interfaz de registro de parametros, se visualizara los datos recolectados y almacenado por los sensores , consta con un a lista desplegable que permitira seleccionar el perido de cosecha y exportar la información en un formato PDF.

| <b>REGISTRO DE MEDICIONES REALIZADAS</b> |                 |              |                     |                                        |  |  |
|------------------------------------------|-----------------|--------------|---------------------|----------------------------------------|--|--|
| Total de Mediciones: 304                 |                 |              | Exportar            | Seleccion el periodo de Cosecha $\vee$ |  |  |
| #                                        | <b>Sensores</b> | <b>Datos</b> | Fecha               | Mensaje                                |  |  |
| 1                                        | temperatura     | 23           | 2022-08-02 20:11:33 | Temperatura Normal                     |  |  |
| $\overline{2}$                           | рH              | 8            | 2022-08-02 20:10:34 | PH Normal                              |  |  |
| 3                                        | temperatura     | 23           | 2022-08-02 20:10:32 | Temperatura Normal                     |  |  |
| 4                                        | pН              | 8            | 2022-08-02 20:09:33 | PH Normal                              |  |  |
| 5                                        | temperatura     | 23           | 2022-08-02 20:09:31 | Temperatura Normal                     |  |  |
| 6                                        | Turbidez        | 11           | 2022-08-02 20:08:40 | <b>Turbidez Altal</b>                  |  |  |
| $\overline{7}$                           | pH              | 8            | 2022-08-02 20:08:31 | PH Normal                              |  |  |
| 8                                        | temperatura     | 23           | 2022-08-02 20:08:29 | Temperatura Normal                     |  |  |
| 9                                        | Turbidez        | 11           | 2022-08-02 20:07:40 | <b>Turbidez Altal</b>                  |  |  |

*Figura 50 Interfaz de Registro de Parámetros*

Reporte de las mediciones diarias generado al exportar la información recolectada por los sensores de pH, temperatura y turbidez.

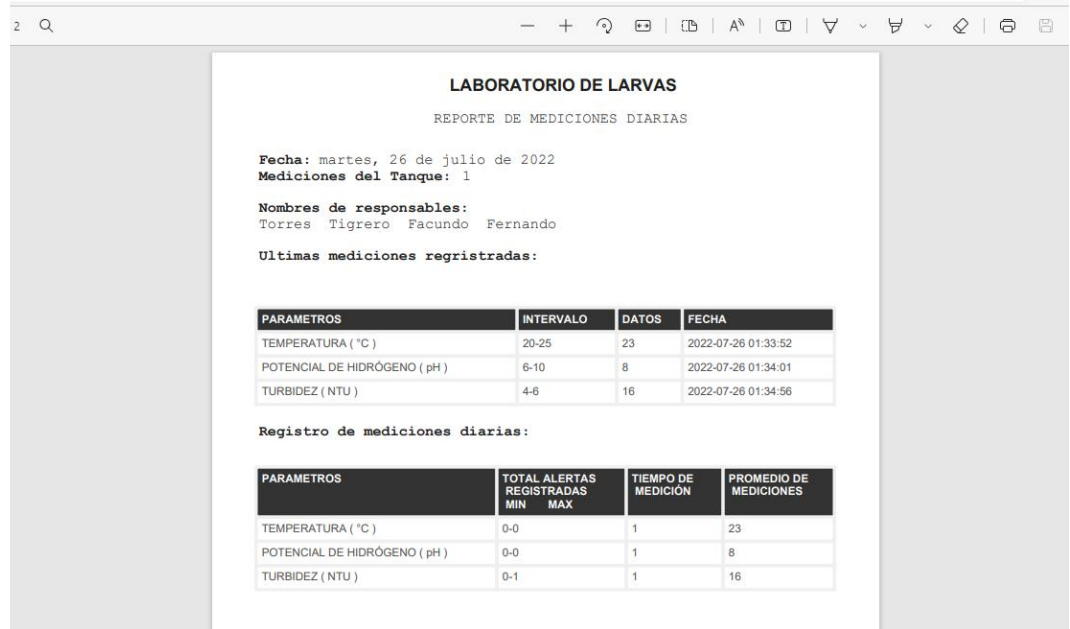

*Figura 51 Reporte generado por el sistema web*

#### **CERTIFICADO ANTIPLAGIO**

La Libertad, 07 de Octubre de 2022

#### 001-TUTOR JGRR-2022

En calidad de tutor del trabajo de titulación denominado "Desarrollo de un sistema para medir y monitorear la calidad del agua de los tanques de producción de Larvas de camarón caso laboratorio de Larvas El perla Negra del Mar", elaborado por el estudiante Vera Rivera Christian Jazmani, egresada de la Carrera de Tecnologías de las Información, de la Facultad de Sistemas y Telecomunicaciones de la Universidad Estatal Península de Santa Elena, previo a la obtención del título de Ingeniero en Tecnologías de la Información, me permito declarar que una vez analizado en el sistema anti plagio URKUND, luego de haber cumplido los requerimientos exigidos de valoración, el presente proyecto ejecutado, se encuentra con 1% de la valoración permitida, por consiguiente se procede a emitir el presente informe.

Adjunto reporte de similitud.

Atentamente,

Rivera Ramírez Jimmy Gabriel C.I.: 0915967665 **DOCENTE TUTOR** 

## **Reporte Urkund**

# (URKUND Documento PROYECTO UIC-CJVR.docx (D145840850) Presentado 2022-10-07 09:50 (-05:00) Presentado por bsuarezlindao@gmail.com Recibido bsuarez.upse@analysis.urkund.com Mensaje proyecto jimmy Mostrar el mensaje completo 1% de estas 29 páginas, se componen de texto presente en 2 fuentes.

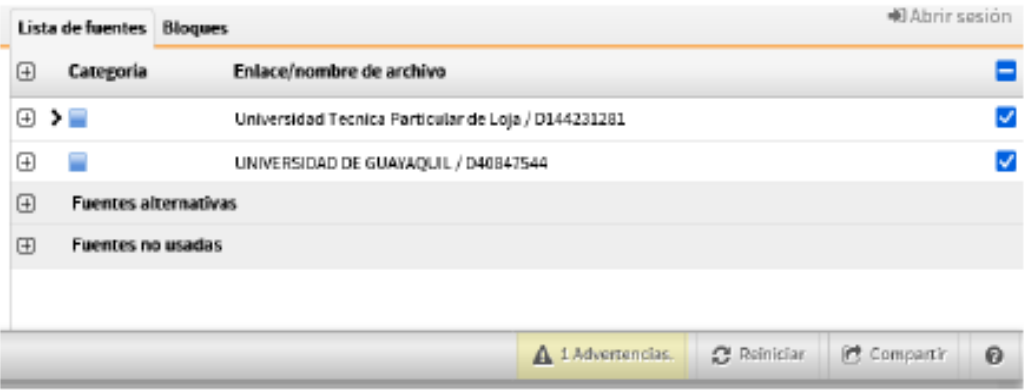